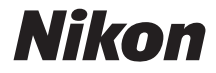

with **WARRANTY** 

## APARAT CYFROWY

# D3400

# Instrukcja obsługi (wraz z gwarancją)

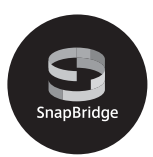

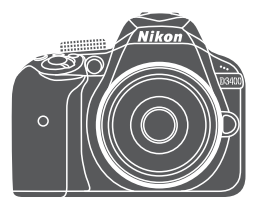

**Pl**

- Przeczytaj dokładnie niniejszą instrukcję przed rozpoczęciem korzystania z aparatu.
- Aby zapewnić poprawne użytkowanie aparatu, koniecznie przeczytaj "Zasady bezpieczeństwa" (str. [xi\)](#page-12-0).
- Po przeczytaniu instrukcji przechowuj ją w łatwo dostępnym miejscu, aby móc z niej skorzystać w przyszłości.

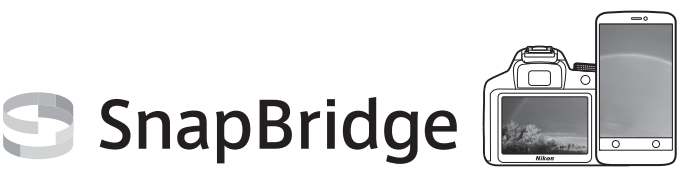

# **Twoje zdjęcia. Świat. Połączone.**

Witamy w SnapBridge — nowej rodzinie usług firmy Nikon, która wzbogaci Twoje możliwości wykorzystania zdjęć. SnapBridge eliminuje barierę między Twoim aparatem a zgodnym inteligentnym urządzeniem z dostępem do sieci bezprzewodowej, korzystając z połączenia technologii BLE (ang. Bluetooth® Low Energy) oraz dedykowanej aplikacji. Historie, które rejestrujesz swoim aparatem i obiektywami firmy Nikon, są automatycznie przesyłane do urządzenia zaraz po ich utworzeniu. Można je nawet bez żadnego wysiłku przesyłać do serwisów przechowywania danych w chmurze i uzyskiwać do nich dostęp z wszystkich Twoich urządzeń. Możesz dzielić się swoją fascynacją, kiedy i gdzie tylko zechcesz.

#### **Pobierz aplikację SnapBridge, aby rozpocząć!**

Wykorzystaj wygodne i rozbudowane funkcje, pobierając aplikację SnapBridge na swoje inteligentne urządzenie już teraz. Za pomocą kilku prostych czynności ta aplikacja łączy Twój aparat Nikon ze zgodnymi urządzeniami iPhone®, iPad® i/lub iPod touch® albo z inteligentnymi urządzeniami korzystającymi z systemu operacyjnego Android™. Aplikacja SnapBridge jest dostępna bezpłatnie w serwisach Apple App Store® i Google Play™, a także na następującej witrynie internetowej: http://snapbridge.nikon.com

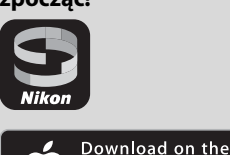

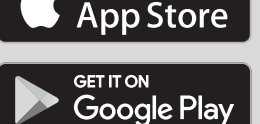

Aby uzyskać najnowsze informacje na temat SnapBridge, odwiedź witrynę internetową firmy Nikon dla swojego regionu ( $\Box$  [xix\)](#page-20-0).

#### **Ekscytujące możliwości korzystania ze zdjęć, jakie oferuje SnapBridge…**

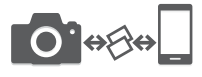

NIKON IMAGE SPACE

**MARA** 

Automatyczne przesyłanie zdjęć z aparatu do inteligentnego urządzenia, dzięki stałemu połączeniu między oboma urządzeniami, co sprawia, że udostępnianie zdjęć w sieci jest łatwiejsze niż kiedykolwiek wcześniej

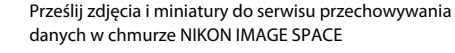

#### **Zestaw usług wzbogacających możliwości korzystania ze zdjęć, w tym:**

• Dołaczanie do dwóch informacji dotyczących autora (np. właściciel praw autorskich, komentarze, tekst i logotypy) do zdjęć

- Automatyczna aktualizacja informacji o dacie i godzinie z aparatu oraz informacji o lokalizacji
- Otrzymywanie aktualizacji oprogramowania sprzętowego aparatu

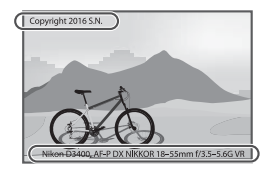

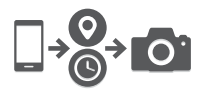

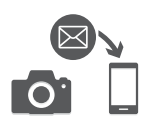

Wyczerpujące informacje na temat korzystania z aparatu zawiera Dokumentacia aparatu ( $\Box$  vi). Aby w maksymalnym stopniu wykorzystać możliwości aparatu, należy dokładnie przeczytać niniejszą Instrukcję obsługi i przechowywać ją w miejscu dostępnym dla wszystkich osób korzystających z produktu.

#### **Symbole stosowane w niniejszej instrukcji**

Aby ułatwić znalezienie potrzebnych informacji, zastosowano następujące symbole i oznaczenia:

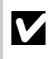

D Ikona oznaczająca ostrzeżenia, czyli informacje, z którymi należy się zapoznać przed rozpoczęciem korzystania z aparatu, aby zapobiec jego uszkodzeniu.

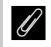

Ikona oznaczająca uwagi, czyli informacje, które należy przeczytać przed rozpoczęciem korzystania z aparatu.

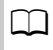

Ta ikona oznacza odniesienia do innych stron tej instrukcji.

Elementy menu, opcje i komunikaty wyświetlane na monitorze aparatu są **wytłuszczone**.

#### **Ustawienia aparatu**

Omówienia w tej instrukcji opierają się na założeniu, że stosowane są ustawienia domyślne.

#### **Pomoc techniczna Nikon**

Aby zarejestrować aparat i uzyskać najnowsze informacje o produkcie, wejdź na poniższą stronę. Znajdują się tam odpowiedzi na często zadawane pytania i dane do kontaktu w przypadku konieczności pomocy technicznej. http://www.europe-nikon.com/support

#### A **Zasady bezpieczeństwa**

Przed rozpoczęciem użytkowania aparatu przeczytaj instrukcje dotyczące bezpieczeństwa z rozdziału "Zasady bezpieczeństwa" ( $\Box$  xi-[xiv\)](#page-15-0).

## <span id="page-4-1"></span><span id="page-4-0"></span>Zawartość opakowania

Sprawdź, czy do aparatu zostały dołączone wszystkie wymienione tutaj elementy.

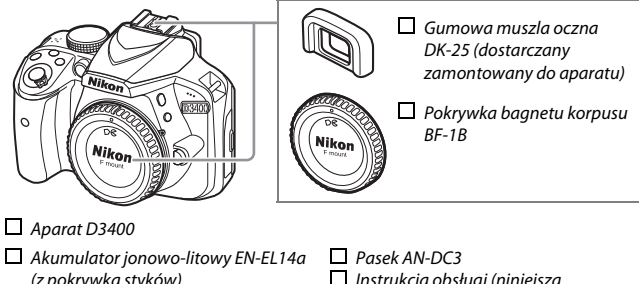

(z pokrywką styków)  $\Box$  Ładowarka MH-24 (adapter wtyczki jest dołączany w krajach lub regionach, gdzie to wymagane, a jego kształt zależy od kraju sprzedaży)  $\Box$  Instrukcia obsługi (niniejsza książeczka) Gwarancja (wydrukowana na czwartej stronie okładki niniejszej instrukcii)

Nabywcy opcjonalnego zestawu z obiektywem powinni sprawdzić, czy w opakowaniu znajduje się również obiektyw. Karty pamięci są sprzedawane oddzielnie ( $\Box$  [84](#page-107-0)). Aparaty zakupione w Japonii wyświetlają menu i komunikaty jedynie w języku angielskim i języku japońskim, a inne języki nie są obsługiwane. Przepraszamy za wszelkie niedogodności, jakie może to powodować.

## Skrócona instrukcja obsługi

Postępuj zgodnie z opisem poniżej, aby szybko rozpocząć korzystanie z aparatu D3400.

## **1** Przymocuj pasek aparatu ( $\Box$  [10\)](#page-33-0).

Zamocuj pasek zgodnie z ilustracją. Powtórz dla drugiego zaczepu.

- **2** Naładuj akumulator ( $\Box$  [10](#page-33-1)).
- **3** Włóż akumulator i kartę pamięci ( $\Box$  [12\)](#page-35-0).

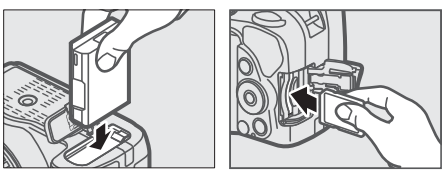

**4** Zamocuj obiektyw ( $\text{I}$  [15\)](#page-38-0).

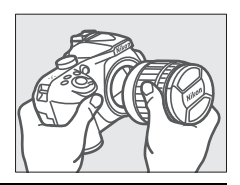

**5** Włącz aparat ( $\Box$  [17](#page-40-0)).

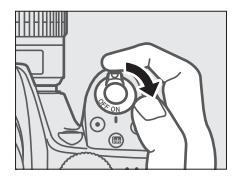

## **6** Wybierz język i ustaw zegar ( $\Box$  [17](#page-40-0)).

Po wybraniu języka pojawi się monit wymagający połączenia aparatu z urządzeniem inteligentnym. Aby zakończyć bez nawiązania połączenia, naciśnij przycisk MENU. Postępuj zgodnie z instrukcjami wyświetlanymi na ekranie, aby ustawić zegar.

**7 Wykadruj zdjęcie (**<sup>0</sup> **[27\)](#page-50-0).**

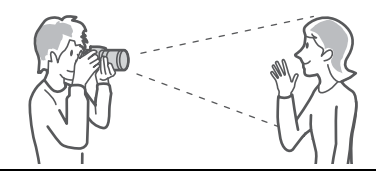

**8** Naciśnij spust migawki do połowy ( $\textcircled{\scriptsize{\textbf{1}}}$ [30\)](#page-53-0).

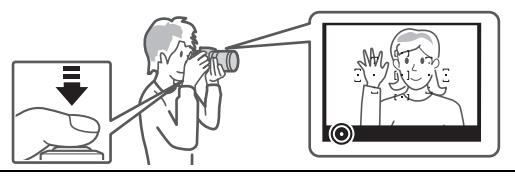

**9 Zrób zdjęcie (**<sup>0</sup> **[31\)](#page-54-0).**

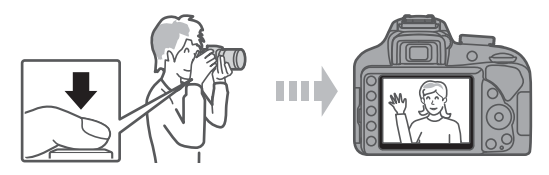

## <span id="page-7-0"></span>Dokumentacja aparatu

Aby uzyskać więcej informacji na temat korzystania z tego aparatu firmy Nikon, pobierz kopie Dokumentacii aparatu w formacie PDF ze strony internetowej podanej poniżej. Dokumentację aparatu można wyświetlić przy pomocy programu Adobe Reader.

- 1 Uruchom przeglądarkę internetową w komputerze i otwórz stronę pobierania instrukcji Nikon pod adresem http://downloadcenter.nikonimglib.com/
- 2 Przejdź do strony właściwego produktu i pobierz instrukcję.

#### A **Oprogramowanie ViewNX-i i Capture NX-D**

Używaj ViewNX-i do precyzyjnej korekty zdjęć lub kopiowania zdjęć do komputera w celu wyświetlenia. ViewNX-i można pobrać z następującej strony internetowej:

http://downloadcenter.nikonimglib.com/

Używaj Capture NX-D do precyzyjnej korekty zdjęć skopiowanych wcześniej do komputera oraz do konwertowania zdjęć w formacie NEF (RAW) do innych formatów. Program Capture NX-D jest dostępny do pobrania ze strony: http://downloadcenter.nikonimglib.com/

Możesz również odwiedzić tę stronę internetową, aby uzyskać najnowsze informacje o oprogramowaniu firmy Nikon, w tym o wymaganiach systemowych.

## Spis treści

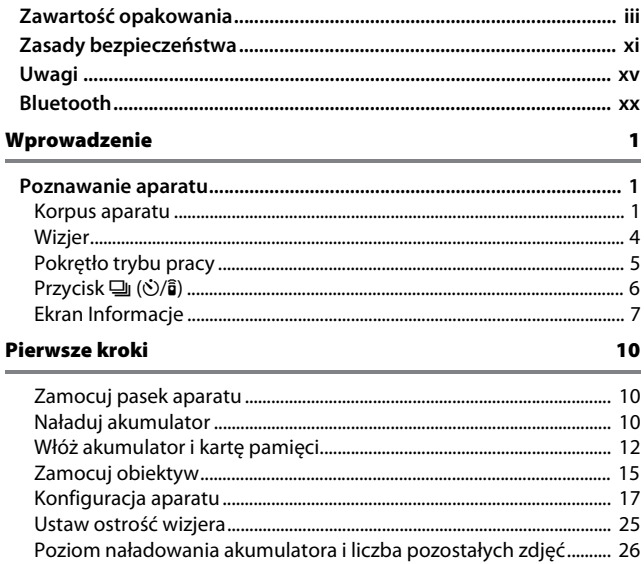

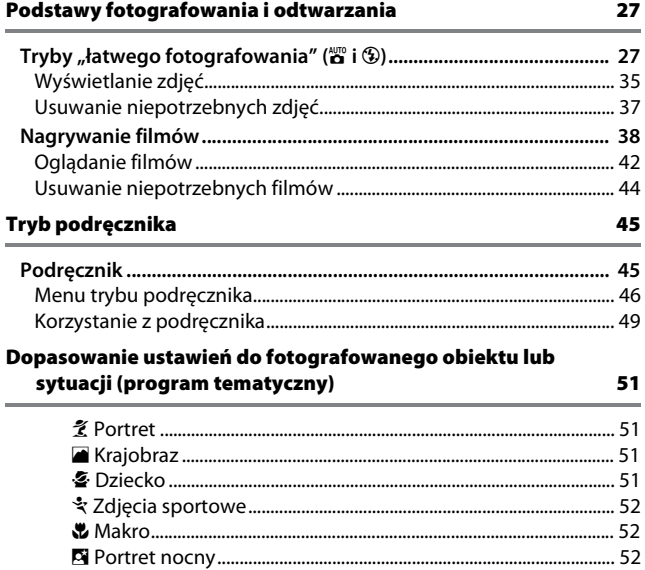

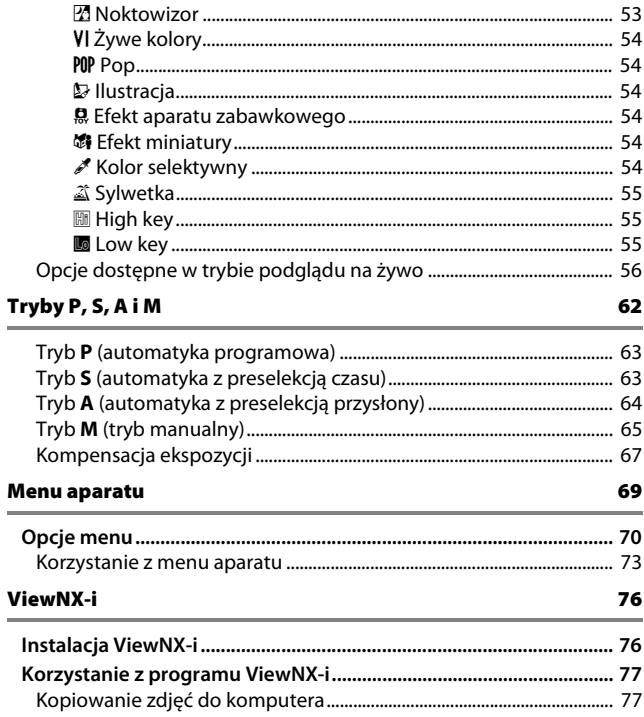

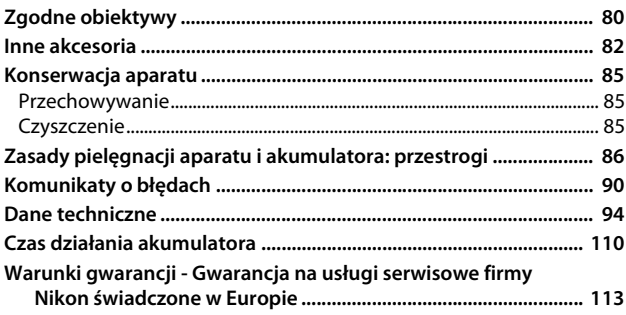

## <span id="page-12-2"></span><span id="page-12-1"></span>Zasady bezpieczeństwa

<span id="page-12-0"></span>Aby zapobiec uszkodzeniu mienia lub obrażeniom ciała użytkownika lub innych osób, przed rozpoczęciem korzystania z tego produktu przeczytaj "Zasady bezpieczeństwa" w całości.

Przechowuj te instrukcje dotyczące bezpieczeństwa w miejscu dostępnym dla wszystkich osób korzystających z tego produktu.

**NIEBEZPIECZEŃSTWO**: nieprzestrzeganie środków ostrożności oznaczonych tą ikoną niesie wysokie ryzyko śmierci lub poważnych obrażeń ciała.

**OSTRZEŻENIE**: nieprzestrzeganie środków ostrożności oznaczonych tą ikoną może prowadzić do śmierci lub poważnych obrażeń ciała.

**PRZESTROGA**: nieprzestrzeganie środków ostrożności oznaczonych tą ikoną może prowadzić do obrażeń ciała lub uszkodzenia mienia.

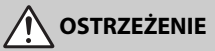

- **Nie używać podczas chodzenia lub obsługiwania urządzeń mechanicznych.** Nieprzestrzeganie tego środka ostrożności może prowadzić do wypadków lub obrażeń ciała z innego powodu.
- **Nie demontować ani nie modyfikować tego produktu. Nie dotykać wewnętrznych części odsłoniętych w wyniku upadku lub innego wypadku.** Nieprzestrzeganie tych środków ostrożności może prowadzić do porażenia prądem lub innych obrażeń ciała.
- **W razie zauważenia nietypowych objawów, jak wydostawanie się dymu z produktu, nagrzanie produktu lub nietypowe zapachy, niezwłocznie odłączyć akumulator lub inne źródło zasilania.**

Dalsze użytkowanie może prowadzić do pożaru, poparzeń lub innych obrażeń ciała.

**• Chronić przed wodą i wilgocią. Nie dotykać mokrymi rękami. Nie dotykać wtyczki mokrymi rękami.**

Nieprzestrzeganie tych środków ostrożności może prowadzić do pożaru lub porażenia prądem.

**• Nie narażać skóry na przedłużoną styczność z tym produktem, gdy jest on włączony lub podłączony do zasilania.**

Nieprzestrzeganie tego środka ostrożności może prowadzić do słabych oparzeń.

**• Nie używać tego produktu w miejscach występowania łatwopalnych pyłów lub gazów, takich jak propan, opary benzyny lub aerozole.** Nieprzestrzeganie tego środka ostrożności może prowadzić do wybuchu lub pożaru. **• Nie patrzeć bezpośrednio na słońce lub inne jasne źródło światła przez obiektyw lub aparat.**

Nieprzestrzeganie tego środka ostrożności może prowadzić do uszkodzenia wzroku.

**• Nie kierować lampy błyskowej ani diody wspomagającej AF na operatora pojazdu mechanicznego.**

Nieprzestrzeganie tego środka ostrożności może prowadzić do wypadków.

- **Przechowywać ten produkt w miejscu niedostępnym dla dzieci.** Nieprzestrzeganie tego środka ostrożności może prowadzić do obrażeń ciała lub wadliwego działania produktu. Dodatkowo należy pamiętać, że małe części mogą być przyczyną zadławienia. W razie połknięcia jakiejkolwiek części tego produktu przez dziecko, niezwłocznie uzyskać pomoc lekarską.
- **Nie oplatać, nie owijać ani nie okręcać pasków wokół szyi.** Nieprzestrzeganie tego środka ostrożności może prowadzić do wypadków.
- **Nie używać akumulatorów, ładowarek lub zasilaczy sieciowych, które nie są specjalnie przeznaczone do użytku z tym produktem. Podczas korzystania z akumulatorów, ładowarek i zasilaczy sieciowych przeznaczonych do użytku z tym produktem nie wolno:**
	- **Uszkadzać, modyfikować, ciągnąć silnie lub zginać przewodów albo kabli, umieszczać na nich ciężkich przedmiotów ani narażać ich na działanie gorąca lub płomieni.**
	- **Używać konwerterów podróżnych lub zasilaczy przeznaczonych do zmiany poziomu napięcia ani w połączeniu z przemiennikami prądu stałego na prąd zmienny.**

Nieprzestrzeganie tych środków ostrożności może prowadzić do pożaru lub porażenia prądem.

**• Nie dotykać wtyczki podczas ładowania produktu ani nie używać zasilacza sieciowego podczas burz z piorunami.**

Nieprzestrzeganie tego środka ostrożności może prowadzić do porażenia prądem.

**• Nie dotykać gołymi rękami miejsc narażonych na działanie skrajnie wysokich lub niskich temperatur.**

Nieprzestrzeganie tego środka ostrożności może prowadzić do poparzeń lub odmrożeń.

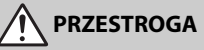

#### **• Nie pozostawiać obiektywu skierowanego na słońce lub inne źródła silnego światła.**

Światło zogniskowane przez obiektyw może spowodować pożar lub uszkodzenie wewnętrznych części produktu. Podczas fotografowania obiektów pod światło utrzymywać słońce w znacznej odległości poza kadrem. Światło słoneczne zogniskowane wewnątrz aparatu, gdy słońce znajduje się blisko kadru, może spowodować pożar.

- **Wyłączać ten produkt, gdy jego użytkowanie jest zabronione. Wyłączać funkcje bezprzewodowe, gdy korzystanie z urządzeń bezprzewodowych jest zabronione.** Sygnały o częstotliwości radiowej emitowane przez ten produkt mogą zakłócać działanie wyposażenia na pokładzie samolotu lub w szpitalach albo innych placówkach opieki zdrowotnej.
- **Wyjąć akumulator i odłączyć zasilacz sieciowy, jeśli ten produkt nie będzie używany przez długi okres.**

Nieprzestrzeganie tego środka ostrożności może prowadzić do pożaru lub wadliwego działania produktu.

- **Nie dotykać ruchomych części obiektywu ani innych ruchomych części.** Nieprzestrzeganie tego środka ostrożności może prowadzić do obrażeń ciała.
- **Nie wyzwalać błysku lampy błyskowej, gdy lampa styka się albo jest w bezpośredniej bliskości ze skórą lub jakimś przedmiotem.** Nieprzestrzeganie tego środka ostrożności może prowadzić do poparzeń lub pożaru.
- **Nie pozostawiać produktu w miejscu, gdzie będzie on narażony na wpływ skrajnie wysokiej temperatury przez długi okres, np. w zamkniętym samochodzie lub w miejscu bezpośrednio nasłonecznionym.**

Nieprzestrzeganie tego środka ostrożności może prowadzić do pożaru lub wadliwego działania produktu.

## **NIEBEZPIECZEŃSTWO (Akumulatory)**

#### **• Nie obchodzić się niewłaściwie z akumulatorami.**

Nieprzestrzeganie następujących środków ostrożności może prowadzić do wycieku płynu z akumulatorów albo ich przegrzania, pęknięcia lub zapłonu:

- Używać jedynie akumulatorów zatwierdzonych do użytku w tym produkcie.
- Nie narażać akumulatorów na działanie płomieni lub nadmiernego gorąca.
- Nie demontować.
- Nie zwierać styków, dotykając nimi naszyjników, spinek do włosów lub innych metalowych przedmiotów.
- Nie narażać akumulatorów ani produktów, do których są włożone, na silne wstrząsy i uderzenia.
- **Nie podejmować prób ładowania akumulatorów EN-EL14a za pomocą ładowarek, które nie są do tego specjalnie przeznaczone.**

Nieprzestrzeganie tego środka ostrożności może prowadzić do wycieku płynu z akumulatorów albo ich przegrzania, pęknięcia lub zapłonu.

**• Jeśli płyn z akumulatora dostanie się do oczu, przepłukać oczy dużą ilością czystej wody i niezwłocznie uzyskać pomoc lekarską.**

Opóźnienie interwencji może prowadzić do uszkodzenia oczu.

## **OSTRZEŻENIE (Akumulatory)**

- **Przechowywać akumulatory w miejscu niedostępnym dla dzieci.** W razie połknięcia akumulatora przez dziecko, niezwłocznie uzyskać pomoc lekarską.
- **Nie zanurzać akumulatorów w wodzie ani nie narażać ich na działanie deszczu.** Nieprzestrzeganie tego środka ostrożności może prowadzić do pożaru lub wadliwego działania produktu. Niezwłocznie wysuszyć produkt ręcznikiem lub podobnym przedmiotem, jeśli się zamoczy.
- **Niezwłocznie zaprzestać użytkowania w przypadku zauważenia jakichkolwiek zmian w akumulatorach, takich jak odbarwienie lub odkształcenie. Przestać ładować akumulatory EN-EL14a, jeśli nie ładują się w wyznaczonym czasie.** Nieprzestrzeganie tych środków ostrożności może prowadzić do wycieku płynu z akumulatorów albo ich przegrzania, pęknięcia lub zapłonu.
- **Przed oddaniem do utylizacji zaizolować styki akumulatora taśmą.** Zetknięcie się metalowych przedmiotów ze stykami może spowodować przegrzanie, pęknięcie lub pożar. Przekazywać akumulatory do recyklingu lub utylizacji zgodnie z lokalnymi przepisami.
- <span id="page-15-0"></span>**• Jeśli płyn z akumulatora zetknie się ze skórą lub odzieżą osoby, niezwłocznie przepłukać miejsce styczności dużą ilością czystej wody.**

Nieprzestrzeganie tego środka ostrożności może prowadzić do podrażnienia skóry.

## <span id="page-16-0"></span>Uwagi

- Żadna część instrukcji dołączonych do tego urządzenia nie może być powielana, przesyłana, przekształcana, przechowywana w systemie służącym do pozyskiwania informacji ani tłumaczona na jakikolwiek język niezależnie od formy i sposobu bez uprzedniej pisemnej zgody firmy Nikon.
- Firma Nikon zastrzega sobie prawo do zmiany wyglądu i danych technicznych sprzętu i oprogramowania opisanych w tych instrukcjach w dowolnym momencie i bez wcześniejszego powiadomienia.
- Firma Nikon nie ponosi odpowiedzialności za ewentualne szkody spowodowane użytkowaniem aparatu.
- Dołożono wszelkich starań, aby informacje zawarte w instrukcji były ścisłe i pełne, jednak w przypadku zauważenia jakichkolwiek błędów lub pominięć będziemy wdzięczni za poinformowanie o nich lokalnego przedstawiciela firmy Nikon (adres podany osobno).

#### Uwagi dla klientów w Europie

**OSTRZEŻENIE**: ISTNIEJE RYZYKO EKSPLOZJI, JEŚLI AKUMULATOR/BATERIĘ ZASTĄPI SIĘ NIEWŁAŚCIWYM TYPEM. ZUŻYTY AKUMULATOR/ZUŻYTĄ BATERIĘ NALEŻY ZUTYLIZOWAĆ ZGODNIE Z INSTRUKCJĄ.

Ten symbol wskazuje, że urządzenia elektryczne i elektroniczne podlegają selektywnej zbiórce odpadów.

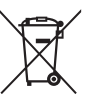

Poniższe informacje dotyczą tylko użytkowników w krajach europejskich:

- Ten produkt jest przeznaczony do zbiórki selektywnej w odpowiednich punktach zbiórki odpadów. Nie należy go wyrzucać z odpadami z gospodarstw domowych.
- Selektywna zbiórka odpadów i recykling pomagają oszczędzać zasoby naturalne i zapobiegać negatywnym konsekwencjom dla ludzkiego zdrowia i środowiska naturalnego, które mogłyby być spowodowane nieodpowiednim usuwaniem odpadów.
- Więcej informacji można uzyskać u sprzedawcy lub w wydziale miejscowych władz zajmującym się utylizacją odpadów.

Ten symbol umieszczony na akumulatorze/baterii wskazuje, że akumulator/ bateria jest objęty/objęta oddzielnym systemem zbiórki odpadów.

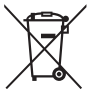

Poniższe informacje dotyczą tylko użytkowników w krajach europejskich:

- Wszelkie akumulatory/baterie, niezależnie od tego, czy są oznaczone tym symbolem, czy też nie, są przeznaczone do zbiórki selektywnej w odpowiednich punktach zbiórki odpadów. Nie należy ich wyrzucać razem z odpadami z gospodarstw domowych.
- Więcej informacji można uzyskać u sprzedawcy lub w wydziale miejscowych władz zajmującym się utylizacją odpadów.

#### Uwaga o zakazie kopiowania i reprodukcji

Samo posiadanie materiałów skopiowanych lub powielonych cyfrowo za pomocą skanera, cyfrowego aparatu fotograficznego lub innego urządzenia może być zabronione i podlegać odpowiedzialności karnej.

#### • **Dokumenty, których kopiowanie lub powielanie jest zabronione i podlega odpowiedzialności karnej**

Nie wolno kopiować ani powielać banknotów, monet, papierów wartościowych, obligacji państwowych ani samorządowych, nawet jeżeli egzemplarze powstałe w wyniku skopiowania lub reprodukcji zostaną oznaczone jako "Przykład" lub "Wzór".

Zabronione jest kopiowanie i reprodukcja banknotów, monet i papierów wartościowych znajdujących się w obiegu w innym kraju.

Jeżeli nie uzyskano wcześniej pozwolenia ze strony właściwych władz, zabronione jest kopiowanie i reprodukcja nieużywanych znaczków pocztowych i kart pocztowych wyemitowanych przez rząd.

Zabronione jest kopiowanie i reprodukcja pieczęci i poświadczonych dokumentów urzędowych.

#### • **Ograniczenia dotyczące niektórych kopii i reprodukcji**

Władze wprowadziły ograniczenia dotyczące kopiowania i reprodukcji papierów wartościowych emitowanych przez firmy prywatne (akcje, faktury, czeki, bony towarowe itp.), biletów na dojazdy oraz talonów i kuponów. Wyjątkiem są sytuacje, gdy pewna minimalna liczba kopii jest wymagana w firmie do użytku służbowego. Zabronione jest również kopiowanie i powielanie paszportów wydanych przez rząd, zezwoleń wydanych przez organy publiczne i grupy prywatne, dowodów osobistych, biletów i bonów żywnościowych.

#### • **Przestrzeganie praw autorskich**

Zgodnie z prawem autorskim wykonanych aparatem zdjęć lub nagrań dzieł chronionych prawem autorskim nie wolno wykorzystywać bez zgody właściciela praw autorskich. Do użytku osobistego mają zastosowanie wyjątki, ale zwróć uwagę, że nawet użytek osobisty może być ograniczony w przypadku zdjęć lub nagrań wystaw lub przedstawień na żywo.

#### Pozbywanie się urządzeń do przechowywania danych

Należy pamiętać, że usuwanie obrazów lub formatowanie kart pamięci i innych urządzeń do przechowywania danych nie powoduje całkowitego wymazania znajdujących się na nich danych obrazu. W niektórych przypadkach z wyrzuconych nośników pamięci można odzyskać usunięte pliki za pomocą dostępnego na rynku oprogramowania, co może skutkować niewłaściwym wykorzystaniem prywatnych zdjęć przez osoby postronne. Za zapewnienie prywatności takich danych odpowiada użytkownik.

Przed wyrzuceniem nośnika danych lub przekazaniem go innej osobie należy usunąć wszystkie dane przy użyciu komercyjnego oprogramowania do kasowania danych lub sformatować pamięć nośnika, a następnie zapełnić ją ponownie obrazami nie zawierającymi treści osobistych (np. zdjęciami nieba). Należy zachować ostrożność, aby uniknąć obrażeń podczas mechanicznego niszczenia nośników danych.

Przed wyrzuceniem aparatu lub przekazaniem go innej osobie należy również użyć opcji **Resetuj wszystkie ustawienia** w menu ustawień aparatu w celu usunięcia wszelkich osobistych informacji sieciowych.

#### AVC Patent Portfolio License

PRODUKT TEN OBJETY JEST LICENCJA W RAMACH AVC PATENT PORTFOLIO LICENSE NA OSOBISTE I NIEKOMERCYJNE WYKORZYSTYWANIE PRZEZ UŻYTKOWNIKA W CELU (i) KODOWANIA OBRAZU WIDEO ZGODNIE ZE STANDARDEM AVC ("OBRAZ WIDEO AVC") ORAZ/LUB (ii) DEKODOWANIA OBRAZU WIDEO AVC, KTÓRY ZOSTAŁ ZAKODOWANY PRZEZ UŻYTKOWNIKA NA POTRZEBY OSOBISTE I NIEKOMERCYJNE ORAZ/LUB ZOSTAŁ UZYSKANY OD DOSTAWCY OBRAZU WIDEO, KTÓRY POSIADA LICENCJĘ UMOŻLIWIAJĄCĄ UDOSTĘPNIANIE OBRAZU WIDEO AVC. NIE UDZIELA SIĘ LICENCJI WYRAŹNEJ ANI DOROZUMIANEJ NA JAKIEKOLWIEK INNE FORMY UŻYTKOWANIA. DODATKOWYCH INFORMACJI UDZIELA MPEG LA, L.L.C. ODWIEDŹ ADRES http://www.mpegla.com

#### Używaj tylko markowych akcesoriów elektronicznych Nikon

Aparaty firmy Nikon zostały zaprojektowane według najwyższych standardów i zawierają skomplikowane układy elektroniczne. Tylko markowe akcesoria elektroniczne firmy Nikon (w tym ładowarki, akumulatory, zasilacze sieciowe i akcesoria do lamp błyskowych) przeznaczone do użytkowania z tym aparatem cyfrowym Nikon zostały skonstruowane i przetestowane pod kątem spełnienia wszelkich wymagań technicznych oraz wymagań w zakresie bezpieczeństwa układów elektronicznych stosowanych w aparatach cyfrowych.

Korzystanie z akcesoriów elektronicznych marek innych niż Nikon może spowodować uszkodzenie aparatu i unieważnienie gwarancji Nikon. Korzystanie z akumulatorów jonowo-litowych innych firm, bez znaku holograficznego firmy Nikon (przedstawionego po prawej stronie), może zakłócić normalną pracę aparatu lub spowodować przegrzanie, zapłon, przebicie lub wyciek z akumulatora.

**MIN HOMIN H** ton Nikon Nik **HIN HONIN HO** on Nikon Ni

Aby uzyskać więcej informacji o markowych akcesoriach firmy Nikon, należy skontaktować się z lokalnym przedstawicielem handlowym firmy Nikon.

#### D **Używaj tylko markowych akcesoriów firmy Nikon**

Spełnienie wymagań dotyczących pracy i bezpieczeństwa zapewniają tylko akcesoria marki Nikon zaprojektowane i zatwierdzone przez firmę Nikon do pracy z tym aparatem. UŻYWANIE AKCESORIÓW FIRM INNYCH NIŻ NIKON MOŻE SPOWODOWAĆ USZKODZENIE APARATU I UNIEWAŻNIĆ GWARANCJĘ NIKON.

#### A **Przed zrobieniem ważnych zdjęć**

Przed przystąpieniem do fotografowania ważnych okazji (np. ślubów lub własnych wypraw) należy zrobić zdjęcie próbne, aby mieć pewność, że aparat działa normalnie. Firma Nikon nie ponosi odpowiedzialności za straty ani utracone korzyści spowodowane niewłaściwym działaniem produktu.

#### <span id="page-20-0"></span>A **Program kształcenia ustawicznego "Life-Long Learning"**

Chcąc zapewnić klientom stałą pomoc techniczną i wiedzę na temat swoich produktów, firma Nikon w ramach programu kształcenia ustawicznego – "Life-Long Learning" udostępnia najświeższe informacje pod następującymi adresami internetowymi:

- **Dla użytkowników w USA**: http://www.nikonusa.com/
- **Dla użytkowników w Europie i Afryce**: http://www.europe-nikon.com/support/

• **Dla użytkowników w Azji, Oceanii i na Bliskim Wschodzie**: http://www.nikon-asia.com/ W witrynach tych można znaleźć aktualne informacje o produktach, wskazówki, odpowiedzi na najczęściej zadawane pytania oraz ogólne informacje na temat fotografowania cyfrowego i obróbki zdjęć. Dodatkowych informacji udziela przedstawiciel firmy Nikon na danym obszarze. Dane kontaktowe można znaleźć pod następującym adresem: http://imaging.nikon.com/

## <span id="page-21-0"></span>Bluetooth

Niniejszy produkt podlega przepisom eksportowym USA (ang. Export Administration Regulations – EAR). Zezwolenie rządu USA nie jest konieczne w celu eksportowania do krajów innych niż wymienione poniżej, które w dniu redakcji tego tekstu były objęte embargiem lub szczególnymi ograniczeniami: Iran, Korea Północna, Kuba, Sudan i Syria (lista może ulec zmianie).

Korzystanie z urządzeń bezprzewodowych może być zakazane w niektórych krajach lub regionach. Skontaktuj się z autoryzowanym serwisem firmy Nikon przed rozpoczęciem korzystania z funkcji bezprzewodowych tego produktu poza krajem zakupu.

#### Uwagi dla klientów w Europie

Niniejszym firma Nikon Corporation oświadcza, że urządzenie radiowe typu D3400 jest zgodne z Dyrektywą 2014/53/UE. Pełny tekst deklaracji zgodności UE jest dostępny pod następującym adresem internetowym: http://imaging.nikon.com/support/pdf/DoC\_D3400.pdf.

#### Zabezpieczenia

Mimo tego, że jedną z korzyści oferowanych przez ten produkt jest zezwalanie innym osobom na swobodne nawiązywanie połączeń z tym produktem w celu bezprzewodowej wymiany danych z dowolnego miejsca w jego zasięgu, może dojść do następujących zdarzeń, jeśli zabezpieczenia nie są włączone:

- Kradzież danych: osoby trzecie o złych zamiarach mogą przechwytywać transmisje bezprzewodowe w celu kradzieży danych logowania, haseł i innych informacji osobistych.
- Nieuprawniony dostęp: nieuprawnieni użytkownicy mogą uzyskać dostęp do sieci i zmieniać dane lub wykonywać inne szkodliwe działania. Zwróć uwagę, że ze względu na budowę sieci bezprzewodowych, wyspecjalizowane ataki mogą prowadzić do uzyskania nieuprawnionego dostępu, nawet gdy zabezpieczenia są włączone.
- Niezabezpieczone sieci: podłączanie się do otwartych sieci może skutkować nieuprawnionym dostępem. Korzystaj wyłącznie z bezpiecznych sieci.

E

## <span id="page-24-0"></span>**Wprowadzenie**

## <span id="page-24-1"></span>Poznawanie aparatu

Warto poświęcić kilka chwil na zapoznanie się z elementami sterującymi i wyświetlaczami aparatu. Tę sekcję warto zaznaczyć zakładką, aby móc łatwo korzystać z zawartych w niej informacji podczas lektury dalszej części instrukcji.

#### <span id="page-24-2"></span>**Korpus aparatu**

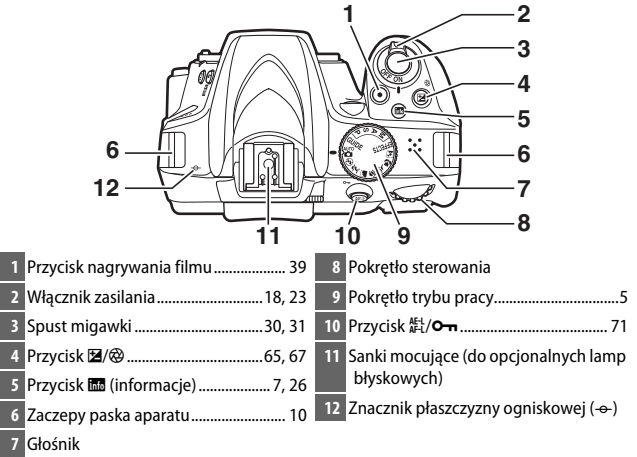

#### D **Głośnik**

Nie umieszczaj głośnika w pobliżu urządzeń magnetycznych. Nieprzestrzeganie tego zalecenia może mieć negatywny wpływ na dane rejestrowane na urządzeniach magnetycznych.

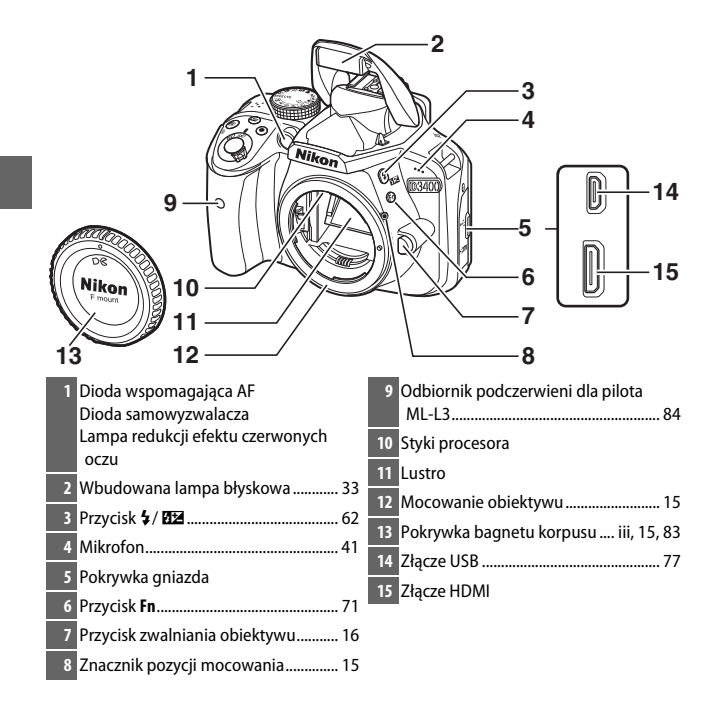

#### D **Zamykaj pokrywkę gniazda**

Zamykaj pokrywkę gniazda, kiedy złącza nie są w użyciu. Ciało obce w złączach może zakłócać przesyłanie danych.

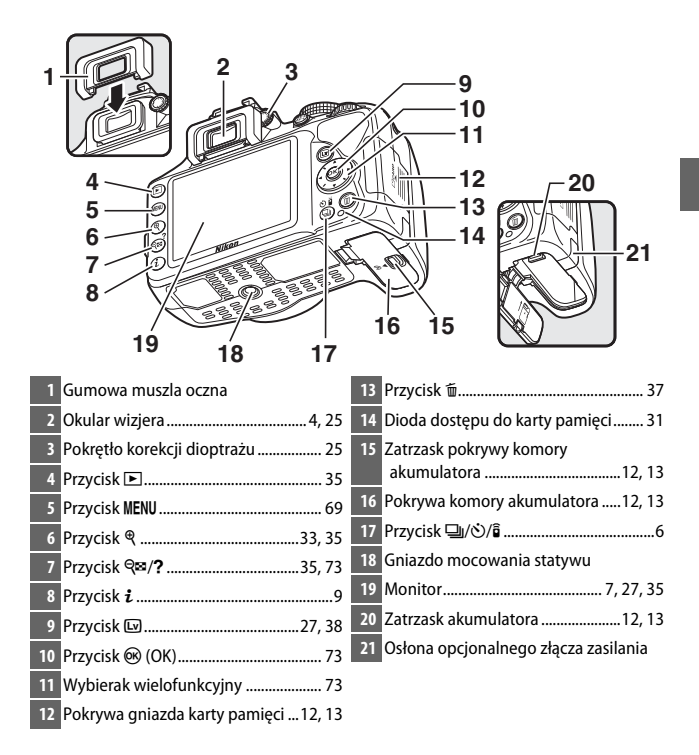

### <span id="page-27-0"></span>**Wizjer**

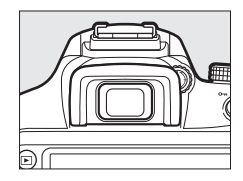

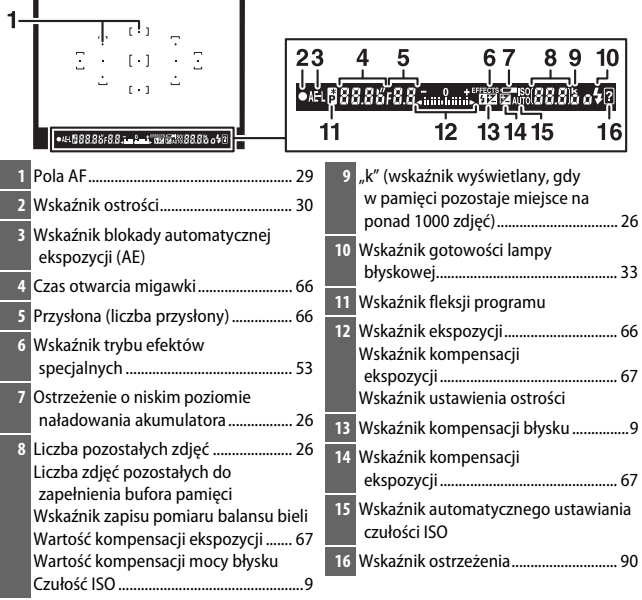

**Uwaga**: wyświetlacz został przedstawiony z widocznymi wszystkimi wskaźnikami w celach ilustracyjnych.

## <span id="page-28-0"></span>**Pokrętło trybu pracy**

Aparat oferuje do wyboru następujące tryby fotografowania oraz tryb GUIDE:

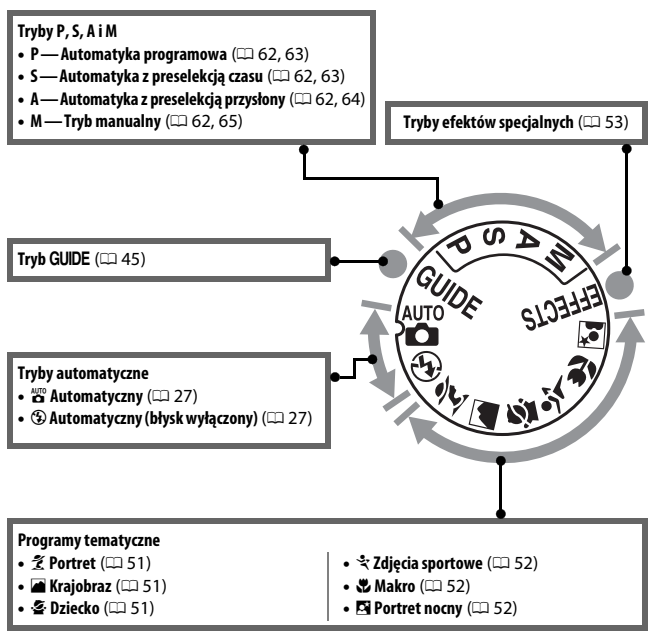

## <span id="page-29-0"></span>**Przycisk** ① ( $\circ$ / $\hat{a}$ )

Aby wybrać sposób wyzwalania migawki (tryb wyzwalania migawki), naciśnij przycisk I (E/#), a następnie wyróżnij żądaną opcję za pomocą wybieraka wielofunkcyjnego i naciśnij  $\overline{\omega}$ .

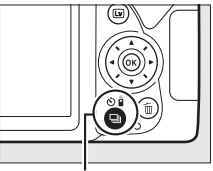

Przycisk 델 (O/B)

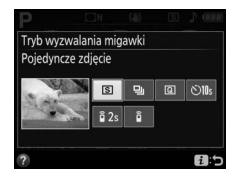

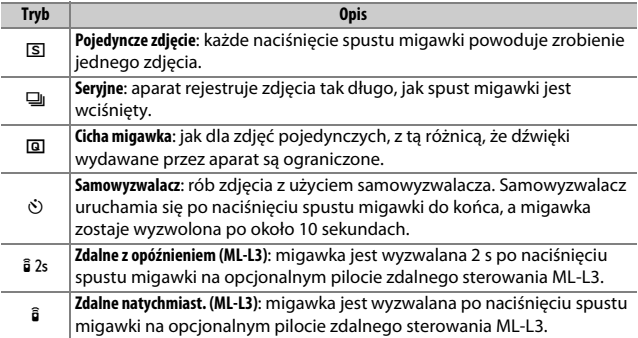

## <span id="page-30-0"></span>**Ekran Informacje**

**Wyświetlanie ustawień**: aby wyświetlić ekran Informacje, naciśnij przycisk **显**.

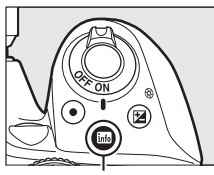

**Przycisk** 

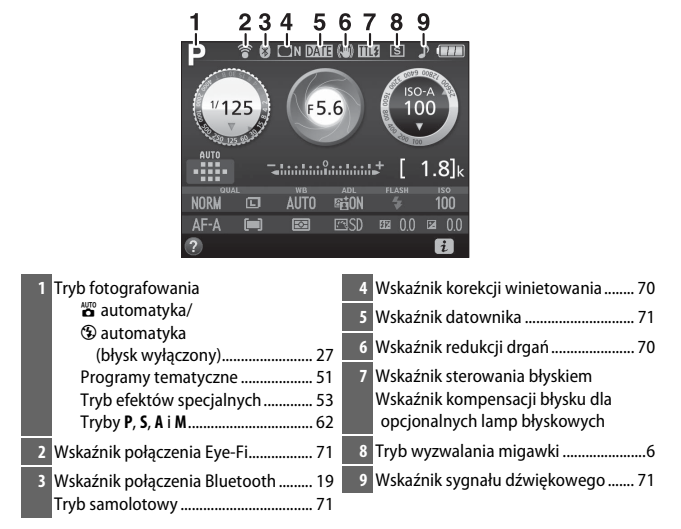

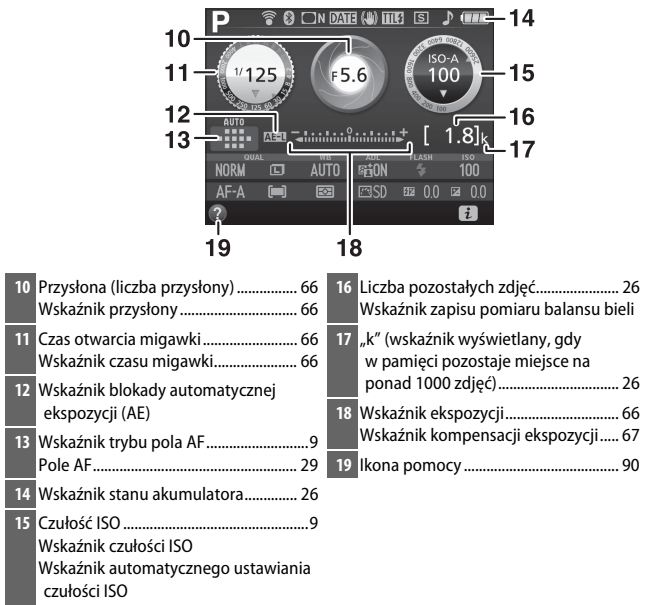

**Uwaga**: wyświetlacz został przedstawiony z widocznymi wszystkimi wskaźnikami w celach ilustracyjnych.

#### A **Wyłączanie monitora**

Aby usunąć informacje zdjęciowe z monitora, naciśnij przycisk **E lub** naciśnij spust migawki do połowy. Monitor wyłączy się automatycznie, jeśli przez około 8 sekund nie przeprowadzi się żadnych czynności (opcji **Czasy autowyłączenia** z menu ustawień można użyć do wybrania czasu, przez jaki monitor pozostaje włączony).

<span id="page-32-0"></span>**Zmiana ustawień**: aby zmienić ustawienia wyświetlone na dole ekranu, naciśnij przycisk  $\boldsymbol{i}$ , następnie wyróżnij elementy przy pomocy wybieraka wielofunkcyjnego, po czym naciśnij  $\circledR$ , aby wyświetlić opcje dla wyróżnionego elementu. Ustawienia można także zmienić, naciskając przycisk  $\boldsymbol{i}$  w trybie podglądu na żywo.

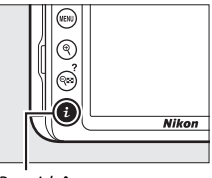

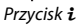

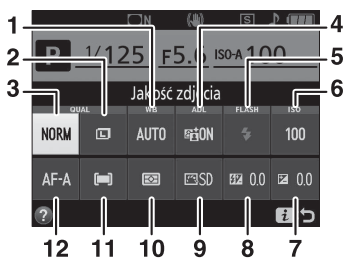

<span id="page-32-3"></span><span id="page-32-2"></span><span id="page-32-1"></span>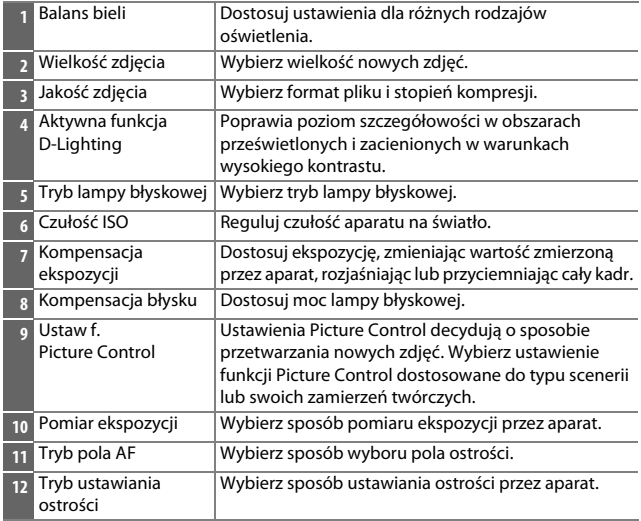

# <span id="page-33-2"></span>**Pierwsze kroki**

## <span id="page-33-3"></span><span id="page-33-0"></span>**Zamocuj pasek aparatu**

Przymocuj mocno pasek do dwóch zaczepów na aparacie.

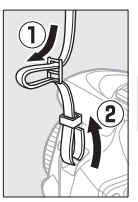

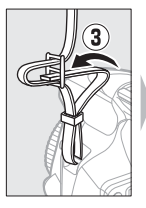

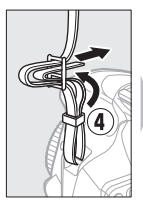

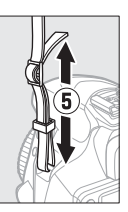

## <span id="page-33-4"></span><span id="page-33-1"></span>**Naładuj akumulator**

Jeśli do aparatu został dołączony adapter wtyczki, rozłóż bolce wtyczki i podłącz adapter wtyczki zgodnie z ilustracją poniżej po lewej stronie, dopilnowując, aby wtyczka została włożona do końca. Włóż akumulator i podłącz ładowarkę do zasilania. Naładowanie całkowicie rozładowanego akumulatora trwa około godzinę i 50 minut.

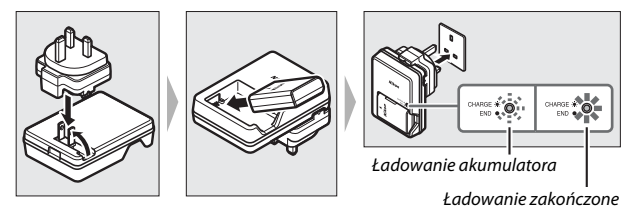

#### D **Podczas ładowania**

Nie przenoś ładowarki ani nie dotykaj akumulatora podczas ładowania. Nieprzestrzeganie tego zalecenia może w bardzo rzadkich przypadkach powodować, że ładowarka będzie informować o zakończeniu ładowania, mimo że akumulator będzie naładowany tylko częściowo. Wyjmij i włóż akumulator ponownie, aby rozpocząć ładowanie jeszcze raz.

#### D **Ładowanie akumulatora**

Przeczytaj ostrzeżenia i przestrogi umieszczone na stronach [xi](#page-12-1)–[xiv](#page-15-0) oraz [86–](#page-109-1)[89](#page-112-0) tej instrukcji i przestrzegaj ich treści. Ładuj akumulator w pomieszczeniach w temperaturze otoczenia mieszczącej się w zakresie 5°C–35°C. Nie używaj akumulatora w temperaturze otoczenia poniżej 0°C lub powyżej 40°C. Nieprzestrzeganie tego zalecenia może prowadzić do uszkodzenia akumulatora lub obniżenia jego wydajności. Pojemność akumulatora może się obniżyć, a czas jego ładowania wydłużyć, jeśli temperatura akumulatora mieści się w zakresie od 0°C do 15°C oraz od 45°C do 60°C. Akumulator nie będzie się ładować, jeśli jego temperatura wynosi poniżej 0°C lub powyżej 60°C. Jeśli dioda **CHARGE** (ładowanie) mruga szybko (tzn. błyska około osiem razy na sekundę) podczas ładowania, sprawdź, czy temperatura mieści się w poprawnym zakresie, następnie odłącz ładowarkę od zasilania, po czym wyjmij i ponownie włóż akumulator. Jeśli problem będzie się utrzymywał, natychmiast zaprzestań użytkowania i oddaj akumulator oraz ładowarkę do sprzedawcy lub autoryzowanego serwisu firmy Nikon.

Nie należy zwierać styków ładowarki. Nieprzestrzeganie tego zalecenia może doprowadzi do przegrzania i uszkodzenia ładowarki.

Ładowarki należy używać tylko ze zgodnymi akumulatorami. Odłączaj ją od zasilania, gdy nie jest używana.

## <span id="page-35-1"></span><span id="page-35-0"></span>**Włóż akumulator i kartę pamięci**

Przed włożeniem lub wyjęciem akumulatora lub karty pamięci dopilnuj, aby włącznik zasilania znajdował się w położeniu **OFF** (wyłączony). Włóż akumulator zgodnie z ilustracją, używając go tak, aby pomarańczowy zatrzask akumulatora pozostawał dociśnięty do jednego boku. Zatrzask blokuje akumulator w poprawnym położeniu po jego włożeniu do końca.

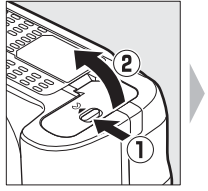

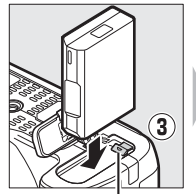

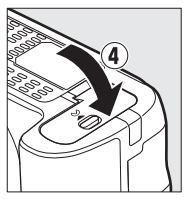

Zatrzask akumulatora

Trzymając kartę pamięci w sposób pokazany na ilustracji, wsuwaj ją, aż zablokuje się w poprawnym położeniu.

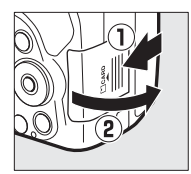

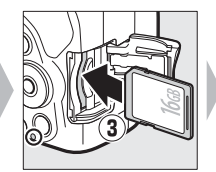

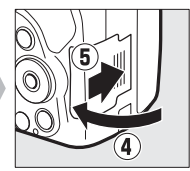

#### A **Akumulator zegara**

Zegar aparatu jest zasilany przez niezależny akumulator, ładowany w razie potrzeby, gdy włożony jest główny akumulator. Trzy dni ładowania zapewniają działanie zegara przez około miesiąc. Jeśli po włączeniu aparatu wyświetla się komunikat ostrzegający, że zegar aparatu nie jest ustawiony, akumulator zegara jest rozładowany i zegar został wyzerowany. Nastaw zegar na aktualną godzinę i datę.
#### ❚❚ **Wyjmowanie akumulatora i kart pamięci Wyjmowanie akumulatora**

Aby wyjąć akumulator, wyłącz aparat i otwórz pokrywę komory akumulatora. Naciśnij zatrzask akumulatora w kierunku wskazanym strzałką, aby zwolnić akumulator, a następnie wyjmij go ręką.

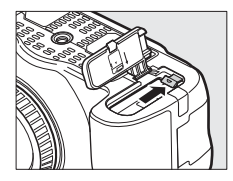

#### **Wyjmowanie kart pamięci**

Po sprawdzeniu, że dioda dostępu do karty pamięci nie świeci się, wyłącz aparat, otwórz pokrywę gniazda karty pamięci i wciśnij kartę do środka, aby ją wysunąć (①). Następnie kartę można wyciągnąć ręką  $(2)$ .

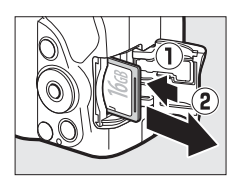

#### A **Formatowanie kart pamięci**

Jeśli karta pamięci będzie użyta w aparacie pierwszy raz lub karta została sformatowana w innym urządzeniu, wybierz **Formatowanie** 

**karty pamięci** w menu ustawień i postępuj zgodnie z poleceniami wyświetlanymi na ekranie, aby sformatować kartę (CD [71](#page-94-0)). Zwróć uwagę, że spowoduje to trwałe usunięcie wszystkich danych zapisanych na karcie. Przed rozpoczęciem

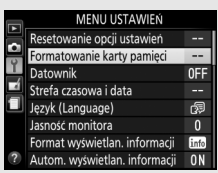

formatowania skopiuj do komputera wszelkie zdjęcia i inne dane, które chcesz zachować.

#### D **Karty pamięci**

- Karty pamięci mogą się nagrzewać w trakcie użytkowania. Zachowaj odpowiednią ostrożność podczas wyjmowania kart pamięci z aparatu.
- Podczas formatowania karty, zapisywania lub usuwania danych i kopiowania danych do komputera nie wolno wyjmować karty pamięci z aparatu, wyłączać aparatu ani wyjmować lub odłączać źródła zasilania. Nieprzestrzeganie tych zaleceń może spowodować utratę danych lub uszkodzenie aparatu lub karty.
- Nie wolno dotykać styków kart pamięci palcami ani metalowymi przedmiotami.
- Karty nie wolno zginać, upuszczać ani poddawać silnym wstrząsom fizycznym.
- Nie wolno naciskać na obudowę karty. Nieprzestrzeganie tego zalecenia może doprowadzić do uszkodzenia karty.
- Nie wolno narażać karty na działanie wody, ciepła, wysokiej wilgotności lub bezpośredniego światła słonecznego.
- Nie formatuj kart pamięci w komputerze.

### **Zamocuj obiektyw**

Zachowaj ostrożność, aby nie dopuścić do zakurzenia się wnętrza aparatu po zdjęciu obiektywu lub pokrywki bagnetu korpusu.

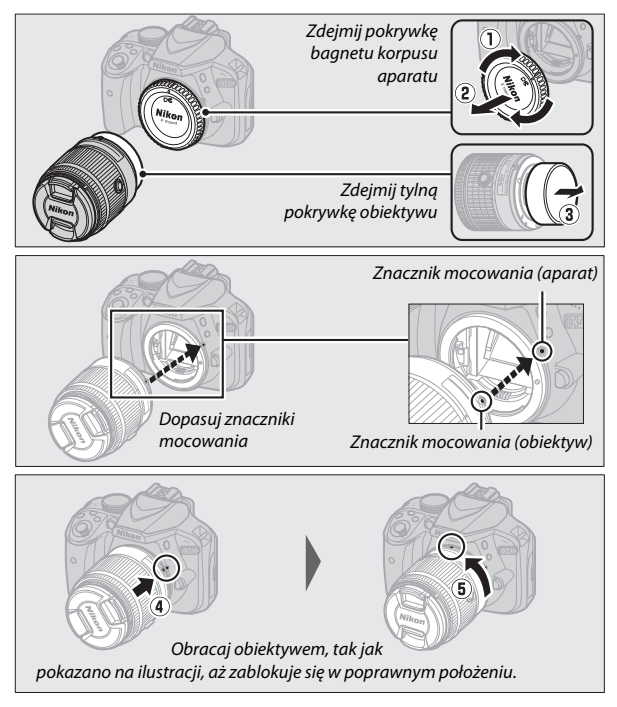

Pamiętaj, aby zdjąć pokrywkę obiektywu przed rozpoczęciem fotografowania.

#### A **Odłączanie obiektywu**

Aparat musi być wyłączony przed odłączeniem lub wymianą obiektywu. Aby zdjąć obiektyw, naciśnij i przytrzymaj przycisk zwalniania obiektywu  $(1)$ , obracając jednocześnie obiektyw w kierunku zgodnym z ruchem wskazówek zegara  $(\hat{z})$ ). Po zdjęciu obiektywu załóż na miejsce pokrywki obiektywu i pokrywkę bagnetu korpusu aparatu.

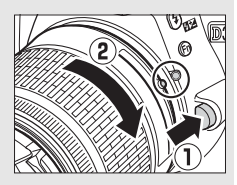

#### A **Obiektywy wyposażone w przycisk chowania/wysuwania obiektywu**

Przed rozpoczęciem użytkowania aparatu odblokuj i wysuń obiektyw. Trzymając wciśnięty przycisk chowania/wysuwania obiektywu  $(1)$ , obracaj pierścieniem zoomu zgodnie z ilustracją  $(\overline{2})$ .

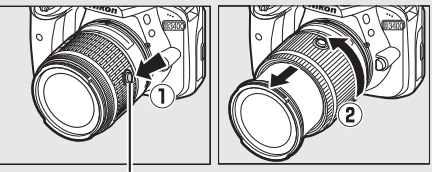

Przycisk chowania/wysuwania obiektywu

Robienie zdjęć jest niemożliwe, kiedy obiektyw jest schowany. Jeśli w wyniku włączenia aparatu ze schowanym obiektywem wyświetlany jest komunikat o błędzie, obracaj pierścieniem zoomu, aż komunikat przestanie być wyświetlany.

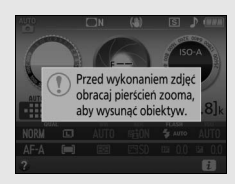

#### A **Chowanie obiektywów wyposażonych w przycisk chowania/wysuwania obiektywu**

Aby schować obiektyw, kiedy aparat nie jest używany, przytrzymaj przycisk chowania/ wysuwania obiektywu  $(1)$  i obracaj pierścieniem zoomu do położenia "L" (zablokowane) zgodnie z ilustracją  $(\hat{z})$ . Schowaj obiektyw przed jego odłączeniem od aparatu i zachowaj ostrożność, aby nie nacisnąć przycisku chowania/wysuwania obiektywu podczas podłączania lub odłączania obiektywu.

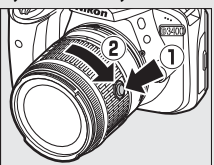

### **Konfiguracja aparatu**

#### ❚❚ **Konfiguracja z użyciem smartfona lub tabletu**

Przed przejściem dalej sprawdź aparat, aby upewnić się, czy akumulator jest całkowicie naładowany i na karcie pamięci jest dostępne miejsce. Zainstaluj aplikację SnapBridge na smartfonie lub tablecie (dalej zwane "urządzeniami inteligentnymi") zgodnie z opisem na drugiej stronie

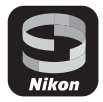

okładki, a następnie włącz Blueetoth w urządzeniu inteligentnym. Zwróć uwagę, że rzeczywiste połączenie z aparatem zostanie nawiązane za pomocą aplikacji SnapBridge. Nie używaj ustawień Bluetooth w aplikacji do regulacji ustawień w swoim urządzeniu inteligentnym. Poniższa treść instrukcji dotyczy wersji 2.0 aplikacji SnapBridge; aby uzyskać informacje na temat najnowszej wersji, patrz SnapBridge Przewodnik połączenia (pdf), dostępny do pobrania z następującej witryny internetowej:

http://downloadcenter.nikonimglib.com

Rzeczywisty wygląd ekranów aparatu i urządzenia inteligentnego może różnić się od przedstawionego poniżej.

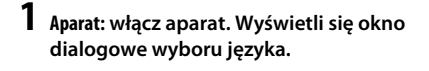

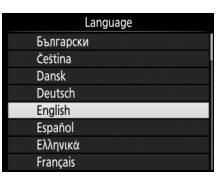

Użyj wybieraka wielofunkcyjnego oraz przycisku ® do poruszania się po menu.

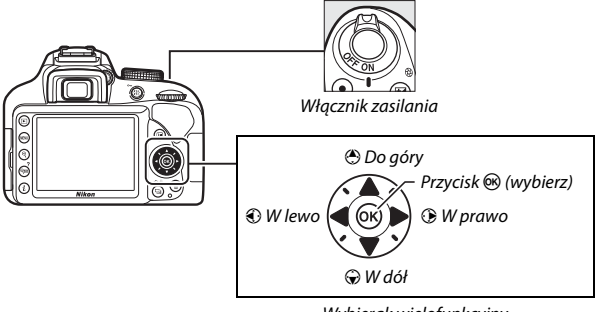

Wybierak wielofunkcyjny

Naciskaj → i →, aby wyróżnić język, a następnie naciśnij ®, aby go wybrać. Język można zmienić w dowolnej chwili za pomocą opcji **Język (Language)** w menu ustawień.

**2 Aparat: gdy wyświetlone jest okno dialogowe przedstawione po prawej stronie, naciśnij** J**. Jeśli okno dialogowe przedstawione po prawej stronie nie jest wyświetlone lub chcesz skonfigurować aparat ponownie, wyróżnij Połącz z urz. intelig.** w menu ustawień i naciśnij  $\circledR$ .

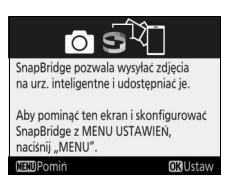

**Jeśli nie chcesz korzystać z urządzenia inteligentnego do**  konfiguracji aparatu, ustaw zegar ręcznie ( $\Box$  [24](#page-47-0)).

**3 Aparat/urządzenie inteligentne: rozpocznij parowanie.** Aparat będzie oczekiwać na połączenie. Uruchom aplikację SnapBridge na urządzeniu inteligentnym i postępuj zgodnie z poleceniami wyświetlanymi na ekranie, aby stuknąć nazwę aparatu, z którym chcesz sparować urządzenie inteligentne.

**4 Aparat: sprawdź, czy aparat wyświetla komunikat przedstawiony po prawej stronie, po czym przygotuj urządzenie inteligentne.**

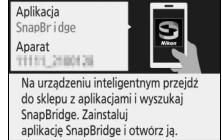

**HEXDAnuluj** 

**5 Urządzenie inteligentne: uruchom aplikację SnapBridge i stuknij w Pair with camera (Sparuj z aparatem). Jeśli pojawi się monit wymagający wybrania aparatu, stuknij w nazwę aparatu.**

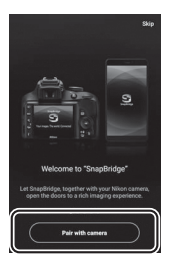

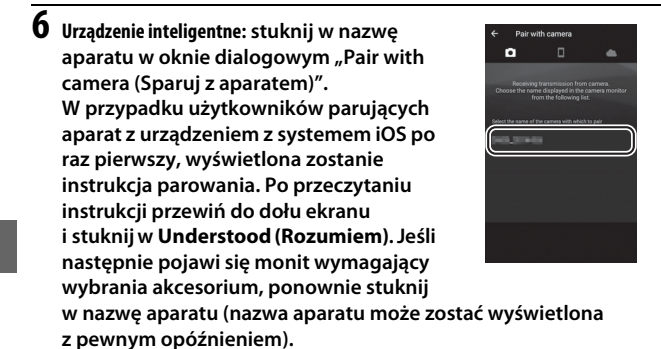

**7 Aparat/urządzenie inteligentne: sprawdź, czy aparat i urządzenie inteligentne wyświetlają ten sam sześciocyfrowy numer. W niektórych wersjach systemu iOS numer może nie być wyświetlony. Jeśli numer nie jest wyświetlony, przejdź do kroku 8.**

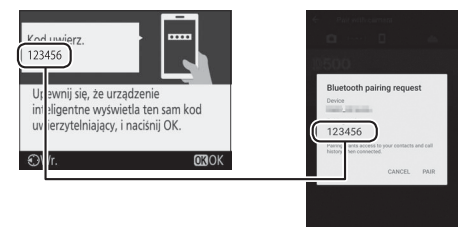

**8** Aparat/urządzenie inteligentne: naciśnij  $\circledast$  na aparacie i stuknij w PAIR **(SPARUJ) na urządzeniu inteligentnym (wygląd ekranu różni się w zależności od urządzenia i systemu operacyjnego).**

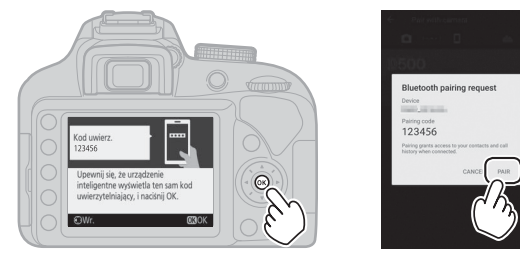

# **9 Aparat/urządzenie inteligentne: zakończ parowanie.**

• **Aparat**: naciśnij <sup>(6)</sup>, gdy wyświetlony zostanie komunikat przedstawiony po prawej stronie.

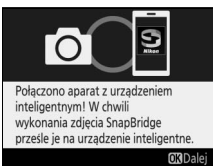

• **Urządzenie inteligentne**: stuknij w **OK**, gdy wyświetlony zostanie komunikat przedstawiony po prawej stronie.

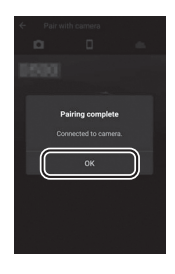

- **10 Aparat: postępuj zgodnie z poleceniami wyświetlanymi na ekranie, aby zakończyć konfigurację.**
	- **Aby zezwalać aparatowi na dodawanie danych o lokalizacji do zdjęć**, wybierz Tak w odpowiedzi na komunikat "Pobrać z urządzenia inteligentnego dane o lokalizacji?", a następnie włącz usługę lokalizacji w urządzeniu inteligentnym i włącz **Auto link options (Opcje automatycznego połączenia)** > **Synchronize location data (Synchronizuj dane o lokalizacji)** w karcie o aplikacji SnapBridge.
	- **Aby zsynchronizować zegar aparatu z godziną przekazywaną przez urządzenie inteligentne**, wybierz **Tak** w odpowiedzi na komunikat "Zsynchronizować zegar z urządzeniem inteligentnem?", a następnie włącz **Auto link options (Opcje automatycznego połączenia)** > **Synchronize clocks (Synchronizuj zegary)** w karcie o aplikacji SnapBridge.

Teraz aparat jest połączony z urządzeniem inteligentnym. Wszelkie zdjęcia zrobione aparatem będą automatycznie przesyłane do urządzenia inteligentnego.

#### ❚❚ **Konfiguracja za pomocą menu aparatu**

Zegar aparatu można ustawić ręcznie.

# **1 Włącz aparat.**

Zostanie wyświetlone okno dialogowe wyboru języka.

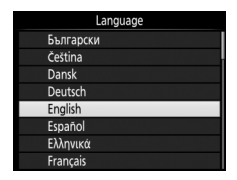

Użyj wybieraka wielofunkcyjnego oraz przycisku ® do poruszania się po menu.

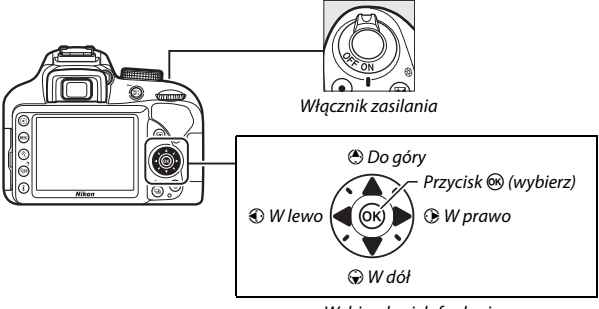

Wybierak wielofunkcyjny

Naciskaj <sup>®</sup> i ⊕, aby wyróżnić język, a następnie naciśnij ®, aby go wybrać. Język można zmienić w dowolnej chwili za pomocą opcji **Język (Language)** w menu ustawień.

<span id="page-47-0"></span>**2 Naciśnij** G**, kiedy pojawi się okno dialogowe przedstawione po prawej stronie.**

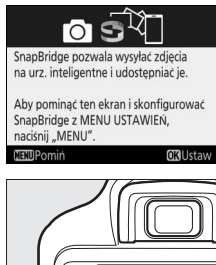

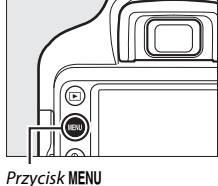

**3 Ustaw zegar aparatu.**

Ustaw zegar aparatu za pomocą wybieraka wielofunkcyjnego i przycisku  $\circledast$ .

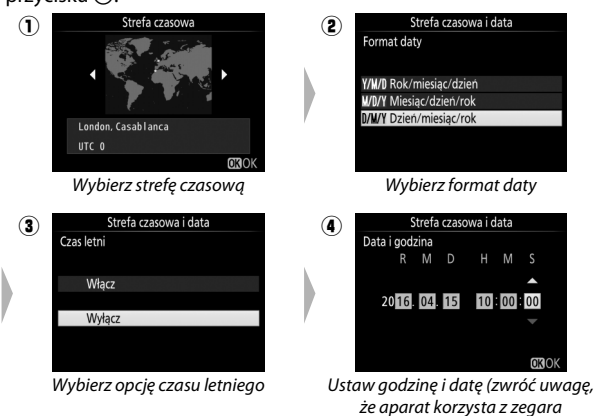

24-godzinnego)

Zegar można ustawić w dowolnej chwili, używając opcji **Strefa czasowa i data** > **Data i godzina** w menu ustawień.

### **Ustaw ostrość wizjera**

Po zdjęciu pokrywki obiektywu obracaj pokrętłem korekcji dioptrażu, aż pola AF będą idealnie ostre. Obracając pokrętłem korekcji dioptrażu z okiem przyłożonym do wizjera, uważaj, aby nie zranić się

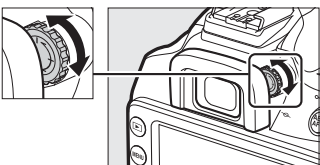

niechcący w oko palcem lub paznokciem.

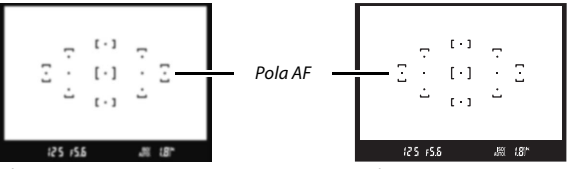

Obraz w wizjerze jest nieostry Obraz w wizjerze jest ostry

Teraz aparat jest gotowy do użytku. Przejdź do strony [27](#page-50-0), aby uzyskać informacje o robieniu zdjęć.

### <span id="page-49-1"></span>**Poziom naładowania akumulatora i liczba pozostałych zdjęć**

Naciśnij przycisk **显** i sprawdź poziom naładowania akumulatora oraz liczbę pozostałych zdjęć na ekranie Informacje.

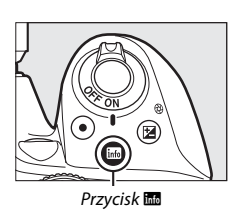

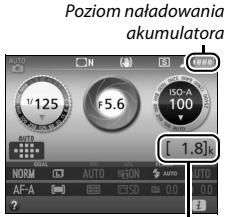

Przycisk  $\frac{1}{2}$  Eliczba pozostałych zdjęć

#### <span id="page-49-0"></span>**Poziom naładowania akumulatora**

Jeśli poziom naładowania akumulatora jest niski, zostanie również wyświetlone ostrzeżenie w wizjerze. Jeśli ekran Informacje nie pojawia się po naciśnięciu przycisku **E**, oznacza to, że akumulator jest rozładowany i wymaga ponownego naładowania.

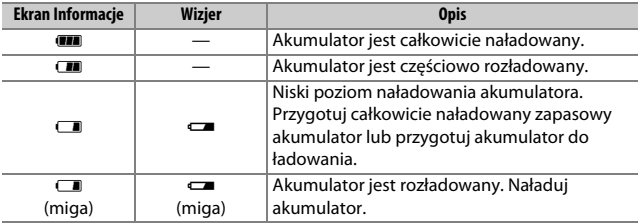

#### **Liczba pozostałych zdjęć**

Wartości powyżej 1000 są pokazane w tysiącach, oznaczone literą "k".

# <span id="page-50-0"></span>**Podstawy fotografowania i odtwarzania**

Pokrętło trybu pracy

### Tryby "łatwego fotografowania" ( $\omega$  i  $\circledA$ )

W tym rozdziale opisano sposób robienia zdjęć w trybach  $\ddot{\mathbf{s}}$  i  $\ddot{\mathbf{\Theta}}$ . Tryby  $\ddot{\mathbf{s}}$  i  $\ddot{\mathbf{\Theta}}$  to automatyczne tryby "łatwego fotografowania", w których większość ustawień jest dostosowywana przez aparat do warunków fotografowania. Jedyną różnicą pomiędzy tymi dwoma trybami jest to, że w trybie  $\circledA$  lampa błyskowa nie będzie emitować błysków.

**1 Przekręć pokrętło trybu pracy w** położenie  $\mathbb{Z}$  lub  $\circledast$ .

Zdjęcia można kadrować w wizjerze lub na monitorze (podgląd na żywo). Aby uruchomić podgląd na żywo, naciśnij przycisk  $\overline{w}$ .

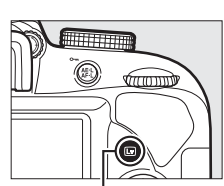

Przycisk  $\overline{w}$ 

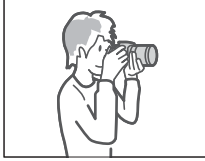

Kadrowanie zdjęć w wizjerze Kadrowanie zdjęć na

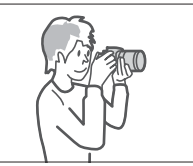

monitorze (podgląd na żywo)

### **2 Przygotuj aparat.**

**Fotografowanie z użyciem wizjera**: podczas kadrowania zdjęć w wizjerze prawą ręką trzymaj aparat za uchwyt, a lewą obejmij dolną część korpusu aparatu lub obiektyw. Przyciągnij łokcie do boków klatki piersiowej.

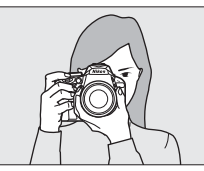

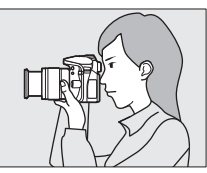

**Podgląd na żywo**: podczas kadrowania zdjęć na monitorze prawą ręką trzymaj aparat za uchwyt, a lewą ręką obejmij obiektyw.

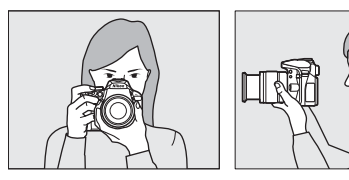

A **Kadrowanie zdjęć w orientacji portretowej (pionowej)**

Podczas kadrowania zdjęć w orientacji portretowej (pionowej) trzymaj aparat w sposób pokazany poniżej.

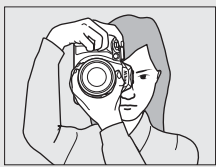

Kadrowanie zdjęć w wizjerze Kadrowanie zdjęć na monitorze

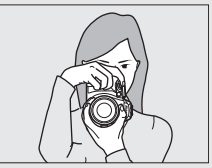

**3 Wykadruj zdjęcie.**

**Fotografowanie z użyciem wizjera**: wykadruj zdjęcie w wizjerze, ustawiając główny fotografowany obiekt w co najmniej jednym z 11 pól AF.

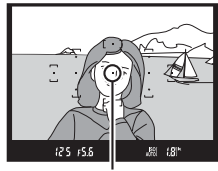

Pole AF

**Podgląd na żywo**: przy ustawieniach domyślnych aparat automatycznie wykrywa twarze i wybiera pole AF. Jeśli aparat nie wykryje twarzy, ustawi ostrość na obiekty w pobliżu środka kadru.

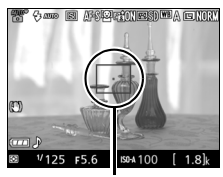

Pole AF

#### A **Używanie obiektywu o zmiennej ogniskowej**

Przed ustawieniem ostrości obracaj pierścieniem zoomu w celu dostosowania ogniskowej i wykadruj zdjęcie. Użyj pierścienia zoomu w celu uzyskania zbliżenia fotografowanego obiektu, tak aby wypełniał większą część kadru, lub w celu oddalenia obiektu i zwiększenia pola widzianego na gotowej fotografii (wybierz dłuższą ogniskową na skali ogniskowych obiektywu w celu zbliżenia lub krótszą w celu oddalenia).

#### Przybliżenie

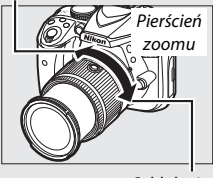

Oddalenie

### **4 Naciśnij spust migawki do połowy.**

**Fotografowanie z użyciem wizjera**: naciśnij spust migawki do połowy, aby ustawić ostrość (jeśli obiekt jest słabo oświetlony, może podnieść się lampa błyskowa i zaświecić się dioda wspomagająca AF). Po

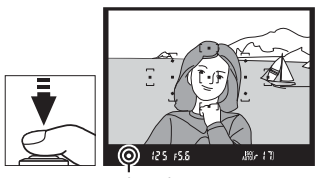

Wskaźnik ostrości

zakończeniu ustawiania ostrości włączy się sygnał dźwiękowy (sygnał dźwiękowy może się nie włączyć, jeśli fotografowany obiekt się porusza), a w wizjerze pojawi się wskaźnik ostrości (·).

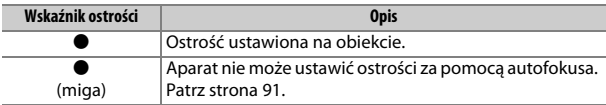

**Podgląd na żywo**: pole AF miga na zielono podczas ustawiania ostrości przez aparat. Jeśli aparat jest w stanie ustawić ostrość, pole AF zostanie wyświetlone na zielono. W przeciwnym razie pole AF będzie migać na czerwono.

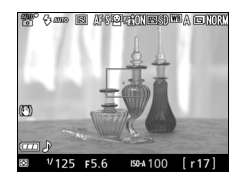

### **5 Zrób zdjęcie.**

Płynnie naciśnij spust migawki do końca, aby zarejestrować zdjęcie. Dioda dostępu do karty pamięci zaświeci się, a zdjęcie zostanie wyświetlone na monitorze na kilka sekund. Nie wysuwaj karty pamięci i nie wyjmuj ani nie odłączaj źródła zasilania, dopóki dioda nie zgaśnie i zapisywanie nie zostanie zakończone.

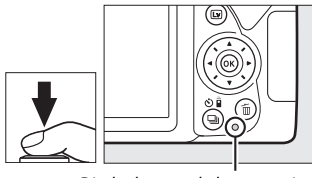

Dioda dostępu do karty pamięci

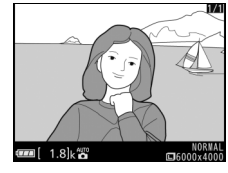

Aby zakończyć podgląd na żywo, naciśnij przycisk $\overline{\mathbb{Q}}$ .

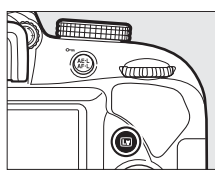

#### A **Spust migawki**

Spust migawki w aparacie działa dwustopniowo. Aparat ustawia ostrość po naciśnięciu spustu migawki do połowy. Aby zrobić zdjęcie, naciśnij spust migawki do końca.

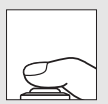

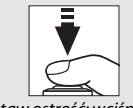

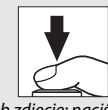

Ustaw ostrość: wciśnij do połowy

Zrób zdjęcie: naciśnij do końca

Naciśnięcie spustu migawki do połowy kończy również odtwarzanie i przygotowuje aparat do natychmiastowego użytku.

#### A **Automatyczny dobór programu (automatyczne wybieranie trybów)**

Jeśli podgląd na żywo jest wybrany w trybie "  $\circledA$ , aparat będzie automatycznie analizował fotografowany obiekt i dobierał odpowiedni tryb fotografowania w momencie wciśnięcia spustu migawki do połowy w celu ustawienia ostrości za pomocą autofokusa. Wybrany tryb jest pokazany na monitorze.

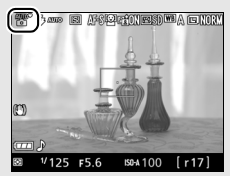

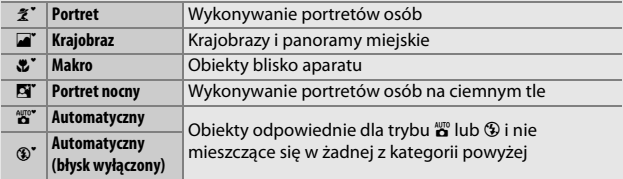

#### A **Czas czuwania (fotografowanie z użyciem wizjera)**

Wizjer i ekran Informacje wyłączą się, jeśli przez około osiem sekund nie przeprowadzi się żadnych czynności, zmniejszając zużycie energii akumulatora. Naciśnij spust migawki do połowy, aby ponownie włączyć ekran. Czas czuwania dla licznika czasu czuwania, po upływie którego ekrany wyłączą się automatycznie,

można wybrać przy pomocy opcji **Czasy autowyłączenia** w menu ustawień  $(D 71)$  $(D 71)$ .

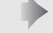

 $125 + 55$ 181

Pomiar ekspozycji wyłączony Pomiar ekspozycji włączony

#### A **Ekran odliczania (podgląd na żywo)**

Ekran odliczania wyświetli się na 30 s przed automatycznym wyłączeniem podglądu na żywo (cyfry licznika zmieniają kolor na czerwony na 5 s przed upływem czasu autowyłączenia (**Czasy autowyłączenia**; **Q 71**), lub jeśli podgląd na żywo zostanie zaraz wyłączony w celu ochrony wewnętrznych obwodów elektronicznych). W zależności od warunków fotografowania licznik czasu może wyświetlić się natychmiast po wybraniu podglądu na żywo.

#### A **Wbudowana lampa błyskowa**

Jeśli w celu uzyskania poprawnej ekspozycji w trybie  $_{\text{eq}}^{\text{amp}}$  wymagane jest dodatkowe oświetlenie, wbudowana lampa błyskowa podniesie się automatycznie po wciśnięciu spustu migawki do połowy. Kiedy lampa błyskowa jest podniesiona, zdjęcia można robić tylko wtedy, gdy wyświetlony jest wskaźnik gotowości lampy błyskowej (M). Jeśli wskaźnik gotowości lampy błyskowej nie jest wyświetlany, trwa ładowanie lampy. Zdejmij na chwilę palec ze spustu migawki i spróbuj ponownie.

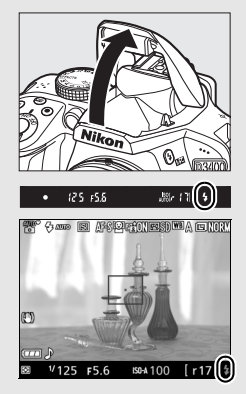

Kiedy lampa błyskowa nie jest używana, złóż ją, wciskając ją lekko w dół, aż się zatrzaśnie.

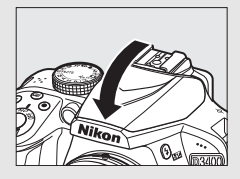

#### A **Podgląd w trybie podglądu na żywo**

Aby powiększyć widok na monitorze o maksymalnie około 8,3  $\times$  w celu dokładnego ustawienia ostrości, naciśnij przycisk X. Kiedy widok przez obiektyw jest powiększony, w prawym dolnym rogu ekranu w szarej ramce wyświetlone jest okno nawigacji. Aby przesuwać obraz do obszarów kadru niewidocznych na monitorze, użyj wybieraka wielofunkcyjnego, lub naciśnij Q (?), aby oddalić obraz.

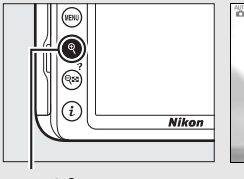

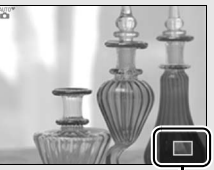

Przycisk  $\mathcal Q$  Okno nawigacji

#### A **Fotografowanie w trybie podglądu na żywo**

Mimo tego, że te zakłócenia nie będą widoczne na gotowym zdjęciu, poszarpane krawędzie, aberracja chromatyczna, efekt mory i jasne punkty mogą pojawiać się na monitorze, a jasne obszary lub pasma mogą pojawiać się na niektórych obszarach zawierających migające szyldy i inne źródła przerywanego światła, lub też jeśli fotografowany obiekt zostanie na chwilę oświetlony stroboskopem lub innym jasnym, chwilowym źródłem światła. Ponadto, podczas kadrowania ruchomych obiektów może być widoczna dystorsja, szczególnie jeśli aparat zostanie obrócony w poziomie lub przez kadr z dużą prędkością przemieści się jakiś obiekt. Migotanie i pasma widoczne na monitorze przy oświetleniu jarzeniowym, rtęciowym lub sodowym można zredukować przy pomocy opcji **Redukcja migotania** ( $\Box$  [71](#page-94-1)), ale te zakłócenia mogą być nadal widoczne na gotowym zdjęciu przy pewnych czasach otwarcia migawki. Unikaj kierowania aparatu na słońce lub inne źródła silnego światła. Nieprzestrzeganie tego środka ostrożności może spowodować uszkodzenie wewnętrznych obwodów elektronicznych aparatu. Podgląd na żywo wyłącza się automatycznie po obróceniu pokrętła trybu pracy w położenie GUIDE lub obróceniu pokrętła z położenia GUIDE w inne położenie.

Aby uniknąć zakłóceń ekspozycji spowodowanych światłem przedostającym się przez wizjer i pojawiania się tego światła na zdjęciach, zalecamy zasłonięcie wizjera ręką lub jakimś przedmiotem, np. opcjonalną pokrywką okularu, przed rozpoczęciem robienia zdjęć bez przykładania oka do wizjera.

### **Wyświetlanie zdjęć**

Naciśniecie przycisku ▶ powoduje wyświetlenie zdjęcia na monitorze.

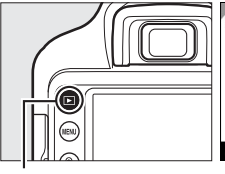

 $Przvcisk$   $\blacktriangleright$ 

Naciskaj  $\odot$  lub  $\odot$ , aby wyświetlić więcej zdjęć.

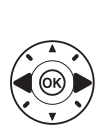

#### ❚❚ **Widok miniatur**

Aby wyświetlać zdjęcia w formie "stykówek", składających się z czterech, dziewięciu lub 72 zdjęć (widok miniatur), naciśnij przycisk W(Q). Użyj wybieraka wielofunkcyjnego lub pokrętła sterowania, aby wyróżnić zdjęcia, a następnie naciśnij ®, aby wyświetlić wyróżnione zdjęcie w widoku pełnoekranowym. Naciśnij ®, aby zmniejszyć liczbę wyświetlanych zdjęć.

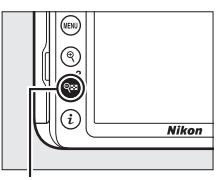

#### Przycisk  $Q \equiv (2)$

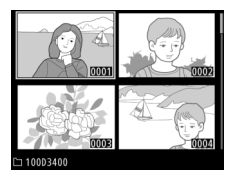

#### ❚❚ **Widok kalendarza**

Aby wyświetlić zdjęcia zrobione wybranego dnia (widok kalendarza), naciśnij przycisk W(Q) podczas wyświetlania 72 zdjęć. Naciskaj przycisk & (?), aby przełączać pomiędzy listą dat a listą miniatur dla wybranej daty. Używaj wybieraka wielofunkcyjnego do wyróżniania dat na liście dat lub do wyróżniania zdjęć na liście miniatur. Naciśnij ®, gdy kursor znajduje się na liście dat, aby powrócić do wyświetlania 72 zdjęć.

Lista dat

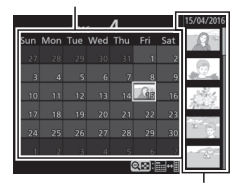

Lista miniatur

### **Usuwanie niepotrzebnych zdjęć**

Aby usunąć zdjęcie aktualnie wyświetlone na monitorze, naciśnij przycisk  $\tilde{m}$ . Zwróć uwagę, że usuniętych zdjęć nie można odzyskać.

### **1 Wyświetl zdjęcie.**

Wyświetl zdjęcie, które chcesz usunąć.

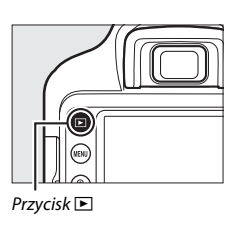

# **2 Usuń zdjęcie.**

Naciśnij przycisk m. Zostanie wyświetlone okno dialogowe potwierdzenia. Naciśnij przycisk  $\tilde{u}$  ponownie, aby usunąć zdjęcie i powrócić do odtwarzania.

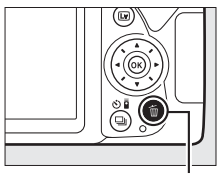

Przycisk m

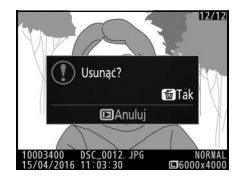

### Nagrywanie filmów

W trybie podglądu na żywo można nagrywać filmy.

### **1** Naciśnij przycisk $\omega$ .

Widok przez obiektyw zostanie wyświetlony na monitorze.

#### **Z** Ikona

Ikona **X** oznacza, że nagrywanie filmów jest niemożliwe.

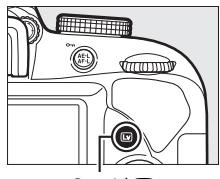

 $Przycisk$ 

# **2 Przygotuj aparat.**

Prawą ręką trzymaj aparat za uchwyt, a lewą obejmij dolną część korpusu aparatu lub obiektyw.

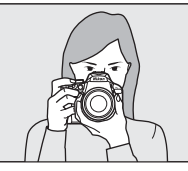

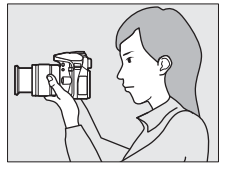

## **3 Ustaw ostrość.**

Naciśnij spust migawki do połowy w celu ustawienia ostrości.

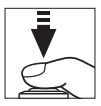

### **4 Rozpocznij nagrywanie.**

Naciśnij przycisk nagrywania filmu, aby rozpocząć nagrywanie. Dostępny czas nagrywania jest wyświetlany na monitorze wraz ze wskaźnikiem nagrywania.

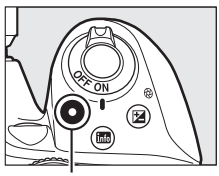

Przycisk nagrywania filmu

Wskaźnik nagrywania

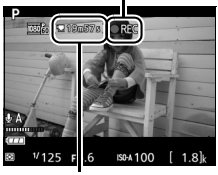

Pozostały czas

# **5 Zakończ nagrywanie.**

Naciśnij przycisk nagrywania filmu ponownie, aby zakończyć nagrywanie. Nagrywanie zakończy się automatycznie po osiągnięciu maksymalnej długości filmu, zapełnieniu karty pamięci lub wybraniu innego trybu. Naciśnij przycisk  $\text{w}$ , aby zakończyć podgląd na żywo.

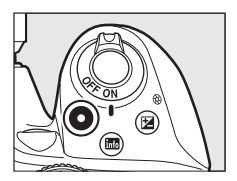

#### A **Maksymalna długość**

Maksymalny rozmiar pojedynczego pliku filmu wynosi 4 GB, a maksymalna długość filmu różni się w zależności od opcji wybranych dla **Ustawienia filmu** > **Rozmiar klatki/liczba klatek** i **Jakość filmów** w menu fotografowania ( $\Box$  [70\)](#page-93-0) zgodnie z tabelą poniżej. Zwróć uwagę, że w zależności od prędkości zapisu na karcie pamięci, nagrywanie może zakończyć się przed osiągnięciem tej długości.

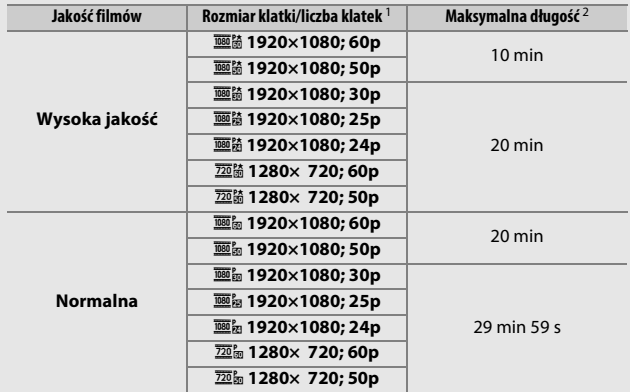

1 Podana wartość. Rzeczywiste liczby klatek dla 60p, 50p, 30p, 25p i 24p to, odpowiednio, 59,94; 50; 29,97; 25 i 23,976 kl./s.

2 Podczas odtwarzania filmy nagrane w trybie efektu miniatury mają długość do trzech minut.

#### D **Nagrywanie filmów**

Migotanie, pasma lub dystorsja mogą być widoczne na monitorze i na gotowym filmie przy oświetleniu jarzeniowym, rtęciowym lub sodowym lub w przypadku ruchomych obiektów, szczególnie jeśli aparat jest obracany w poziomie lub przez kadr w poziomie z dużą prędkością przemieści się jakiś obiekt (migotanie i powstawanie pasm można zredukować przy pomocy opcji **Redukcja migotania**;  $\Box$  [71](#page-94-2)). Mogą pojawiać się również poszarpane krawędzie, aberracja chromatyczna, efekt mory i jasne punkty. Jasne obszary lub pasma mogą pojawić się w niektórych obszarach kadru zawierających migające szyldy i inne źródła przerywanego światła, lub też jeśli fotografowany obiekt zostanie na chwilę oświetlony stroboskopem lub innym jasnym, chwilowym źródłem światła. Unikaj kierowania aparatu na słońce lub inne źródła silnego światła. Nieprzestrzeganie tego środka ostrożności może spowodować uszkodzenie wewnętrznych obwodów elektronicznych aparatu.

Aparat może nagrywać jednocześnie obraz i dźwięk; nie zasłaniaj mikrofonu podczas nagrywania filmu. Zwróć uwagę, że wbudowany mikrofon może nagrywać dźwięki wytwarzane przez obiektyw podczas pracy układu autofokusa i w trakcie redukcii drgań.

Podczas filmowania nie można stosować oświetlenia błyskowego.

#### **Z** Ekran odliczania

Ekran odliczania wyświetli się na 30 s przed automatycznym zakończeniem podglądu na żywo. W zależności od warunków fotografowania licznik czasu może wyświetlić się natychmiast po rozpoczęciu nagrywania filmu. Zwróć uwagę, że niezależnie od dostępnego czasu nagrywania, podgląd na żywo i tak zostanie wyłączony automatycznie po zakończeniu odliczania.

### **Oglądanie filmów**

 $\overline{\text{Naciśnij}}$   $\overline{\mathbb{E}}$ , aby rozpocząć odtwarzanie, a następnie przesuwaj zdjęcia, aż wyświetlony zostanie film (oznaczony ikoną $\overline{\mathcal{R}}$ ).

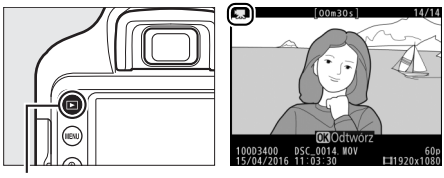

 $Przycisk$  $\Box$ 

Naciśnij ®, aby rozpocząć odtwarzanie. Bieżące położenie jest pokazane na pasku postępu filmu.

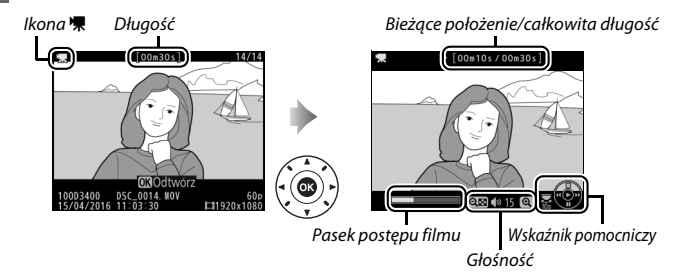

### Można wykonać następujące czynności:

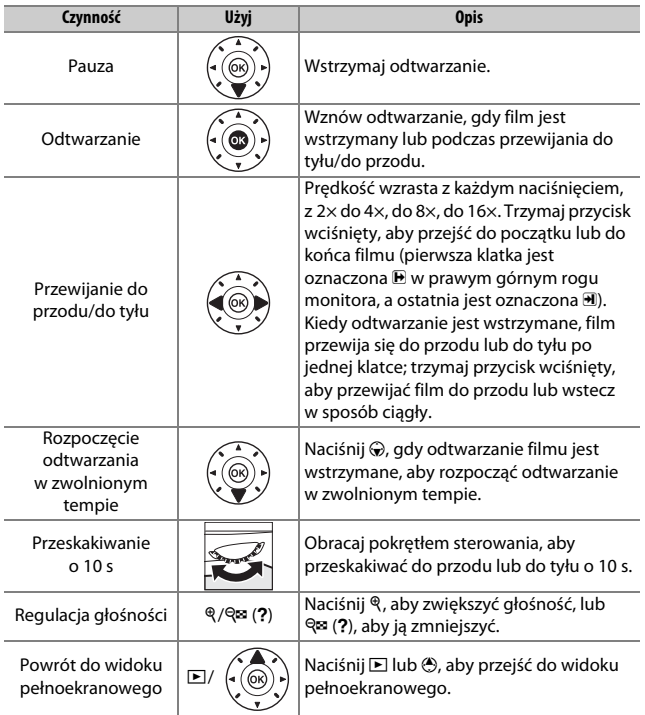

### **Usuwanie niepotrzebnych filmów**

Aby usunąć film aktualnie wyświetlony na monitorze, naciśnij przycisk  $\tilde{a}$ . Zwróć uwagę, że usuniętych filmów nie można odzyskać.

### **1 Wyświetl film.**

Wyświetl film, który chcesz usunąć.

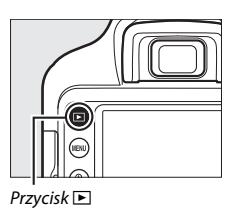

### **2 Usuń film.**

Naciśnij przycisk  $\tilde{w}$ . Zostanie wyświetlone okno dialogowe potwierdzenia. Naciśnij przycisk  $\tilde{u}$  ponownie, aby usunąć film i powrócić do odtwarzania.

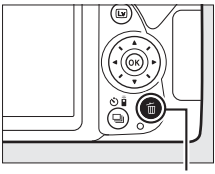

Przycisk 面

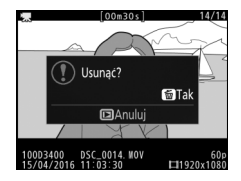

# **Tryb podręcznika**

### Podręcznik

Tryb podręcznika zapewnia dostęp do różnych często używanych i przydatnych funkcji. Najwyższy poziom podręcznika wyświetlany jest po przekręceniu pokrętła trybu pracy w położenie GUIDE.

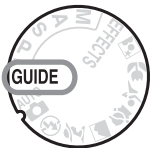

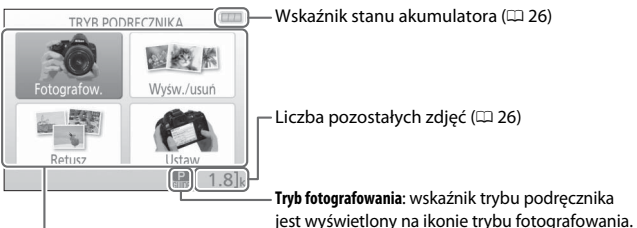

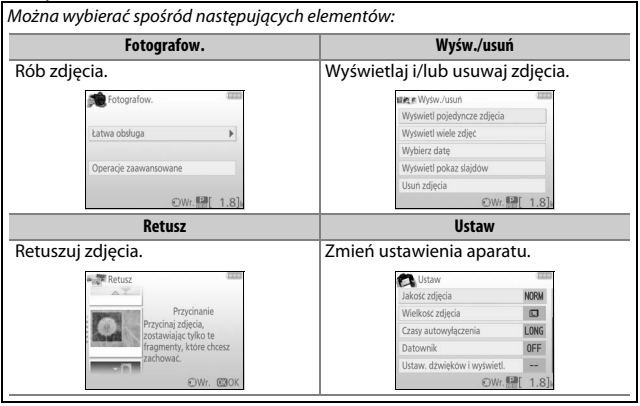

### **Menu trybu podręcznika**

Aby uzyskać dostęp do tych menu, wyróżnij **Fotografow.**, **Wyśw./usuń**, **Retusz** lub *Ustaw* i naciśnij ®.

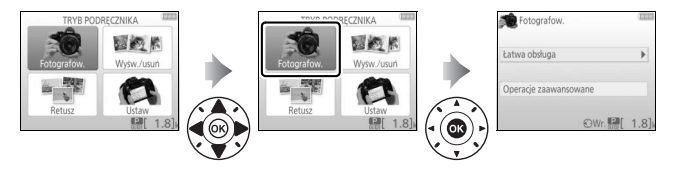

#### ❚❚ **Fotografow.**

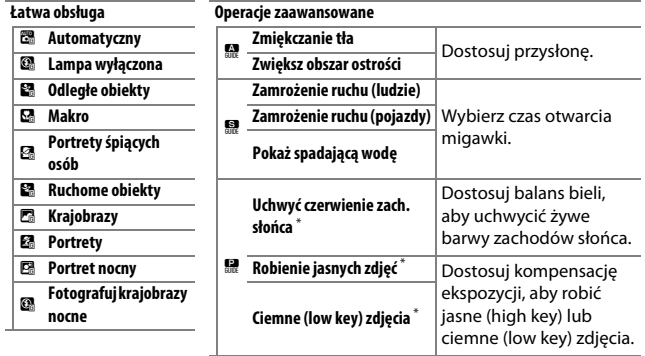

\* Wpływa na inne elementy w **Operacje zaawansowane**. Aby przywrócić ustawienia domyślne, wyłącz i ponownie włącz aparat.

#### **"Rozpocznij fotografowanie"**

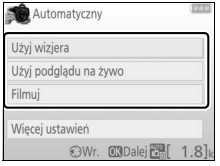

Wyróżnij opcję i naciśnij ®.

- Użyj wizjera
- Użyj podglądu na żywo
- Filmuj

#### **"Więcej ustawień"**

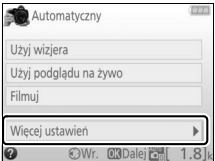

Jeśli wyświetlane jest **Więcej ustawień**, można wyróżnić tę opcję i nacisnąć 2, aby uzyskać dostęp do następujących ustawień (dostępne ustawienia różnią się w zależności od wybranej opcji fotografowania):

- Ustawienia lampy błyskowej > Tryb lampy błyskowej
- Ustawienia lampy błyskowej > Kompensacja błysku
- Tryb wyzwalania migawki
- Ustawienia czułości ISO > Czułość ISO
- Ustawienia czułości ISO > Automatyczny dobór ISO
- Ustaw f. Picture Control
- Kompensacja ekspozycji
- Balans bieli

#### ❚❚ **Wyśw./usuń**

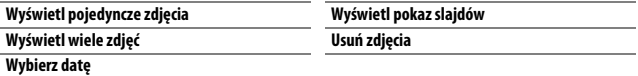

#### A **Tryb podręcznika**

Tryb podręcznika jest przestawiany na **Łatwa obsługa** > **Automatyczny** po przekręceniu pokrętła trybu pracy w inne położenie lub wyłączeniu aparatu.

#### ❚❚ **Retusz**

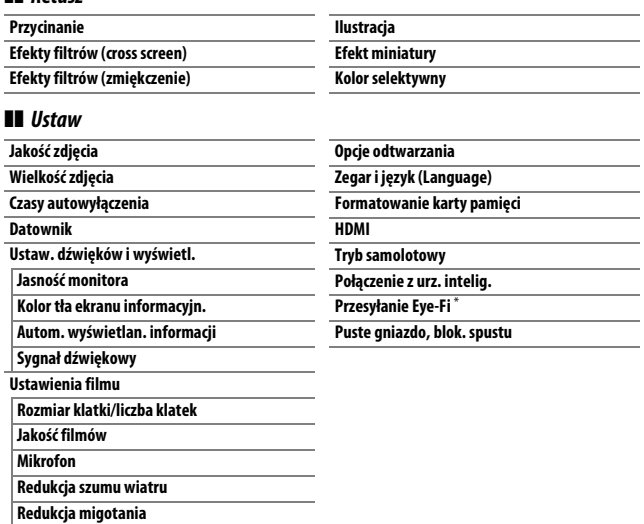

\* Dostępne tylko po włożeniu zgodnej karty pamięci Eye-Fi.

#### Z wyjątkiem opcji **Redukcja migotania**, **Zegar i język (Language)**, **Formatowanie karty pamięci**, **HDMI**, **Tryb samolotowy**, **Połączenie z urz. intelig.**, **Przesyłanie Eye-Fi** oraz **Puste gniazdo, blok. spustu**,

zmiany ustawień mają zastosowanie jedynie w trybie podręcznika i nie są odzwierciedlane w innych trybach fotografowania.
### **Korzystanie z podręcznika**

Podczas wyświetlania podręcznika można wykonać następujące czynności:

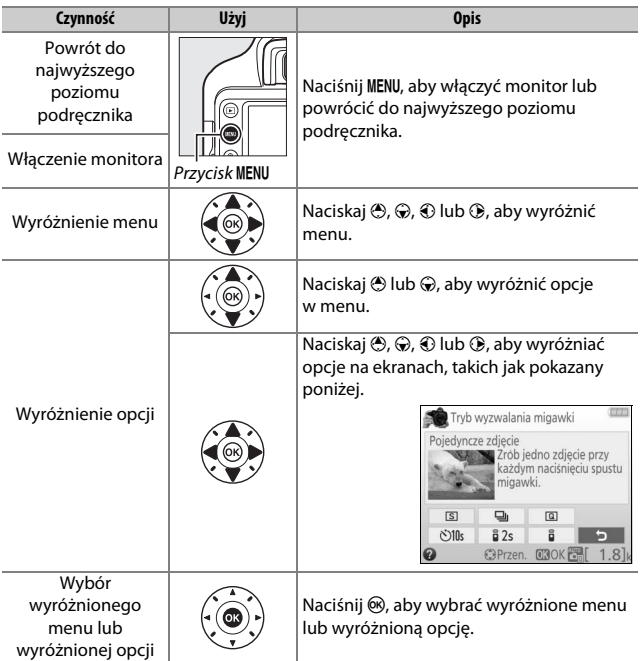

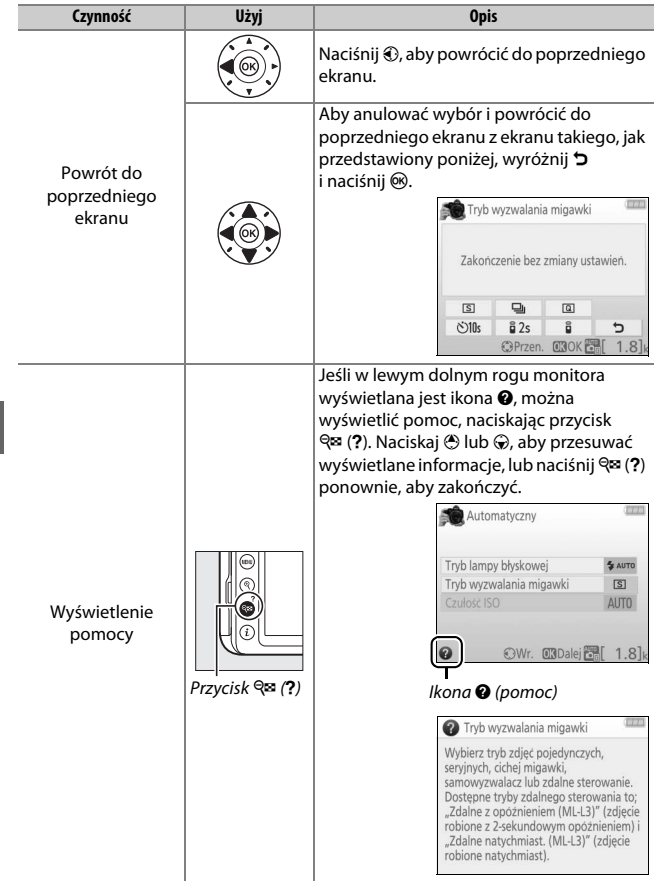

# **Dopasowanie ustawień do fotografowanego obiektu lub sytuacji (program tematyczny)**

Aparat oferuje wybór programów tematycznych. Wybranie programu tematycznego automatycznie dostosowuje ustawienia do wybranej sytuacji, co sprawia, że kreatywne fotografowanie jest bardzo proste. Wystarczy wybrać program, wykadrować zdjęcie i je zrobić, zgodnie z opisem na stronie [27.](#page-50-0)

Następujące programy tematyczne można wybrać pokrętłem trybu pracy:

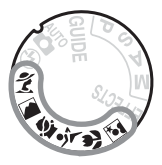

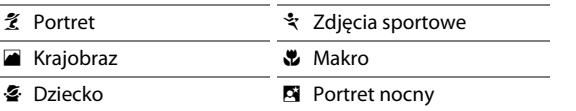

### k Portret

Używaj tego programu w celu uzyskania portretów z łagodnym, wyglądającym naturalnie odcieniem skóry. Jeśli fotografowany obiekt znajduje się w dużej odległości od tła lub używa się teleobiektywu, szczegóły tła zostaną zmiękczone, nadając kompozycji wrażenie głębi.

### *Krajobraz*

Używaj tego programu w celu uzyskania żywych zdjęć krajobrazu w ciagu dnia.

**Uwaga**: wbudowana lampa błyskowa i dioda wspomagająca AF wyłączają się.

### **各 Dziecko**

Używaj do fotografowania dzieci. Ubrania i szczegóły tła są wyraźnie odwzorowane przy jednoczesnym zachowaniu naturalnego i ciepłego odcienia skóry.

### र्दे Zdjęcia sportowe

Krótki czas otwarcia migawki pozwala na zatrzymanie ruchu i uzyskanie dynamicznych zdjęć sportowych, wyraźnie podkreślających główny fotografowany obiekt.

**Uwaga**: wbudowana lampa błyskowa i dioda wspomagająca AF wyłączają się.

### n Makro

Używaj tego programu do wykonywania zbliżeń kwiatów, owadów i innych małych obiektów (do ustawiania ostrości z bardzo niewielkiej odległości można użyć specjalnego obiektywu do makrofotografii).

### **Ex** Portret nocny

Używaj tego programu w celu uzyskania naturalnej równowagi pomiędzy głównym fotografowanym obiektem a tłem podczas robienia zdjęć portretowych przy słabym oświetleniu.

#### A **Zapobieganie poruszeniu zdjęć**

Użyj statywu, aby zapobiec poruszeniu zdjęć spowodowanemu drganiem aparatu przy długich czasach otwarcia migawki.

## **Efekty specjalne**

Z efektów specjalnych można korzystać podczas robienia zdjęć i nagrywania filmów.

Następujące efekty można wybierać, przekręcając pokrętło trybu pracy w położenie EFFECTS, a następnie obracając pokrętłem sterowania, aż żądana opcja pojawi się na monitorze.

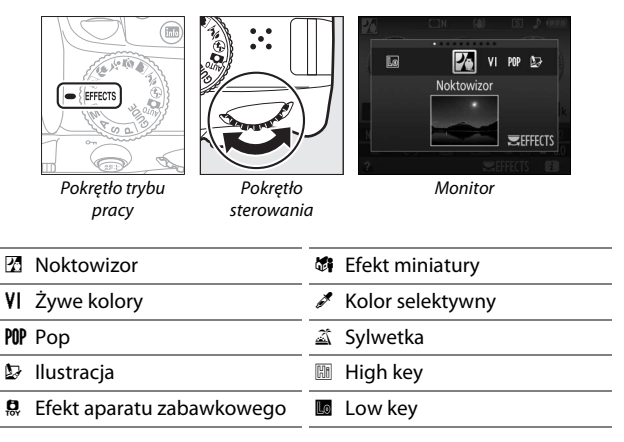

#### **23 Noktowizor**

Używaj w ciemności do rejestrowania zdjęć monochromatycznych z wysoką czułością ISO.

**Uwaga**: autofokus jest dostępny jedynie w trybie podglądu na żywo. Jeśli aparat nie jest w stanie ustawić ostrości, można ustawić ostrość ręcznie. Wbudowana lampa błyskowa i dioda wspomagająca AF wyłączają się.

### S Żywe kolory

Ogólne nasycenie i kontrast zostają zwiększone w celu uzyskania żywszego zdjęcia.

#### POP Pop

Ogólne nasycenie zostaje zwiększone w celu uzyskania żywszego zdjęcia.

#### **E** Ilustracja

Wyostrzenie konturów i uproszczenie barw zapewnia uzyskanie efektu plakatu, który można regulować podczas podglądu na żywo ( $\Box$  [56](#page-79-0)).

**Uwaga**: filmy nagrane w tym trybie są odtwarzane w formie pokazu slajdów składającego się z serii zdjęć.

#### **E** Efekt aparatu zabawkowego

Twórz zdjęcia i filmy wyglądające na zarejestrowane za pomocą aparatu zabawkowego. Ten efekt można regulować podczas podglądu na żywo  $(D 57)$  $(D 57)$  $(D 57)$ .

#### ( Efekt miniatury

Twórz zdjęcia, które wyglądają jak fotografie dioram. Daje najlepsze rezultaty w przypadku fotografowania z wysokiego punktu obserwacyjnego. Filmy nagrane z efektem miniatury są odtwarzane z wysoką prędkością, powodując skrócenie około 45 minut materiału filmowego nagranego z rozdzielczością 1920 × 1080/30p do filmu odtwarzanego w ciągu około trzech minut. Ten efekt można regulować podczas podglądu na żywo ( $\Box$  [58\)](#page-81-0).

**Uwaga**: filmy są nagrywane bez dźwięku. Wbudowana lampa błyskowa i dioda wspomagająca AF wyłączają się.

### 3 Kolor selektywny

Wszystkie kolory poza wybranymi kolorami są rejestrowane w czerni i bieli. Ten efekt można regulować podczas podglądu na żywo  $(1/160)$  $(1/160)$ . **Uwaga**: wbudowana lampa błyskowa wyłącza się.

#### $\triangle$  Sylwetka

Uzyskanie sylwetek fotografowanych obiektów na jasnym tle.

**Uwaga**: wbudowana lampa błyskowa wyłącza się.

#### $\mathbb{H}$  High key

Używaj do fotografowania jasnych scenerii w celu utworzenia jasnych zdjęć, które wydają się być wypełnione światłem.

**Uwaga**: wbudowana lampa błyskowa wyłącza się.

#### **Low key**

Używaj do ciemnych scenerii w celu utworzenia mrocznych, przyciemnionych zdjęć z podkreślonymi obszarami prześwietlonymi. **Uwaga**: wbudowana lampa błyskowa wyłącza się.

#### A **Zapobieganie poruszeniu zdjęć**

Użyj statywu, aby zapobiec poruszeniu zdjęć spowodowanemu drganiem aparatu przy długich czasach otwarcia migawki.

#### A **NEF (RAW)**

Zapisywanie NEF (RAW) nie jest dostępne w trybach  $\mathbb Z$ , VI, POP,  $\mathbb Q$ ,  $\mathbb Q$ ,  $\mathbb Q$ i  $\mathscr M$ . Zdjęcia zrobione, gdy w tych trybach wybrana jest opcja NEF (RAW) lub NEF (RAW) + JPEG fine, zostaną zapisane jako zdjęcia JPEG. Zdjęcia w formacie JPEG utworzone przy tych ustawieniach zostaną zapisane jako zdjęcia o jakości "fine".

#### A **Tryby** U **i** (

Autofokus jest niedostępny podczas nagrywania filmu. Częstotliwość odświeżania podglądu na żywo spada, tak jak i liczba klatek rejestrowanych na sekundę dla trybu seryjnego wyzwalania migawki. Użycie autofokusa podczas podglądu na żywo spowoduje przerwanie podglądu.

### **Opcje dostępne w trybie podglądu na żywo**

Ustawienia dla wybranego efektu reguluje się na ekranie podglądu na żywo.

### <span id="page-79-0"></span>❚❚ U **Ilustracja**

**1 Wybierz podgląd na żywo.** Naciśnij przycisk [w]. Widok przez obiektyw zostanie wyświetlony na monitorze.

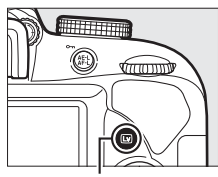

 $Przvcisk$ 

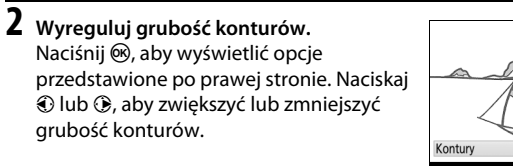

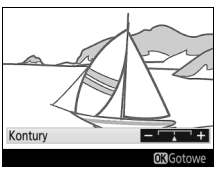

## $3$  **Naciśnij**  $\otimes$ .

Naciśnij ®, aby wyjść z menu po zakończeniu regulacji ustawień. Aby zakończyć podgląd na żywo, naciśnij przycisk  $\square$ .

#### <span id="page-80-0"></span>❚❚ ' **Efekt aparatu zabawkowego**

### **1 Wybierz podgląd na żywo.**

Naciśnij przycisk [w]. Widok przez obiektyw zostanie wyświetlony na monitorze.

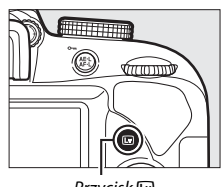

 $Przycisk$ 

### **2 Dostosuj opcje.**

Naciśnij ®, aby wyświetlić opcie przedstawione po prawej stronie. Naciskaj 1 lub 3, aby wyróżnić **Żywość** lub **Winietowanie**, a następnie naciskaj  $\textcircled{}$  lub 2, aby zmieniać wartość. Reguluj żywość, aby zwiększyć lub zmniejszyć nasycenie

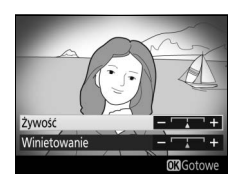

kolorów, lub reguluj winietowanie, aby ustawić stopień winietowania.

### $3$  **Naciśnij**  $\otimes$ .

Naciśnij ®, aby wyjść z menu po zakończeniu regulacji ustawień. Aby zakończyć podgląd na żywo, naciśnij przycisk  $\square$ .

#### <span id="page-81-0"></span>❚❚ ( **Efekt miniatury**

### **1 Wybierz podgląd na żywo.**

Naciśnij przycisk [w]. Widok przez obiektyw zostanie wyświetlony na monitorze.

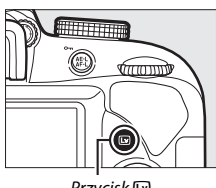

 $Przycisk$ 

### **2 Ustaw pole AF.**

Przy pomocy wybieraka wielofunkcyjnego ustal położenie pola AF w obszarze, który będzie ostry, a następnie naciśnij spust migawki do połowy, aby ustawić ostrość. Aby tymczasowo usunąć opcje efektu miniatury z ekranu i powiększyć widok na

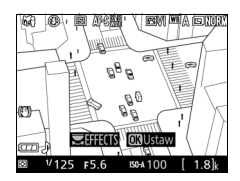

monitorze w celu dokładnego ustawienia ostrości, naciśnij ®. Naciśnij & (?), aby przywrócić wyświetlanie efektu miniatury.

### **3 Wyświetl opcje.**

Naciśnij ®, aby wyświetlić opcje efektu miniatury.

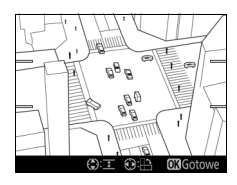

### **4 Dostosuj opcje.**

Naciskaj  $\odot$  lub  $\odot$ , aby wybrać orientację obszaru, który będzie ostry, a następnie naciskaj  $\bigcirc$  lub  $\bigcirc$ , aby dostosować jego szerokość.

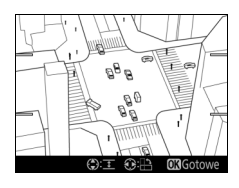

### $\overline{\mathbf{5}}$  **Naciśnij**  $\otimes$ .

Naciśnij ®, aby wyjść z menu po zakończeniu regulacji ustawień. Aby zakończyć podgląd na żywo, naciśnij przycisk  $\square$ .

### <span id="page-83-0"></span>❚❚ 3 **Kolor selektywny**

### **1 Wybierz podgląd na żywo.**

Naciśnij przycisk [w]. Widok przez obiektyw zostanie wyświetlony na monitorze.

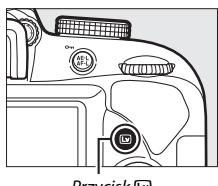

 $Przycisk$ 

### **2 Wyświetl opcje.**

Naciśnij ®, aby wyświetlić opcje koloru selektywnego.

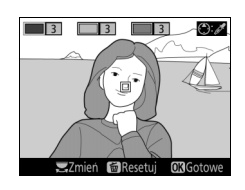

### **3 Wybierz kolor.**

Wykadruj obiekt w białym kwadracie w centrum ekranu i naciśnij (b, aby wybrać kolor tego obiektu, jako kolor, który pozostanie na gotowym zdjęciu (aparat może mieć trudności z wykryciem nienasyconych kolorów; wybierz nasycony kolor). Aby przybliżyć centrum ekranu w celu dokładniejszego wyboru

Wybrany kolor

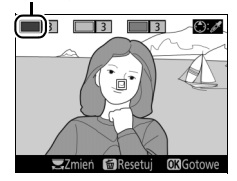

koloru, naciśnij Q. Naciśnij Q<sup>za</sup> (?), aby oddalić obraz.

### **4 Wybierz zakres barw.**

Naciskaj  $\bigcirc$  lub  $\bigcirc$ , aby zwiększyć lub zmniejszyć zakres zbliżonych odcieni, które pozostaną na gotowym zdjęciu. Wybierz wartość od 1 do 7. Zwróć uwagę, że wyższe wartości mogą spowodować uwzględnienie odcieni innych kolorów.

#### Zakres barw

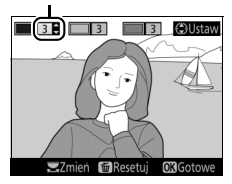

### **5 Wybierz więcej kolorów.**

Aby wybrać więcej kolorów, obracaj pokrętłem sterowania w celu wyróżnienia kolejnej z trzech kratek kolorów na górze ekranu. Następnie powtórz kroki 3 i 4, aby wybrać kolejny kolor. W razie potrzeby powtórz powyższą procedurę dla trzeciego koloru. Aby cofnąć wybór

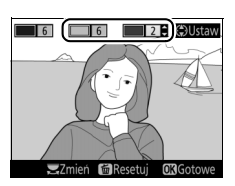

wyróżnionego koloru, naciśnij  $\tilde{u}$  (Aby usunąć wszystkie kolory, naciśnij i przytrzymaj  $\tilde{v}$ . Zostanie wyświetlone okno dialogowe potwierdzenia; wybierz **Tak**).

### $6$  **Naciśnij**  $\otimes$ .

Naciśnij ®, aby wyjść z menu po zakończeniu regulacji ustawień. Podczas fotografowania jedynie obiekty o wybranych odcieniach będą rejestrowane w kolorze. Wszystkie pozostałe obiekty będą rejestrowane jako czarno-białe. Aby zakończyć podgląd na żywo, naciśnij przycisk @.

## **Tryby P, S, A i M**

**Tryby P**, **S**, **A** i **M**, które wybiera się, obracając pokrętłem trybu pracy, oferują różne stopnie kontroli nad czasem otwarcia migawki i przysłoną:

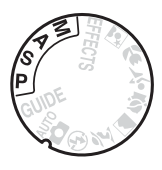

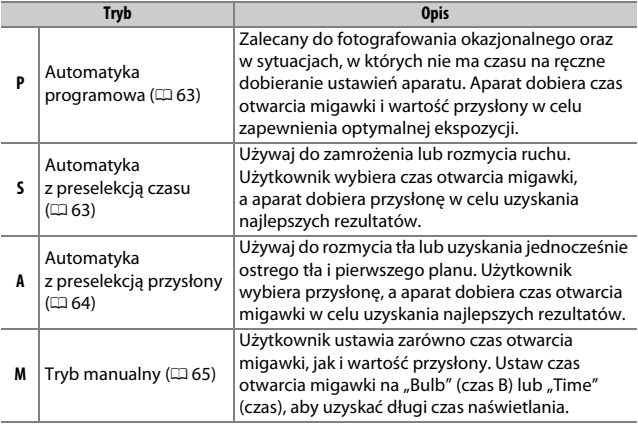

#### A **Korzystanie z wbudowanej lampy błyskowej**

Aby fotografować z użyciem lampy błyskowej, naciśnij przycisk  $\frac{1}{2}$  ( $\frac{1}{2}$ ), aby podnieść lampę błyskową.

### <span id="page-86-0"></span>**Tryb P (automatyka programowa)**

Ten tryb jest zalecany do okazjonalnego fotografowania i zawsze wtedy, gdy użytkownik woli zdać się na ustawienia czasu otwarcia migawki i wartości przysłony dobrane przez aparat. Aparat automatycznie dostosowuje czas otwarcia migawki i przysłonę w celu uzyskania optymalnej ekspozycji w większości sytuacji.

### <span id="page-86-1"></span>**Tryb S (automatyka z preselekcją czasu)**

W tym trybie wybierasz czas otwarcia migawki, a aparat automatycznie dobiera przysłonę w celu uzyskania optymalnej ekspozycji. Obracaj pokrętłem sterowania, aby wybrać żądany czas otwarcia migawki: w prawo, aby wybrać krótszy czas otwarcia migawki, lub w lewo, aby wybrać dłuższy czas otwarcia w lewo, aby wybrac diuzszy czas otwarcia *Pokrętło sterowania*<br>migawki.

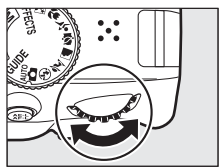

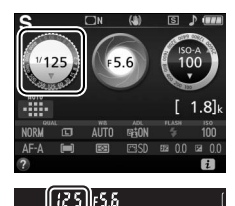

### <span id="page-87-0"></span>**Tryb A (automatyka z preselekcją przysłony)**

W tym trybie wybierasz przysłonę, a aparat automatycznie dobiera czas otwarcia migawki w celu uzyskania optymalnej ekspozycji. Obracaj pokrętłem sterowania w lewo, aby wybrać większe otwory przysłony (mniejsze liczby przysłony), lub w prawo, aby wybrać mniejsze otwory przysłony (większe liczby mniejsze otwory przysłony (większe liczby *Pokrętło sterowania*<br>przysłony).

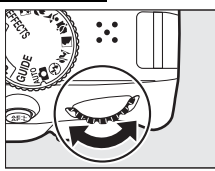

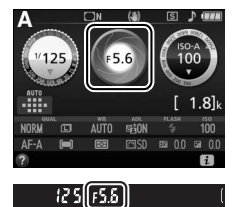

### <span id="page-88-0"></span>**Tryb M (tryb manualny)**

W trybie manualnym użytkownik reguluje zarówno czas otwarcia migawki, jak i wartość przysłony. Patrząc na wskazania wskaźnika ekspozycji ( $\Box$  [66](#page-89-0)), ustaw czas otwarcia migawki i przysłonę. Czas otwarcia migawki wybiera się, obracając pokrętłem sterowania (w prawo, aby ustawić krótszy czas, lub w lewo, aby ustawić dłuższy czas). Aby ustawić przysłonę, przytrzymaj wciśnięty przycisk  $\mathbb{E}(\mathfrak{G})$ , jednocześnie obracając pokrętłem sterowania (w lewo, aby uzyskać większe otwory przysłony/mniejsze liczby przysłony, lub w prawo, aby uzyskać mniejsze otwory przysłony/większe liczby przysłony).

Czas otwarcia migawki

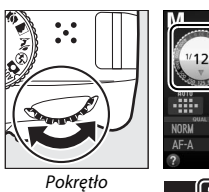

sterowania

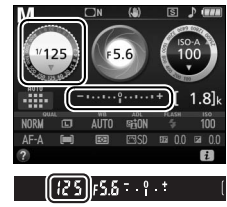

Przysłona

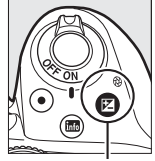

Przycisk **⊠** (֎) Pokretło

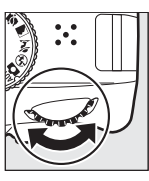

sterowania

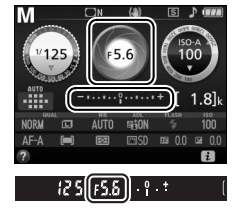

#### A **Czas otwarcia migawki i przysłona**

Czas otwarcia migawki i wartość przysłony są wyświetlane w wizjerze oraz na ekranie Informacje.

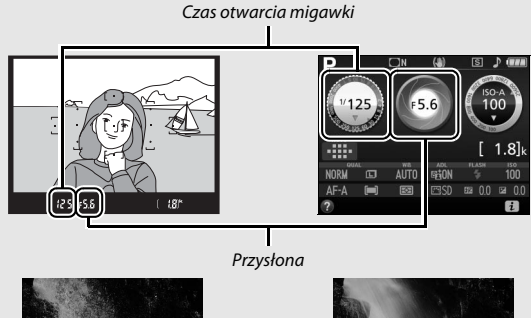

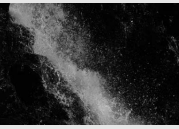

Krótkie wartości czasu otwarcia migawki (<sup>1</sup> /1600 s w tym przykładzie) powodują zatrzymanie ruchu.

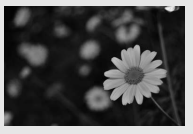

Duże otwory przysłony (np. f/5,6; pamiętaj, że im niższa liczba przysłony, tym większy otwór przysłony) powodują rozmycie szczegółów przed i za głównym fotografowanym obiektem.

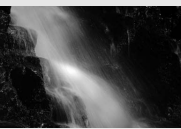

Długie wartości czasu otwarcia migawki (tutaj 1 s) powodują rozmycie ruchu.

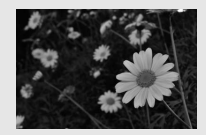

Małe otwory przysłony (f/22 w tym przypadku) zapewniają ostrość zarówno tła, jak i pierwszego planu.

<span id="page-89-0"></span>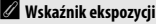

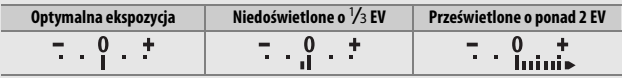

### **Kompensacja ekspozycji**

W trybach **P**, **S**, **A**, programów tematycznych i % kompensacja ekspozycji służy do modyfikowania wartości ekspozycji proponowanej przez aparat, umożliwiając rozjaśnianie i przyciemnianie zdjęć ( $\Box$  [96](#page-119-0)). Ogólnie rzecz biorąc, wybieranie wartości dodatnich powoduje, że fotografowany obiekt staje się jaśniejszy, a wartości ujemnych, że staje się ciemniejszy.

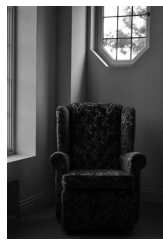

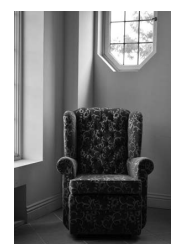

–1 EV Bez kompensacji ekspozycji +1 EV

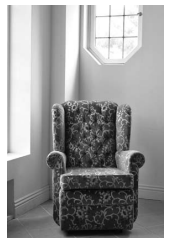

Aby wybrać wartość kompensacji ekspozycji, trzymaj przycisk  $\mathbb{Z}(\mathfrak{G})$ wciśnięty i obracaj pokrętłem sterowania, aż żądana wartość zostanie wybrana w wizjerze lub na ekranie Informacje.

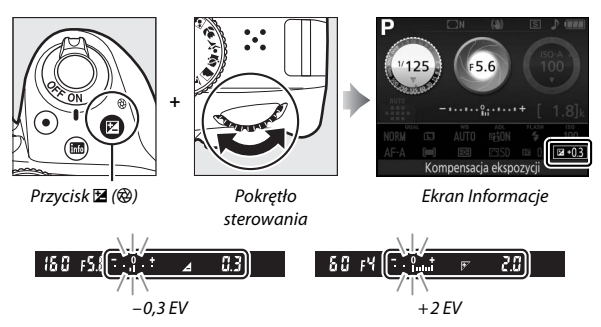

Normalną ekspozycję można przywrócić, ustawiając kompensację ekspozycji na ±0. W trybach **P**, **S**, **A** i **M** kompensacja ekspozycji nie jest resetowana po wyłączeniu aparatu. W trybie programów tematycznych i w trybie <sup>2</sup> kompensacja ekspozycji zostanie zresetowana po wybraniu innego trybu lub wyłączeniu aparatu.

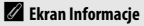

Dostęp do opcji kompensacji ekspozycji można także uzyskać na ekranie Informacje ( $\Box$ 9).

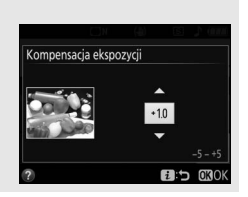

## **Menu aparatu**

Większość opcji fotografowania, odtwarzania i konfiguracji jest dostępnych w menu aparatu. Aby wyświetlić menu, naciśnij przycisk MENU.

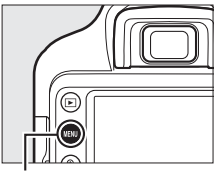

Przycisk MENU

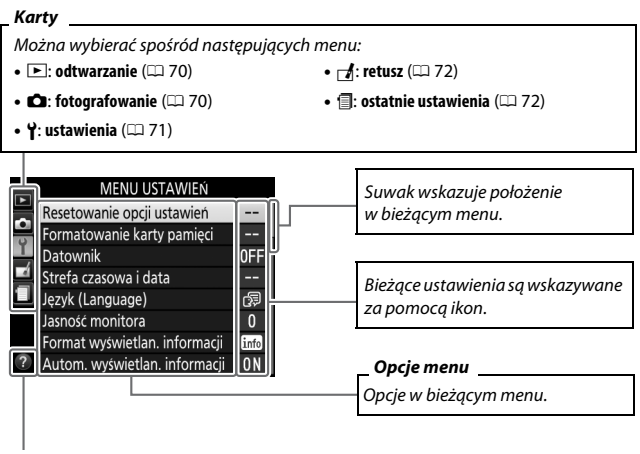

**Ikona pomocy** ( $\Box$  [73](#page-96-0))

### Opcje menu

#### <span id="page-93-0"></span>❚❚ D**Menu odtwarzania: zarządzanie zdjęciami**

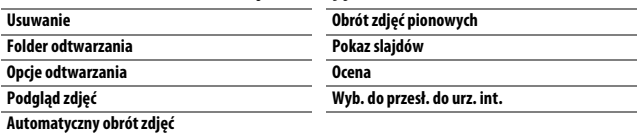

#### <span id="page-93-1"></span>❚❚ C**Menu fotografowania: opcje fotografowania**

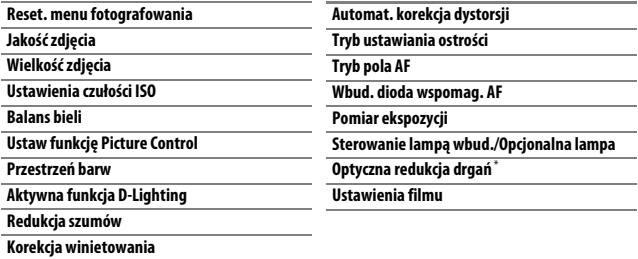

\* Dostępne wyłącznie w połączeniu z obiektywami obsługującymi ten element.

#### <span id="page-94-0"></span>❚❚ B**Menu ustawień: ustawienia aparatu**

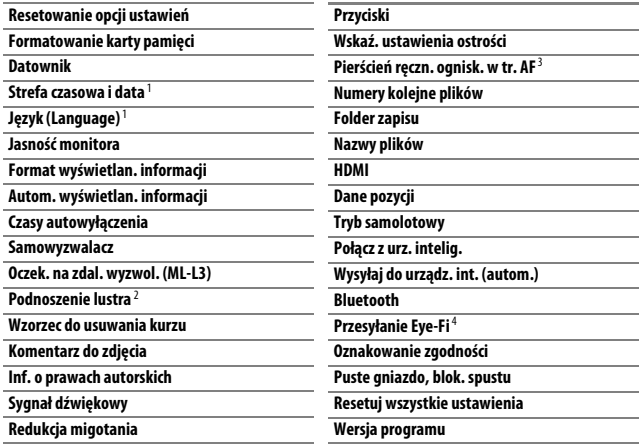

1 Wartość domyślna różni się w zależności od kraju zakupu.

2 Niedostępne w przypadku niskiego poziomu naładowania akumulatora.

3 Dostępne wyłącznie w połączeniu z obiektywami obsługującymi ten element.

4 Dostępne tylko po włożeniu zgodnej karty pamięci Eye-Fi.

#### <span id="page-95-0"></span>❚❚ N**Menu retuszu: tworzenie wyretuszowanych kopii**

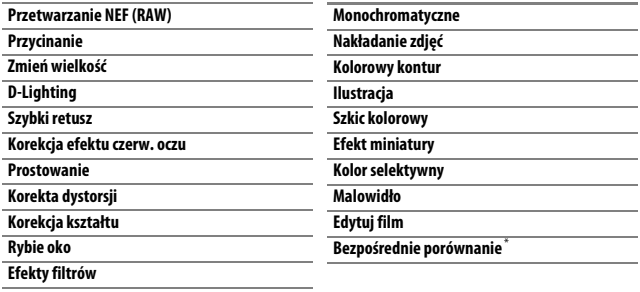

\* Dostępne tylko wtedy, gdy menu retuszu zostanie wyświetlone poprzez naciśnięcie i wybranie **Retusz** podczas wyświetlania wyretuszowanej kopii lub oryginału w widoku pełnoekranowym.

#### <span id="page-95-1"></span>**Ⅱ** *<u></u></u>**Ostatnie ustawienia*

Menu ostatnich ustawień zawiera dwadzieścia ostatnio użytych ustawień.

#### A **Aby uzyskać więcej informacji**

Informacje o poszczególnych opcjach menu można uzyskać z użyciem wbudowanej pomocy aparatu ( $\Box$  [73\)](#page-96-0).

### **Korzystanie z menu aparatu**

 $\overline{W}$ ybierak wielofunkcyjny i przycisk $\overline{\omega}$  służą do poruszania się po menu aparatu.

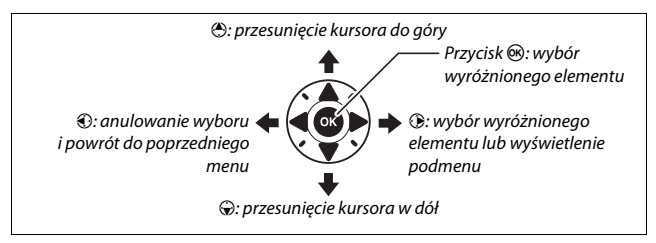

Postępuj zgodnie z opisem poniżej, aby poruszać się po menu.

### **1 Wyświetl menu.**

Naciśnij przycisk MENU, aby wyświetlić menu.

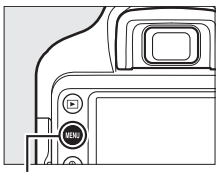

Przycisk MENU

#### <span id="page-96-0"></span>A **Ikona** d **(Pomoc)**

Jeśli w lewym dolnym rogu monitora wyświetlana jest ikona  $\bullet$ , można wyświetlić opis aktualnie wybranej opcji lub aktualnie wybranego menu, naciskając przycisk & (?). Naciskaj (\*) lub  $\odot$ , aby przesuwać wyświetlane informacje. Naciśnij & (?) ponownie, aby powrócić do menu.

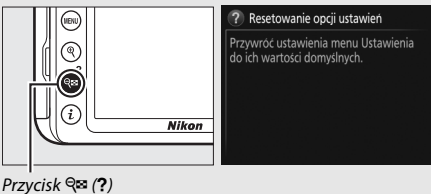

**2 Wyróżnij ikonę bieżącego menu.**

Aby wyróżnić ikonę bieżącego menu, naciśnij 4.

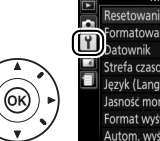

#### MENU USTAWIEŃ

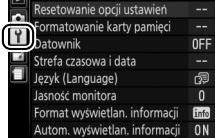

### **3 Wybierz menu.**

Naciskaj  $\bigcirc$  lub  $\bigcirc$ , aby wybrać żądane menu.

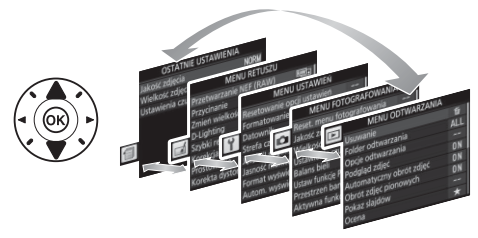

### **4 Ustaw kursor w wybranym menu.**

Aby ustawić kursor w wybranym menu, naciśnij przycisk  $\circledast$ .

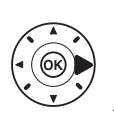

#### MENU ODTWARZANIA

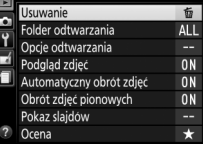

**5 Wyróżnij element menu.** Naciskaj → lub →, aby wyróżnić element menu.

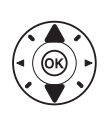

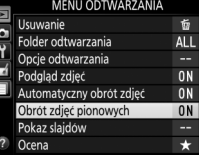

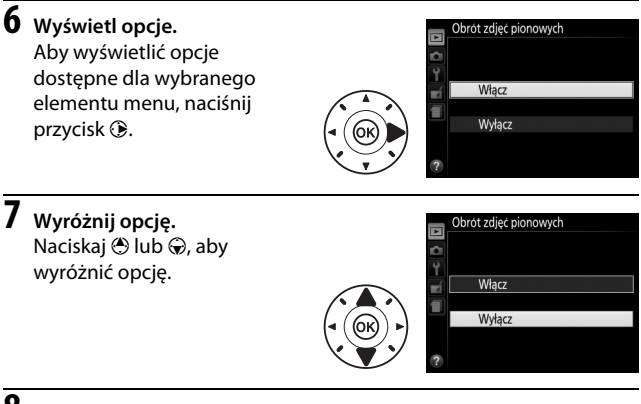

**8 Wybierz wyróżniony element.** Naciśnij ®, aby wybrać wyróżniony element. Aby wyjść z menu bez dokonywania wyboru, naciśnij przycisk MENU.

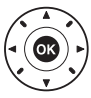

Zwróć uwagę na poniższe informacje:

- Elementy menu wyświetlone w kolorze szarym nie są aktualnie dostępne.
- Chociaż ogólnie naciśnięcie przycisku  $\odot$  daje taki sam efekt, jak naciśnięcie przycisku , w niektórych przypadkach wybór można zatwierdzić tylko poprzez naciśnięcie  $\circledast$ .
- Aby wyjść z menu i powrócić do trybu fotografowania, naciśnij spust migawki do połowy  $(1/31)$  $(1/31)$  $(1/31)$ .

## **ViewNX-i**

### <span id="page-99-0"></span>Instalacja ViewNX-i

Aby precyzyjnie korygować, przesyłać i wyświetlać zdjęcia, pobierz najnowszą wersję programu instalacyjnego programu ViewNX-i z poniższej witryny internetowej i postępuj zgodnie z poleceniami wyświetlanymi na ekranie, aby zakończyć instalację. Wymagane jest połączenie z Internetem. Aby poznać wymagania systemowe i uzyskać inne informacje, wejdź na stronę internetową firmy Nikon przeznaczoną dla swojego regionu.

http://downloadcenter.nikonimglib.com/

#### A **Capture NX-D**

Użyj oprogramowania Capture NX-D firmy Nikon do precyzyjnej korekty zdjęć lub zmieniania ustawień zdjęć w formacie NEF (RAW) i zapisywania ich w innych formatach. Program Capture NX-D jest dostępny do pobrania ze strony: http://downloadcenter.nikonimglib.com/

### <span id="page-100-0"></span>Korzystanie z programu ViewNX-i

### **Kopiowanie zdjęć do komputera**

Przed przejściem dalej dopilnuj, aby zainstalować ViewNX-i ( $\Box$  [76\)](#page-99-0).

## **1 Podłącz kabel USB.**

Po wyłączeniu aparatu i sprawdzeniu, czy w aparacie znajduje się karta pamięci, podłącz kabel USB (dostępny osobno) zgodnie z ilustracia i włacz aparat.

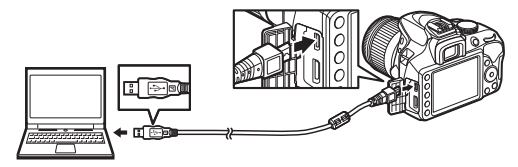

#### **Z** Koncentratory USB

Podłączaj aparat bezpośrednio do komputera. Nie podłączaj kabla za pośrednictwem koncentratora USB ani klawiatury.

#### A **Użyj niezawodnego źródła zasilania**

Aby zapewnić nieprzerwaną transmisję danych, dopilnuj, aby akumulator w aparacie był w pełni naładowany.

#### A **Podłączanie kabli**

Aparat musi być wyłączony przed podłączeniem lub odłączeniem kabli połączeniowych. Nie używaj siły ani nie próbuj wkładać złączy pod kątem.

### **2 Uruchom komponent ViewNX-i o nazwie Nikon Transfer 2.**

Jeśli pojawi się komunikat wymagający wybrania programu, wybierz Nikon Transfer 2.

#### D **Podczas przesyłania**

Gdy trwa przesyłanie danych, nie wyłączaj aparatu ani nie odłączaj kabla USB.

#### A **Windows 7**

Jeśli wyświetli się następujące okno dialogowe, wybierz Nikon Transfer 2 zgodnie z opisem poniżej.

- **1** Pod **Import pictures and videos (Importuj obrazy i wideo)** kliknij **Change program (Zmień program)**. Wyświetli się okno dialogowe wyboru programu. Wybierz Nikon Transfer 2 i kliknij **OK**.
- **2** Kliknij dwukrotnie

#### A **Windows 10 i Windows 8.1**

Systemy Windows 10 i Windows 8.1 mogą wyświetlić monit Autoodtwarzania po podłączeniu aparatu. Stuknij lub kliknij okno dialogowe, a następnie stuknij lub kliknij **Nikon Transfer 2**, aby wybrać Nikon Transfer 2.

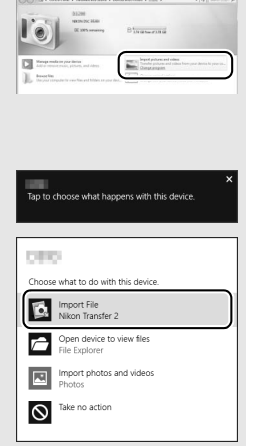

#### A **OS X**

Jeśli Nikon Transfer 2 nie uruchomi się automatycznie, sprawdź, czy aparat jest podłączony, a następnie uruchom Image Capture (aplikację dołączoną do systemu OS X), po czym wybierz Nikon Transfer 2 jako aplikację, która otwiera się po wykryciu aparatu.

## **3 Kliknij Start Transfer (Rozpocznij przesyłanie).**

Zdjęcia z karty pamięci zostaną skopiowane do komputera.

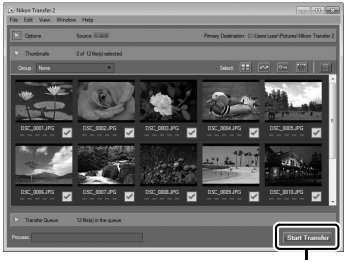

**Start Transfer (Rozpocznij przesyłanie)**

### **4 Zakończ połączenie.**

Po zakończeniu przesyłania wyłącz aparat i odłącz kabel USB.

#### A **Aby uzyskać więcej informacji**

Skorzystaj z internetowej pomocy, aby uzyskać więcej informacji o korzystaniu z programu ViewNX-i.

## **Uwagi techniczne**

Przeczytaj ten rozdział w celu uzyskania informacji na temat zgodnych akcesoriów, czyszczenia oraz przechowywania aparatu, a także tego, co robić w razie pojawienia się komunikatu o błędzie lub napotkania problemów podczas używania aparatu.

### Zgodne obiektywy

Ten aparat obsługuje automatyczną regulację ostrości (autofokus) tylko w połączeniu z obiektywami AF-P i obiektywami AF-S typu E i G. Obiektywy AF-S mają nazwy zaczynające się na **AF-S**, a obiektywy AF-P mają nazwy zaczynające się na **AF-P**. Informacje na temat określania typu obiektywu (D, E, G lub z procesorem) znajdują się na stronie [81.](#page-104-0) Autofokus nie jest obsługiwany w połączeniu z innymi obiektywami z autofokusem (AF). Poniższa tabela przedstawia funkcje dostępne w połączeniu ze zgodnymi obiektywami podczas fotografowania z użyciem wizjera:

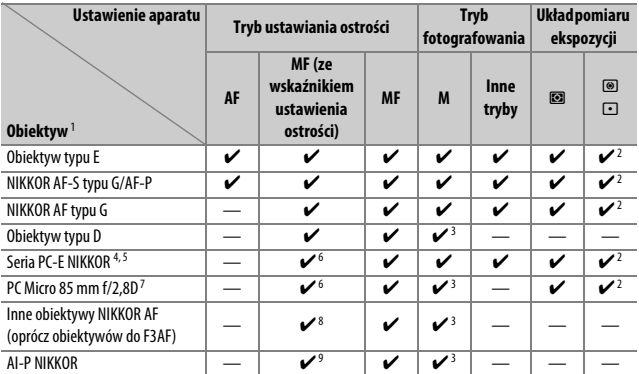

1 Przy założeniu występowania sumarycznego otworu przysłony f/5,6 lub większego, gdy podłączony jest telekonwerter AF-S.

2 Pomiar punktowy w wybranym polu AF.

3 Wskaźnik ekspozycji wyłączony.

- 4 Pokrętło przesuwania obiektywu PC-E NIKKOR 24 mm f/3,5D ED może dotykać korpusu aparatu podczas obracania obiektywu.
- 5 Przesunięcie i/lub pochylenie obiektywu zakłóca ekspozycję.
- 6 Nie można stosować podczas przesuwania lub pochylania.
- 7 Uzyskanie optymalnej ekspozycji jest możliwe tylko wtedy, gdy obiektyw jest ustawiony na otwór względny i nie jest przesunięty ani pochylony.
- 8 Kiedy obiektywy AF 80–200 mm f/2,8, AF 35–70 mm f/2,8, AF 28–85 mm f/3,5–4,5 (Nowy) lub AF 28–85 mm f/3,5–4,5 zostaną ustawione na minimalną odległość zdjęciową, wskaźnik ostrości (●) może być wyświetlany, gdy obraz na matówce w wizjerze nie jest ostry. Przed rozpoczęciem fotografowania sprawdź, czy obraz na ekranie wizjera jest ostry.
- 9 Przy otworze względnym f/5,6 lub większym.

#### **Z** Obiektywy IX NIKKOR

Nie można korzystać z obiektywów IX NIKKOR. Próba podłączenia obiektywu IX NIKKOR może spowodować uszkodzenie obiektywu lub aparatu.

#### <span id="page-104-0"></span>A **Identyfikacja obiektywów z procesorem i obiektywów typu G, E i D**

Obiektyw z procesorem można rozpoznać po obecności styków procesora, natomiast obiektywy typu G, E i D po literze widniejącej na tubusie obiektywu. Obiektywy typu G i E nie mają pierścienia przysłony.

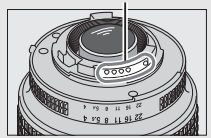

Obiektyw z procesorem Obiektyw typu G lub E Obiektyw typu D

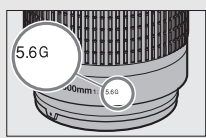

Styki procesora Pierścień przysłony

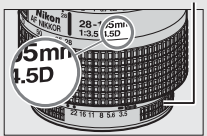

### Inne akcesoria

W czasie redagowania tej instrukcji do aparatu D3400 były dostępne poniższe akcesoria.

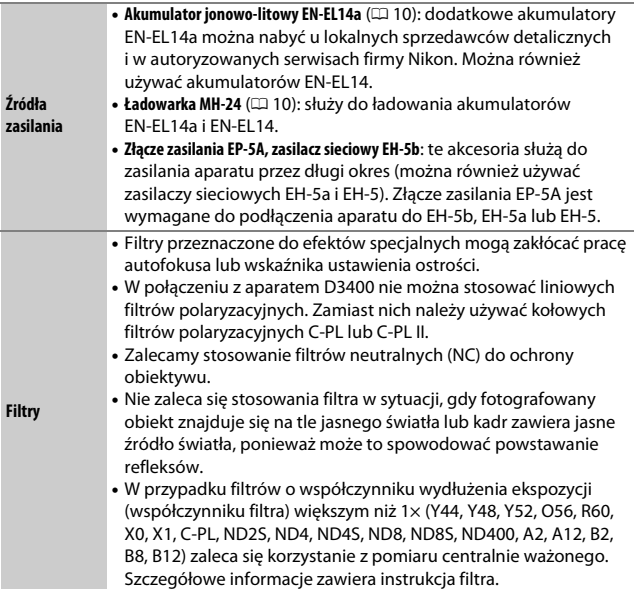

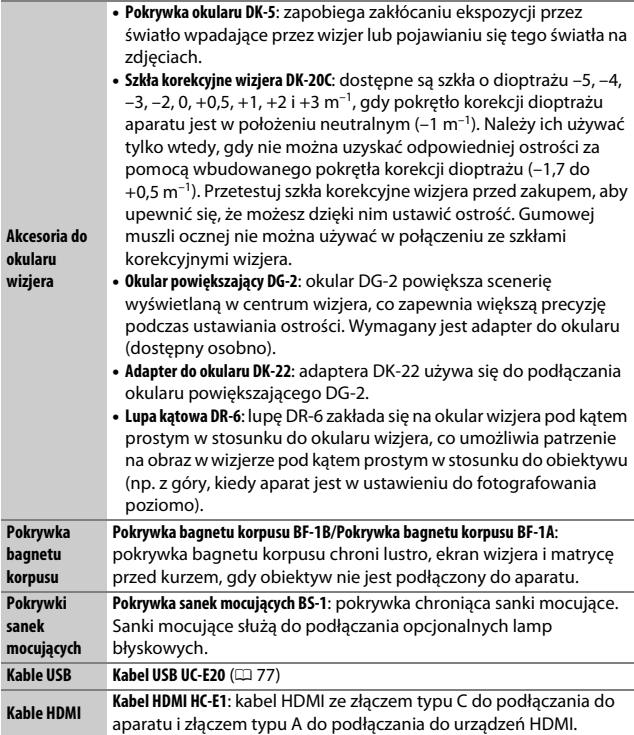

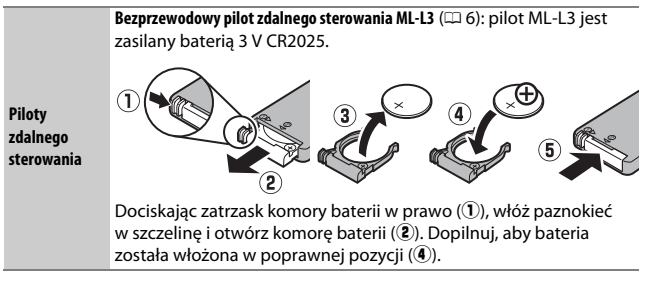

#### ❚❚ **Zatwierdzone karty pamięci**

Aparat obsługuje karty pamięci SD, SDHC i SDXC, w tym karty SDHC i SDXC zgodne z UHS-I. Karty o klasie prędkości SD 6 lub szybsze są zalecane do nagrywania filmów. Użycie wolniejszych kart może powodować przerywanie nagrywania. Wybierając karty do użytku w czytniku kart, upewnij się, że są one zgodne z urządzeniem. Aby uzyskać więcej informacji na temat cech, obsługi i ograniczeń stosowania, skontaktuj się z producentem.

#### A **Akcesoria opcjonalne**

Dostępność może różnić się w zależności od kraju lub regionu. Odwiedź naszą stronę internetową lub skorzystaj z broszur, aby uzyskać najnowsze informacje.
# Konserwacja aparatu

# **Przechowywanie**

Jeśli aparat nie będzie używany przez dłuższy czas, należy wyjąć z niego akumulator, założyć na akumulator pokrywkę styków i schować go w chłodnym i suchym miejscu. Aby zapobiec powstawaniu pleśni, aparat należy przechowywać w suchym i dobrze wentylowanym miejscu. Aparatu nie należy przechowywać w obecności środków przeciw molom zawierających naftalinę lub kamforę ani w następujących miejscach:

- słabo wentylowanych lub z wilgotnością względną przekraczającą 60%
- sąsiadujących z urządzeniami wytwarzającymi silne pole elektromagnetyczne, na przykład odbiornikami telewizyjnymi lub radiowymi
- narażonych na działanie temperatury powyżej 50°C lub poniżej –10°C

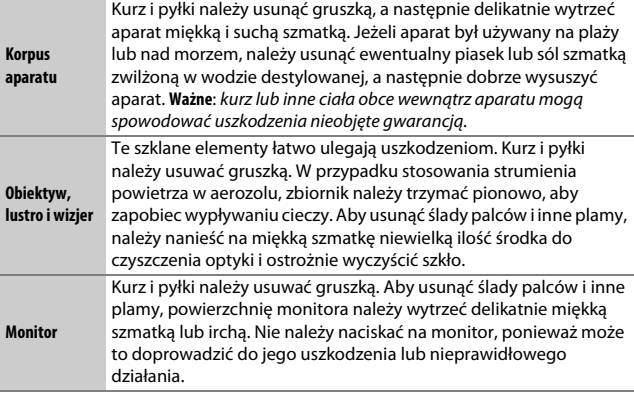

# **Czyszczenie**

Do czyszczenia nie należy używać alkoholu, rozcieńczalników ani innych lotnych środków chemicznych.

# Zasady pielęgnacji aparatu i akumulatora: przestrogi

**Nie upuszczać**: aparat może działać wadliwie po silnym wstrząsie lub po poddaniu go wibracjom.

**Chronić przed wodą i wilgocią**: aparat nie jest wodoodporny i może działać wadliwie po zamoczeniu w wodzie oraz przy wysokiej wilgotności powietrza. Korozja wewnętrznych mechanizmów może spowodować nieodwracalne uszkodzenia.

**Unikać nagłych zmian temperatury**: nagłe zmiany temperatury, np. podczas wchodzenia i wychodzenia z ogrzewanego budynku w chłodny dzień, mogą powodować skraplanie się pary wodnej wewnątrz urządzenia. Aby uniknąć skraplania się pary wodnej, umieść aparat w futerale lub plastikowej torebce przed wystawieniem go na nagłą zmianę temperatury.

**Trzymać z dala od silnych pól magnetycznych**: nie używaj ani nie przechowuj aparatu w pobliżu sprzętu generującego silne promieniowanie elektromagnetyczne lub pola magnetyczne. Silne ładunki elektrostatyczne oraz pola magnetyczne wytwarzane przez urządzenia, takie jak nadajniki radiowe, mogą zakłócać działanie monitora, uszkodzić dane przechowywane na karcie pamięci oraz wpływać negatywnie na funkcjonowanie wewnętrznych obwodów elektronicznych aparatu.

**Nie pozostawiać obiektywu skierowanego na słońce**: nie kieruj obiektywu przez dłuższy czas na słońce lub inne silne źródła światła. Intensywne światło może spowodować pogorszenie jakości matrycy lub spowodować na zdjęciach efekt w postaci białego rozmazania obrazu.

**Wyłączać aparat przed odłączeniem lub wyjęciem źródła zasilania**: aparatu nie wolno odłączać od sieci ani wyjmować z niego akumulatora, gdy jest włączony albo trwa zapisywanie lub usuwanie zdjęć z pamięci. Nagłe odcięcie zasilania w tych okolicznościach może spowodować utratę danych albo uszkodzenie pamięci lub wewnętrznych obwodów aparatu. Aby zabezpieczyć się przed przypadkowymi przerwami w zasilaniu, należy unikać przenoszenia aparatu, do którego jest podłączony zasilacz sieciowy.

**Czyszczenie**: podczas czyszczenia korpusu aparatu należy usunąć kurz i pyłki gruszką, a następnie delikatnie wytrzeć korpus miękką i suchą szmatką. Jeśli aparat był używany na plaży lub nad morzem, należy usunąć ewentualny piasek lub sól szmatką zwilżoną w czystej wodzie, a następnie dobrze wysuszyć aparat.

Obiektyw i lustro są podatne na uszkodzenia. Kurz i pyłki należy delikatnie usuwać gruszką. W przypadku stosowania strumienia powietrza w aerozolu zbiornik należy trzymać pionowo, aby zapobiec wypływaniu cieczy. Aby usunąć odciski palców lub inne trwałe zanieczyszczenia z obiektywu, należy nałożyć na miękką szmatkę niewielką ilość płynu do czyszczenia optyki i ostrożnie wyczyścić obiektyw.

Skorzystaj z Dokumentacji aparatu, aby uzyskać informacje na temat czyszczenia matrycy.

**Nie dotykać kurtynki migawki**: kurtynka migawki jest niezwykle cienka i podatna na uszkodzenia. Pod żadnym pozorem nie wolno na nią naciskać, dotykać jej narzędziami czyszczącymi ani poddawać działaniu silnego strumienia powietrza z gruszki. Działania tego typu mogą spowodować zadrapanie, zdeformowanie lub rozerwanie kurtynki migawki.

**Przechowywanie**: aby zapobiec powstawaniu pleśni, aparat należy przechowywać w suchym i dobrze wentylowanym miejscu. Jeśli używasz zasilacza sieciowego, odłącz go od zasilania, aby uniknąć pożaru. Jeśli aparat nie będzie używany przez dłuższy czas, należy wyjąć z niego akumulator, aby zapobiec wyciekowi, a następnie włożyć aparat do plastikowej torby zawierającej środek pochłaniający wilgoć. Futerału aparatu nie należy jednak przechowywać w plastikowej torbie, ponieważ może to zniszczyć materiał, z którego jest wykonany. Pochłaniacze wilgoci stopniowo tracą zdolność wchłaniania wilgoci i powinny być regularnie wymieniane.

Aby zapobiec powstawaniu pleśni, aparat należy co najmniej raz na miesiąc wyjąć z miejsca, w którym jest przechowywany. Następnie należy go włączyć i wyzwolić kilka razy migawkę, po czym aparat można ponownie schować.

Akumulator należy przechowywać w chłodnym i suchym miejscu. Przed schowaniem akumulatora należy założyć pokrywkę styków.

**Uwagi dotyczące monitora**: monitor został wykonany z niezwykle wysoką dokładnością; co najmniej 99,99% pikseli działa, a nie więcej niż 0,01% pikseli nie działa lub brakuje. Z tej przyczyny, mimo tego, że na tych ekranach mogą występować piksele, które świecą stale (na biało, czerwono, niebiesko lub zielono) lub nigdy nie świecą (są czarne), nie oznacza to usterki i nie ma wpływu na zdjęcia rejestrowane aparatem.

Przy jaskrawym oświetleniu obraz na monitorze może być słabo widoczny.

Nie należy naciskać na monitor, gdyż może spowodować to jego uszkodzenie lub nieprawidłowe działanie. Kurz i pyłki z monitora można usuwać gruszką. Plamy można usunąć, wycierając delikatnie powierzchnię monitora miękką szmatką lub irchą. W razie stłuczenia monitora należy zachować szczególną ostrożność, aby nie dopuścić do zranienia się kawałkami potłuczonego szkła, styczności ciekłego kryształu z monitora ze skórą oraz przedostania się go do oczu lub ust.

**Efekt mory**: efekt mory to wzór zakłóceń powstający podczas interakcji obrazu zawierającego regularną i powtarzalną siatkę, takiego jak wzór splotu w tkaninie lub okna w budynku, z siatką matrycy aparatu. Jeśli zauważysz efekt mory na swoich zdjęciach, spróbuj zmienić odległość od fotografowanego obiektu, przybliżyć lub oddalić obraz, lub też zmienić kąt pomiędzy obiektem a aparatem.

#### D **Serwisowanie aparatu i akcesoriów**

Aparat jest precyzyjnym urządzeniem, które wymaga regularnego serwisowania. Firma Nikon zaleca, aby raz na rok lub dwa lata aparat oddać do kontroli u sprzedawcy lub w autoryzowanym serwisie firmy Nikon, a raz na trzy do pięciu lat do przeglądu technicznego (zwróć uwagę, że usługi te są płatne). Częste kontrole i przeglądy techniczne są zalecane szczególnie wówczas, gdy aparat jest wykorzystywany w celach zawodowych. Do kontroli lub przeglądu technicznego należy wraz z aparatem oddać wszelkie akcesoria regularnie z nim używane, np. obiektywy lub opcjonalne lampy błyskowe.

**Akumulator i ładowarka**: przy niewłaściwym użytkowaniu akumulatorów istnieje niebezpieczeństwo wycieku elektrolitu lub wybuchu akumulatora. Przeczytaj ostrzeżenia i przestrogi umieszczone na stronach [xi](#page-12-0)–[xiv](#page-15-0) tej instrukcji i przestrzegaj ich treści. Przestrzegaj następujących środków ostrożności podczas obchodzenia się z akumulatorami i ładowarkami:

- Należy używać tylko akumulatorów zatwierdzonych do użytku w tym urządzeniu.
- Nie należy wystawiać akumulatora na działanie płomieni ani wysokiej temperatury.
- Utrzymuj styki akumulatora w czystości.
- Przed wyjęciem akumulatora należy wyłączyć aparat.
- Wyjmij akumulator z aparatu lub ładowarki, kiedy go nie używasz, a następnie załóż pokrywkę styków. Nawet gdy są wyłączone, te urządzenia pobierają minimalne ilości prądu i mogą całkowicie rozładować akumulator w takim stopniu, że nie będzie on działał. Jeśli akumulator nie będzie używany przez jakiś czas, włóż go do aparatu i całkowicie rozładuj, a następnie wyjmij go i przechowuj w miejscu z temperaturą otoczenia od 15°C do 25°C (unikaj skrajnie gorących lub zimnych miejsc). Powtarzaj tę procedurę co najmniej raz na pół roku.
- Wielokrotne włączanie i wyłączanie aparatu, gdy akumulator jest całkowicie rozładowany, skraca czas działania akumulatora. Całkowicie rozładowane akumulatory należy naładować przed użyciem.
- Wewnętrzna temperatura akumulatora może wzrastać podczas użytkowania. Podjęcie próby ładowania akumulatora, gdy jego temperatura wewnętrzna jest podniesiona, spowoduje obniżenie jego wydajności, a akumulator może nie naładować się lub naładować się tylko częściowo. Przed ładowaniem akumulatora należy poczekać, aż akumulator ostygnie.
- Dalsze ładowanie w pełni naładowanego akumulatora może doprowadzić do pogorszenia jego parametrów.
- Znaczący spadek czasu utrzymywania ładunku przez całkowicie naładowany akumulator podczas jego użytkowania w temperaturze pokojowej oznacza, że należy go wymienić. Kup nowy akumulator EN-EL14a.
- Przed użyciem należy naładować akumulator. Podczas robienia zdjęć w czasie ważnych uroczystości należy mieć przygotowany zapasowy, całkowicie naładowany akumulator. W niektórych miejscach szybki zakup nowego akumulatora może stanowić problem. Zwróć uwagę, że w zimne dni pojemność akumulatora zwykle się obniża. Planując fotografowanie w plenerze w niskich temperaturach należy dopilnować, aby akumulator był w pełni naładowany. Należy mieć przy sobie schowany w ciepłym miejscu akumulator zapasowy, aby w razie potrzeby włożyć go do aparatu. Zimne akumulatory mogą odzyskać część energii po ogrzaniu.
- Zużyte akumulatory to cenny surowiec. Należy je oddawać do utylizacji zgodnie z obowiązującymi przepisami.

# Komunikaty o błędach

W tym podrozdziale przedstawiono wskaźniki ostrzegawcze i komunikaty o błędach wyświetlane w wizjerze i na monitorze.

#### A **Ikony ostrzegawcze**

Migająca ikona  $\bullet$  na monitorze lub  $\textcircled{1}$  w wizjerze informuje, że ostrzeżenie lub komunikat o błędzie można wyświetlić na monitorze, naciskając przycisk Q<sup>23</sup> (?).

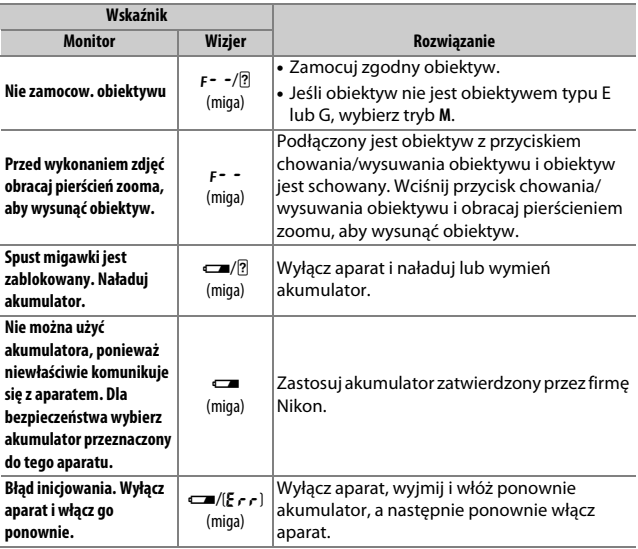

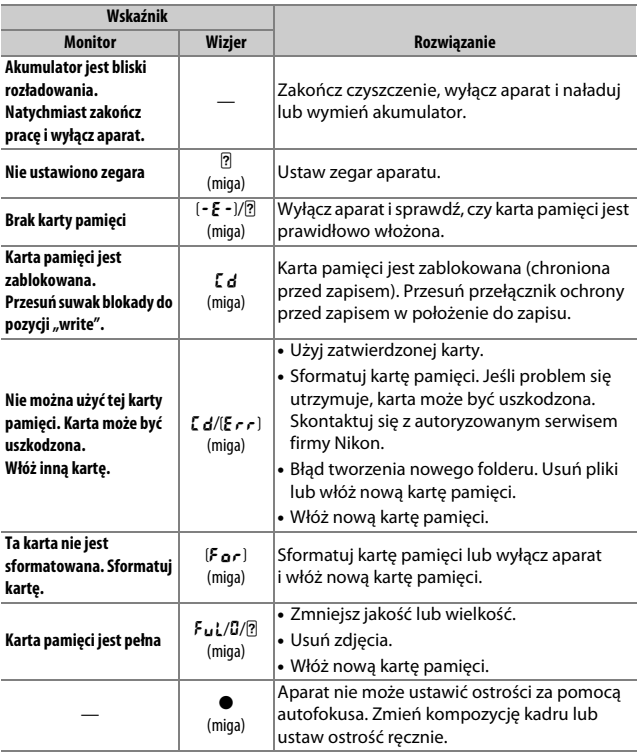

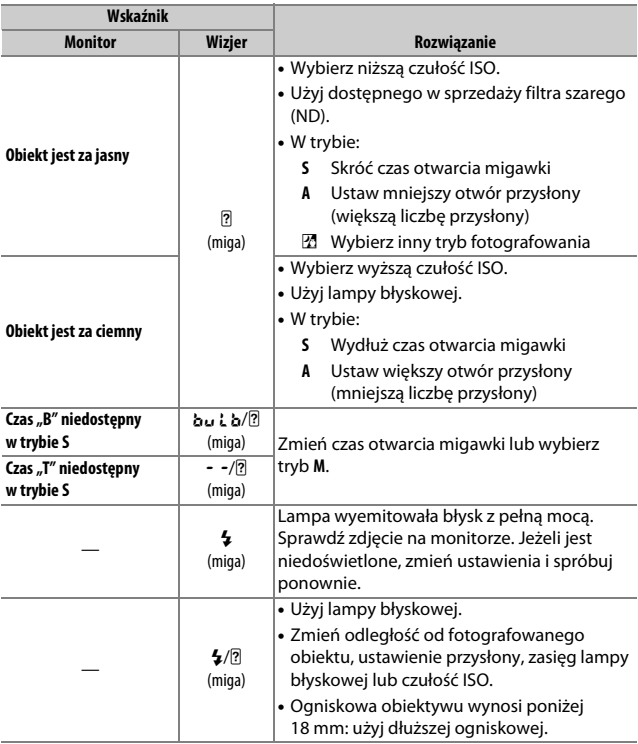

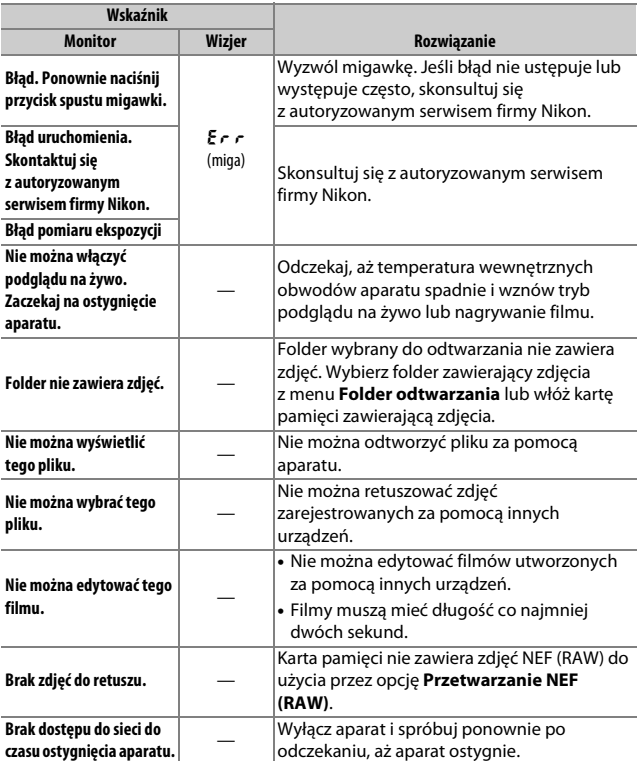

# Dane techniczne

## ❚❚ **Aparat cyfrowy Nikon D3400**

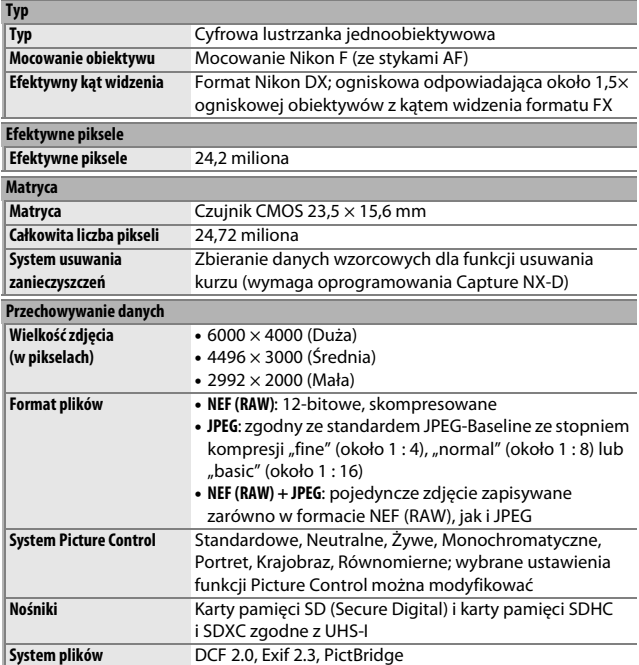

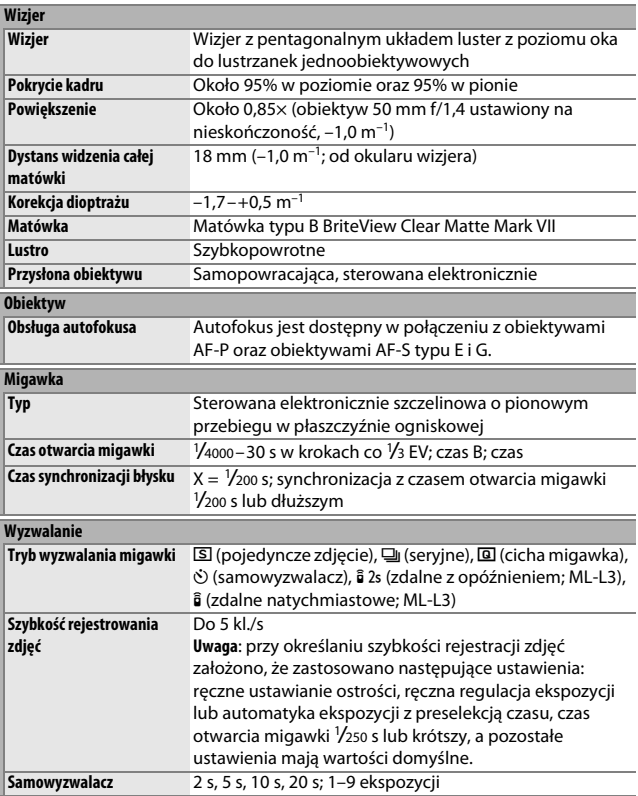

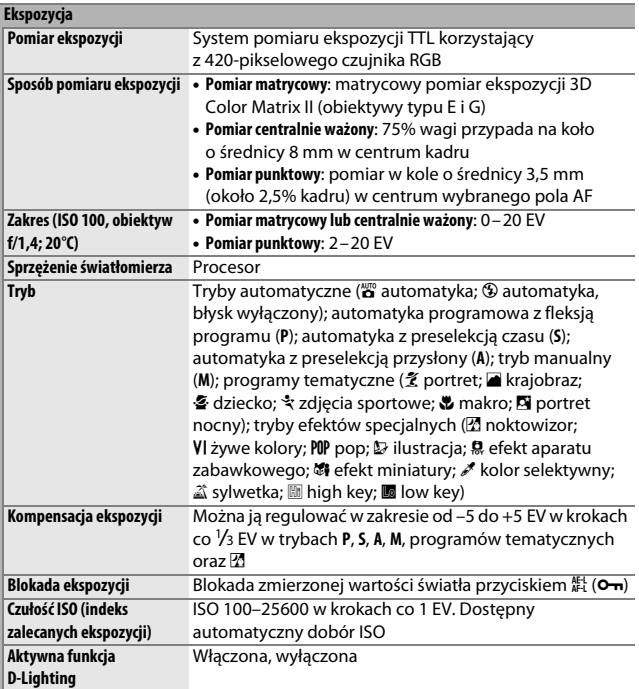

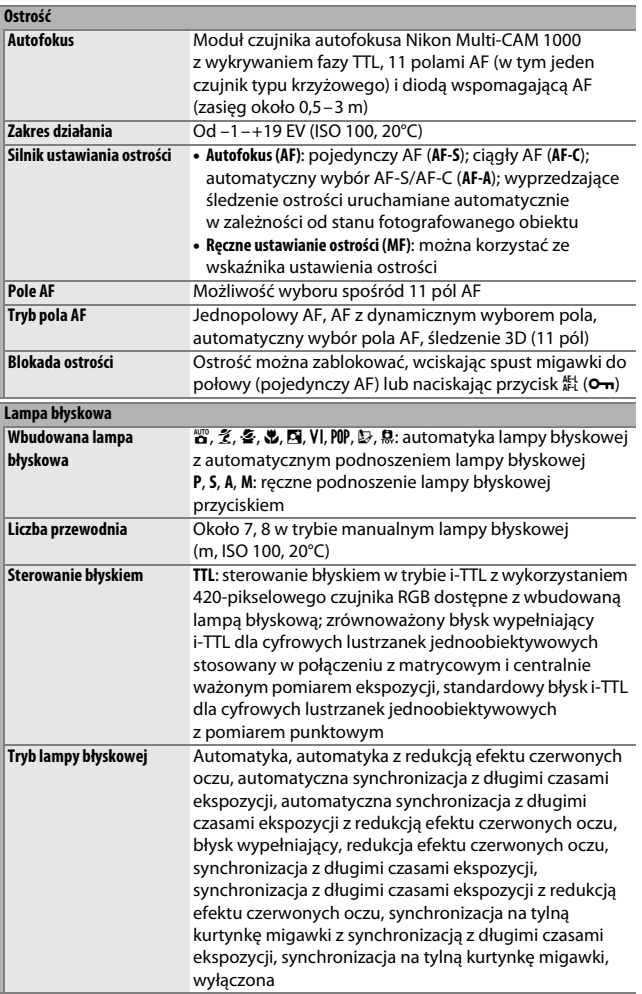

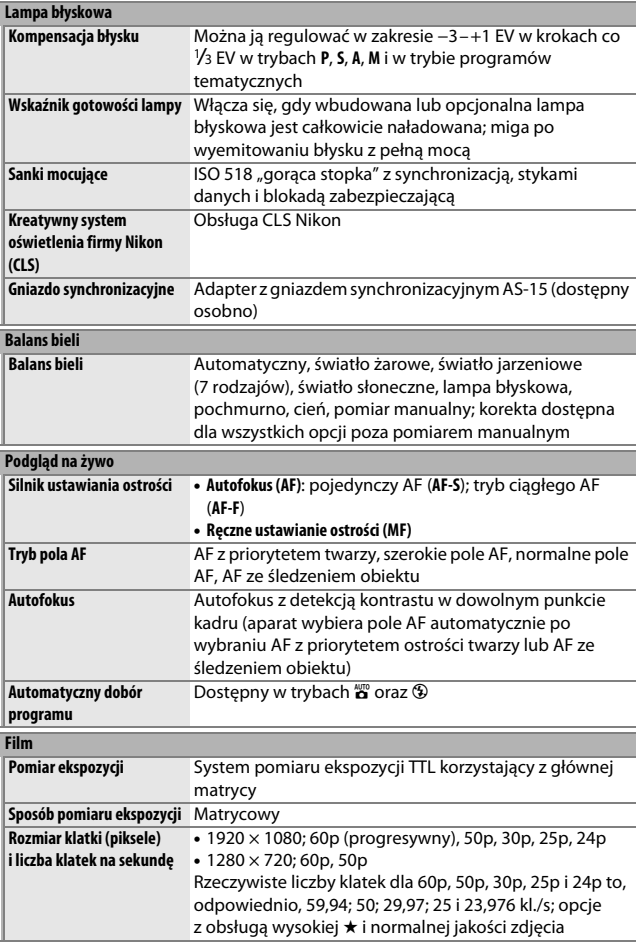

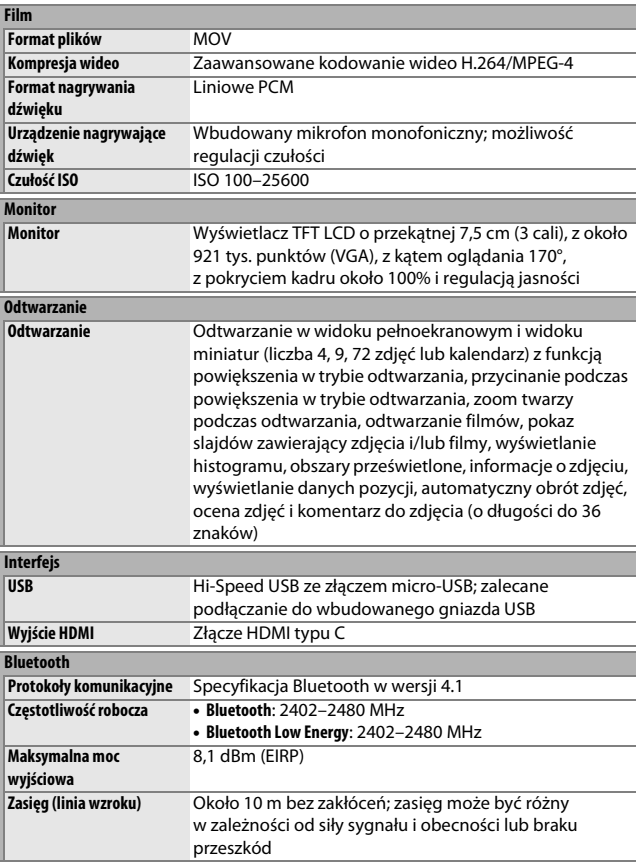

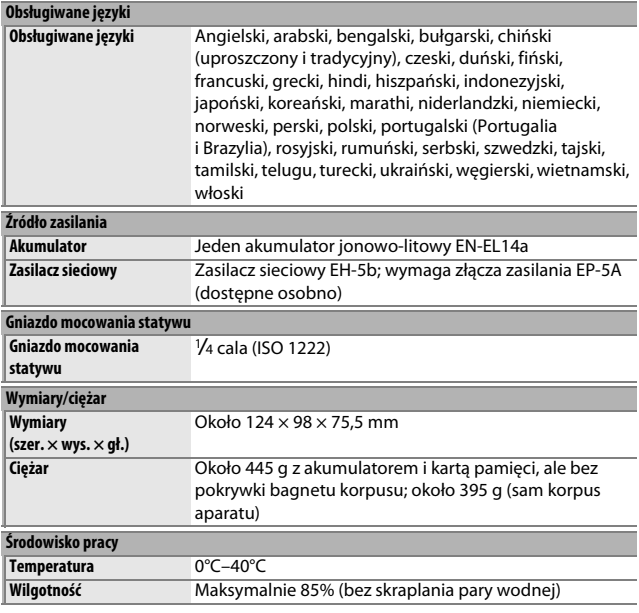

- Jeśli nie podano inaczej, wszystkie pomiary zostały przeprowadzone zgodnie z normami i wytycznymi stowarzyszenia **C**amera and **I**maging **P**roducts **A**ssociation (CIPA).
- Wszystkie dane dotyczą aparatu z całkowicie naładowanym akumulatorem.
- Przykładowe obrazy wyświetlone w aparacie oraz obrazy i ilustracje w instrukcji mają jedynie charakter poglądowy.
- Firma Nikon zastrzega sobie prawo do zmiany wyglądu i danych technicznych sprzętu i oprogramowania opisanych w tej instrukcji w dowolnym momencie i bez wcześniejszego powiadomienia. Firma Nikon nie ponosi odpowiedzialności za szkody mogące wyniknąć z ewentualnych błędów i pomyłek zawartych w tej instrukcji.

## ❚❚ **Ładowarka MH-24**

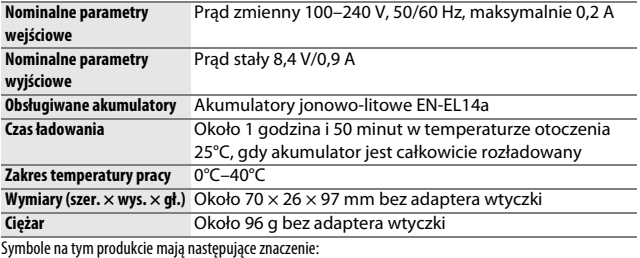

 $\sim$  Prąd zmienny, === Prąd stały,  $\boxdot$  Urządzenie klasy II (konstrukcja produktu jest podwójnie izolowana).

## ❚❚ **Akumulator jonowo-litowy EN-EL14a**

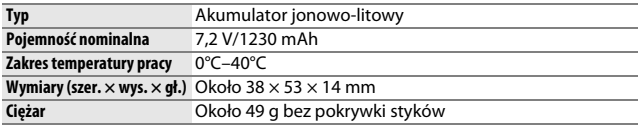

## ❚❚ **Obiektywy AF-P DX NIKKOR 18–55 mm f/3,5–5,6G VR oraz AF-P DX NIKKOR 18–55 mm f/3,5–5,6G**

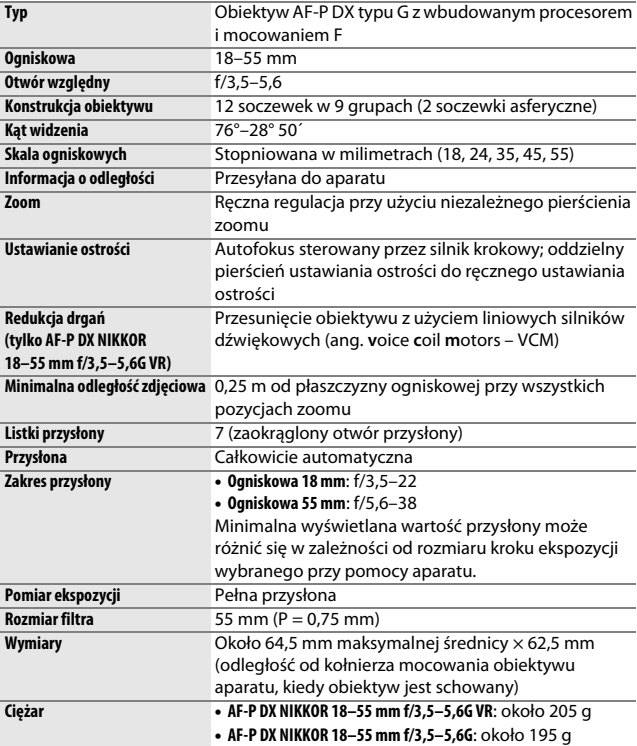

#### A **AF-P DX NIKKOR 18–55 mm f/3,5–5,6G VR, AF-P DX NIKKOR 18–55 mm f/3,5–5,6G**

Obiektyw zwykle stosowany w niniejszej instrukcji w celach ilustracyjnych to AF-P DX NIKKOR 18–55 mm f/3,5–5,6G VR. Obiektywy AF-P DX NIKKOR 18–55 mm f/3,5–5,6G VR oraz AF-P DX NIKKOR 18–55 mm f/3,5–5,6G są wyposażone w chowane/wysuwane tubusy.

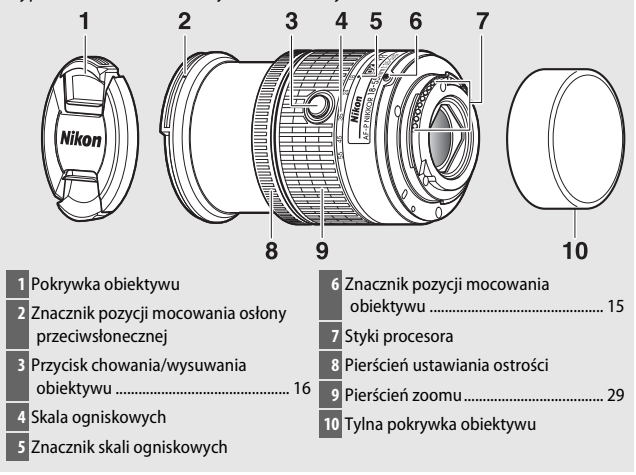

## ❚❚ **Obiektywy AF-P DX NIKKOR 70–300 mm f/4,5–6,3G ED VR oraz AF-P DX NIKKOR 70–300 mm f/4,5–6,3G ED**

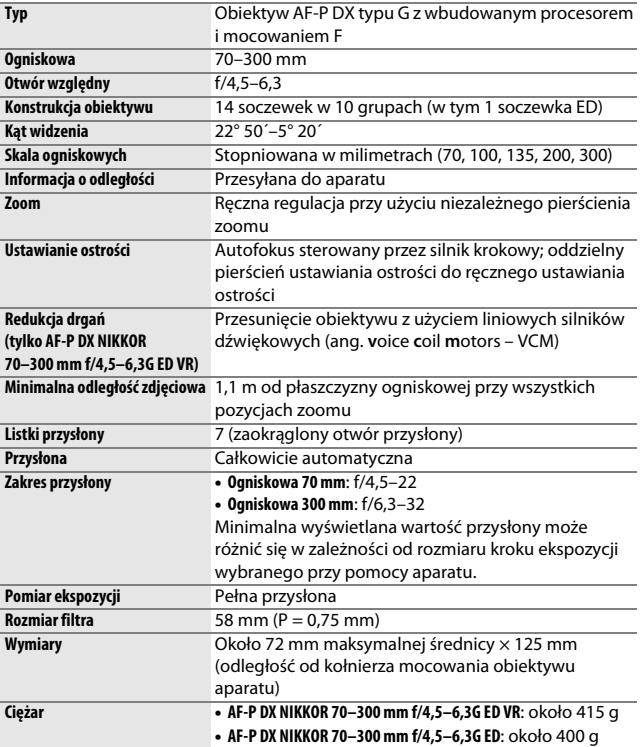

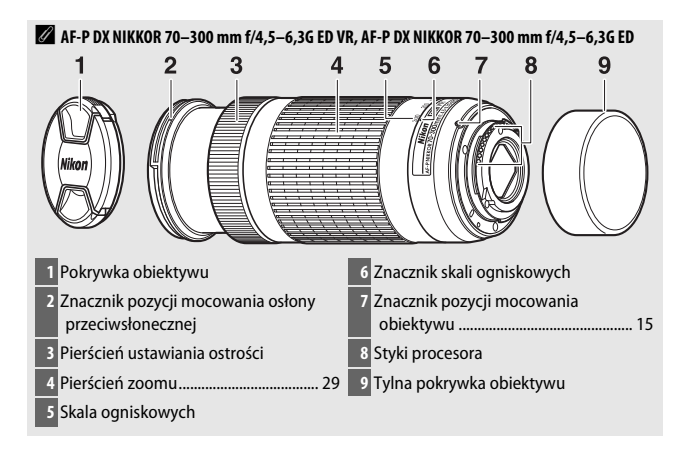

## ❚❚ **Obiektyw AF-S DX NIKKOR 55–200 mm f/4–5,6G ED VR II**

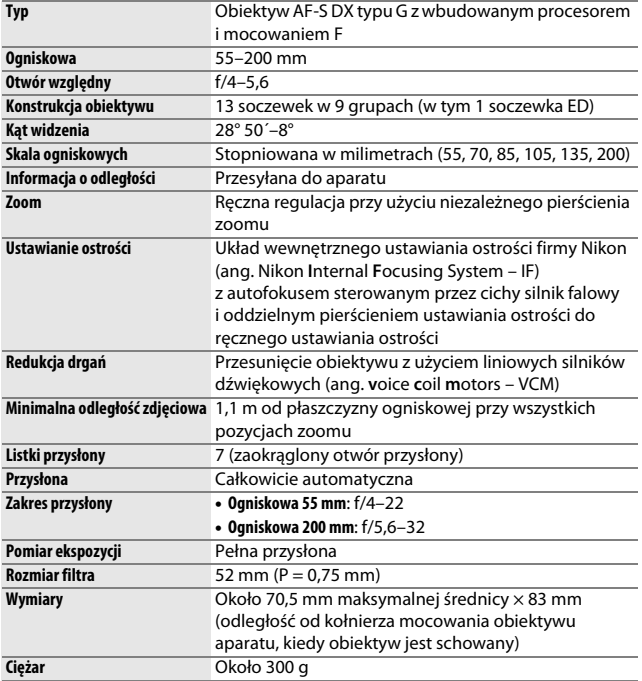

Firma Nikon zastrzega sobie prawo do zmiany wyglądu i danych technicznych sprzętu i oprogramowania opisanych w tej instrukcji w dowolnym momencie i bez wcześniejszego powiadomienia. Firma Nikon nie ponosi odpowiedzialności za szkody mogące wyniknąć z ewentualnych błędów i pomyłek zawartych w tej instrukcji.

#### A **AF-S DX NIKKOR 55–200 mm f/4–5,6G ED VR II**

Obiektyw AF-S DX NIKKOR 55–200 mm f/4–5,6G ED VR II jest wyposażony w chowany/wysuwany tubus.

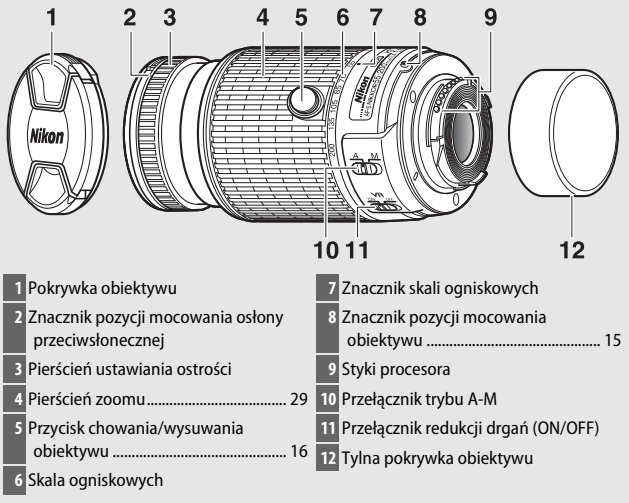

#### A **Informacje o znakach towarowych**

IOS to znak towarowy lub zarejestrowany znak towarowy Cisco Systems, Inc. w Stanach Zjednoczonych i/lub innych krajach, który jest wykorzystywany na licencji. Windows jest zarejestrowanym znakiem towarowym lub znakiem towarowym firmy Microsoft Corporation w Stanach Zjednoczonych i/lub innych krajach. Mac, OS X, Apple®, App Store®, logotypy Apple, iPhone®, iPad® i iPod touch® są znakami towarowymi firmy Apple Inc. zarejestrowanymi w USA i/lub innych krajach. Android jest znakiem towarowym firmy Google Inc. Robot Android został odtworzony lub zmodyfikowany na podstawie projektu utworzonego i udostępnionego przez Google. Jego wykorzystanie jest zgodne z warunkami opisanymi w Licencji Creative Commons 3.0 – Uznanie autorstwa. Logo PictBridge to znak towarowy. Logotypy SD, SDHC oraz SDXC to znaki towarowe firmy SD-3C, LLC. HDMI, logotyp HDMI oraz High-Definition Multimedia Interface to znaki towarowe lub zarejestrowane znaki towarowe HDMI Licensing  $ILC$ 

# HOMI

Znak słowny oraz logotypy Bluetooth® są zastrzeżonymi znakami towarowymi firmy Bluetooth SIG, Inc., a każde wykorzystanie tych znaków przez firmę Nikon Corporation podlega licencji.

Wszelkie pozostałe nazwy handlowe użyte w tej instrukcji lub innej dokumentacji dostarczonej wraz z produktem Nikon są znakami towarowymi bądź zarejestrowanymi znakami towarowymi ich właścicieli.

Use of the Made for Apple badge means that an accessory has been designed to connect specifically to the Apple products identified in the badge, and has been certified by the developer to meet Apple performance standards. Apple is not responsible for the operation of this device or its compliance with safety and regulatory standards. Please note that the use of this accessory with an Apple product may affect wireless performance.

#### A **Oznakowanie zgodności**

Normy, których wymogi spełnia aparat, można wyświetlić za pomocą opcji **Oznakowanie zgodności** w menu ustawień ( $\Box$  [71\)](#page-94-0).

#### A **Licencja FreeType (FreeType2)**

Części tego oprogramowania są objęte prawami autorskimi © 2012 The FreeType Project (http://www.freetype.org). Wszelkie prawa zastrzeżone.

### A **Licencja MIT (HarfBuzz)**

Części tego oprogramowania są objęte prawami autorskimi © 2016 The HarfBuzz Project (http://www.freedesktop.org/wiki/Software/HarfBuzz). Wszelkie prawa zastrzeżone.

# A **Certyfikaty**

44633/SDPPI/2016 4588

44168/SDPPI/2016 4593

• México

#### IFETEL: RCPMUTY16-0164 TYPE1FJ

Módulo WLAN instalado adentro de esta computadora La operación de este equipo está sujeta a las siguientes dos condiciones:

- (1) es posible que este equipo o dispositivo no cause interferencia perjudicial y
- (2) este equipo o dispositivo debe aceptar cualquier interferencia, incluyendo la que pueda causar su operación no deseada.

#### • Paraguay

#### Número del Registro: 2015-12-I-0000358 Este producto contiene un transmisor

aprobado por la CONATEL.

#### • Brasil

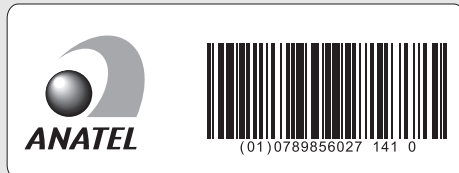

الإمارات العربية المتحدة

**TRA REGISTERED No:** ER45170/16 **DEALER No:** DA39487/15

• عُمان

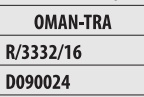

∍ الأردن TRC/SS/2016/230

# Czas działania akumulatora

Długość materiału filmowego oraz liczba zdjęć, jakie można zapisać przy użyciu całkowicie naładowanych akumulatorów, zależą od stanu akumulatora, temperatury, odstępów czasu między zdjęciami, a także czasu wyświetlania menu. Poniżej przedstawione są przykładowe dane dla akumulatorów EN-EL14a (1230 mAh).

- **Zdjęcia, tryb zdjęć pojedynczych (standard CIPA** 1**)**: około 1200 zdjęć
- **Filmy**: około 60 minut o jakości 1080/60p 2
- 1 Zmierzone w temperaturze 23°C (±2°C) z obiektywem AF-P DX NIKKOR 18–55 mm f/3,5–5,6G VR w następujących warunkach testowych: obiektyw przełączany z nieskończoności do minimalnej odległości zdjęciowej i jedno zdjęcie robione z ustawieniami domyślnymi co 30 s; po zrobieniu zdjęcia monitor włączany na 4 s; osoba przeprowadzająca test czeka, aż czas czuwania upłynie po wyłączeniu monitora; lampa błyskowa emituje błysk z pełną mocą co drugie zdjęcie. Bez korzystania z podglądu na żywo.
- 2 Zmierzone w temperaturze 23°C (±2°C) z wartościami domyślnymi ustawień aparatu i obiektywem AF-P DX NIKKOR 18–55 mm f/3,5–5,6G VR w warunkach określonych przez stowarzyszenie Camera and Imaging Products Association (CIPA). Pojedyncze filmy mogą mieć długość do 20 minut i rozmiar do 4 GB. Nagrywanie może zakończyć się przed osiągnięciem tych limitów, jeśli temperatura aparatu wzrośnie.

Czas działania akumulatora mogą ograniczyć następujące czynniki:

- Korzystanie z monitora
- Przytrzymywanie spustu migawki naciśniętego do połowy
- Powtarzane operacie autofokusa
- Robienie zdjęć w formacie NEF (RAW)
- Długie czasy otwarcia migawki
- Korzystanie z funkcji Bluetooth aparatu
- Używanie aparatu z podłączonymi akcesoriami opcjonalnymi
- Używanie redukcji drgań (VR) w przypadku obiektywów VR
- Wielokrotne wydłużanie i skracanie ogniskowej obiektywem AF-P.

Aby zapewnić jak najlepsze działanie akumulatorów Nikon EN-EL14a:

- Utrzymuj styki akumulatora w czystości. Zanieczyszczone styki mogą pogorszyć parametry pracy akumulatora.
- Używaj akumulatora bezpośrednio po naładowaniu. Nieużywane akumulatory rozładowują się z czasem.

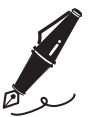

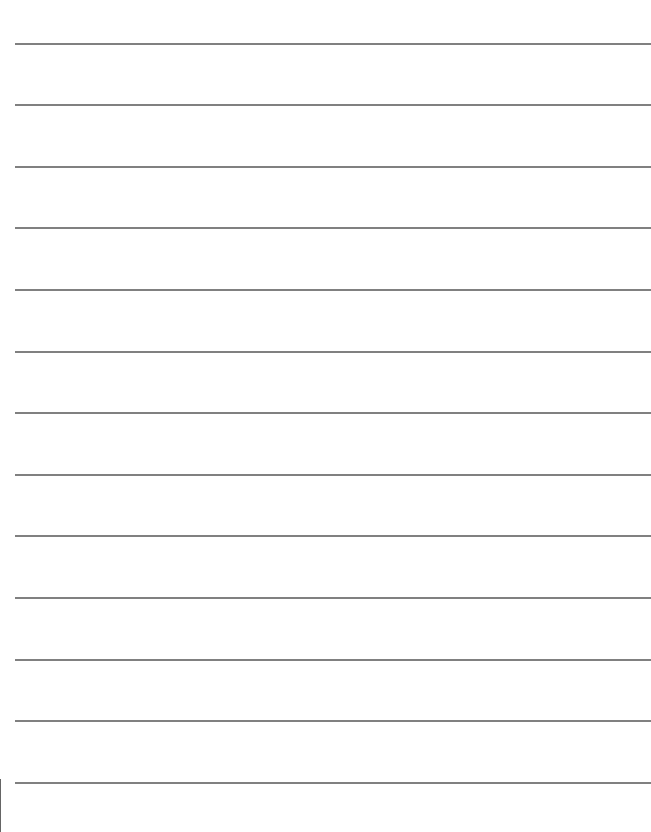

# Warunki gwarancji - Gwarancja na usługi serwisowe firmy Nikon świadczone w Europie

Szanowni Państwo,

Dziękujemy za zakup produktu firmy Nikon. W przypadku gdyby produkt ten wymagał usług gwarancyjnych, należy skontaktować się ze sprzedawcą, u którego został zakupiony, lub z autoryzowanym serwisem znajdującym się na terenie sprzedaży firmy Nikon Europe B.V. (np. Europa/Rosja/inne). Szczegółowe informacje podane są na stronie: http://www.europe-nikon.com/support

Przed skontaktowaniem się ze sprzedawcą lub autoryzowanym punktem serwisowym zalecamy dokładne zapoznanie się z instrukcjami obsługi w celu uniknięcia zbędnych niedogodności.

Gwarancja na zakupiony sprzęt firmy Nikon obejmuje wszelkie wady produkcyjne i jest ważna przez jeden rok od daty zakupu. Jeśli w ciągu tego okresu produkt okaże się wadliwy wskutek zastosowania niewłaściwych materiałów lub nienależytego wykonania, autoryzowany serwis na terenie sprzedaży firmy Nikon Europe B.V. dokona naprawy produktu na warunkach opisanych poniżej, nie pobierając opłat za części ani za robociznę. Firma Nikon zastrzega sobie prawo do wymiany lub naprawy produktu (według własnego uznania).

**1.** Aby skorzystać z usług gwarancyjnych świadczonych w ramach niniejszej gwarancji muszą Państwo przedłożyć razem z produktem wypełnioną kartę gwarancyjną oraz oryginał faktury lub paragonu, w których uwzględnione będą takie informacje, jak data zakupu, typ produktu oraz nazwa sprzedawcy. Firma Nikon zastrzega sobie prawo do odmowy świadczenia nieodpłatnych usług gwarancyjnych w przypadku nieotrzymania dokumentów wymienionych powyżej lub gdy zawarte w nich informacje okażą się niekompletne lub nieczytelne.

- **2.** Niniejsza gwarancja nie obejmuje:
	- niezbędnych czynności konserwacyjnych lub wymiany części na skutek zwykłego zużycia;
	- modyfikacji związanych z uaktualnieniem produktu wykraczającymi poza jego zwykłe przeznaczenie opisane w instrukcjach obsługi, wykonanych bez uprzedniej pisemnej zgody firmy Nikon;
	- kosztów oraz ryzyka dotyczącego transportu bezpośrednio lub pośrednio związanego z gwarancją dotyczącą produktów;
	- wszelkich uszkodzeń powstałych wskutek modyfikacji dokonanych w produkcie bez uprzedniej pisemnej zgody firmy Nikon, mających na celu dostosowanie produktu do standardów technicznych obowiązujących w krajach innych niż te, dla których produkt został oryginalnie opracowany i wyprodukowany.
- **3.** Gwarancja nie ma zastosowania w przypadku:
	- uszkodzeń spowodowanych niewłaściwym używaniem produktu, w tym w szczególności wynikających z używania produktu niezgodnie z jego przeznaczeniem lub niestosowania się do instrukcji dotyczącej korzystania z produktu i jego konserwacji, bądź związanych z instalacją lub używaniem produktu niezgodnie z normami dotyczącymi bezpieczeństwa obowiązującymi w kraju użytkowania;
	- uszkodzeń powstałych w wyniku wypadków lub zdarzeń losowych, w tym w szczególności szkód spowodowanych przez wyładowania atmosferyczne, wodę, ogień, niewłaściwe używanie lub zaniedbanie;
	- zmiany, zniszczenia lub usunięcia nazwy modelu lub numeru seryjnego produktu;
	- uszkodzeń powstałych w wyniku napraw lub modyfikacji wykonanych przez nieautoryzowane punkty serwisowe lub osoby;
	- uszkodzeń systemu, do którego produkt został włączony lub z którym jest używany.

**4.** Niniejsza gwarancja na usługi serwisowe nie wpływa na prawa konsumenta, jakie przysługują Państwu na mocy obowiązującego prawa krajowego, ani na Państwa prawo do dochodzenia roszczeń od sprzedawcy wynikające z zawartej umowy sprzedaży.

**Uwaga**: Spis wszystkich autoryzowanych serwisów firmy Nikon można znaleźć online pod adresem (URL = http://www.europe-nikon.com/service/).

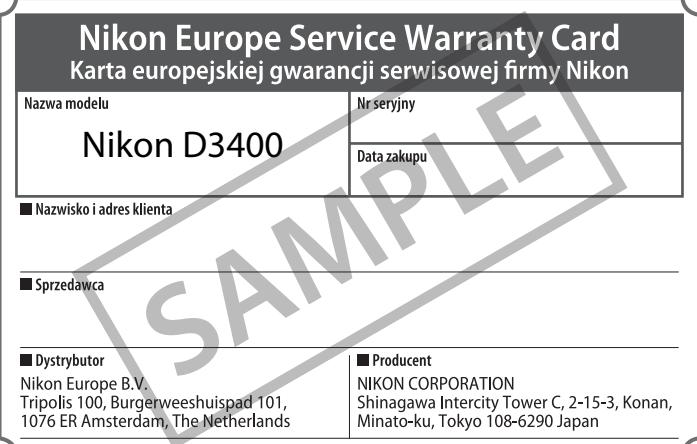

Wszelkie powielanie niniejszej instrukcji, w całości lub w części (poza krótkimi cytatami w recenzjach lub omówieniach), jest zabronione, jeżeli nie uzyskano pisemnego zezwolenia firmy NIKON CORPORATION.

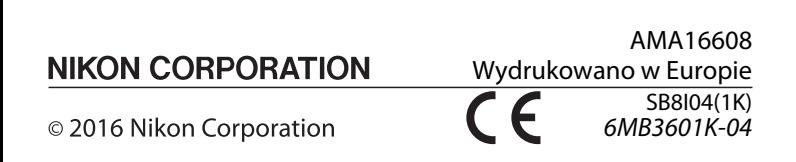